# **UNIVERSIDAD MAYOR DE SAN ANDRÉS FACULTAD DE CIENCIAS PURAS Y NATURALES CARRERA DE INFORMATICA**

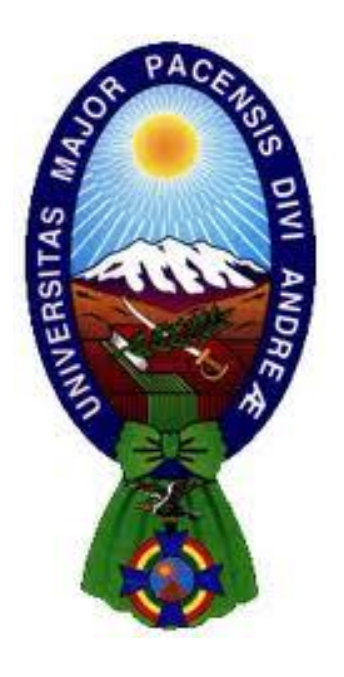

# TESIS DE GRADO

# "TUTOR MULTIMEDIA PARA MEJORAR EL DESARROLLO Y APRENDIZAJE DEL HABLA EN NIÑOS CON SÍNDROME DE DOWN"

PARA OPTAR AL TÍTULO DE LICENCIATURA EN INFORMATICA MENCION: INGENIERIA DE SISTEMAS INFORMATICOS

 **POSTULANTE:** MILENKA ANAHI GUERRERO QUIÑAJO **TUTOR METODOLOGICO:** M. Sc. JORGE HUMBERTO TERAN POMIER  **ASESOR:** M. Sc. ALDO RAMIRO VALDEZ ALVARADO

> **LA PAZ – BOLIVIA 2015**

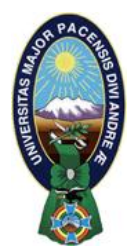

 **UNIVERSIDAD MAYOR DE SAN ANDRÉS FACULTAD DE CIENCIAS PURAS Y NATURALES CARRERA DE INFORMÁTICA**

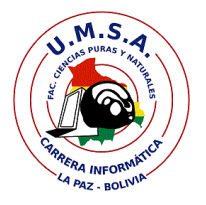

# **LA CARRERA DE INFORMÁTICA DE LA FACULTAD DE CIENCIAS PURAS Y NATURALES PERTENECIENTE A LA UNIVERSIDAD MAYOR DE SAN ANDRÉS AUTORIZA EL USO DE LA INFORMACIÓN CONTENIDA EN ESTE DOCUMENTO SI LOS PROPÓSITOS SON ESTRICTAMENTE ACADÉMICOS.**

# **LICENCIA DE USO**

El usuario está autorizado a:

- a) visualizar el documento mediante el uso de un ordenador o dispositivo móvil.
- b) copiar, almacenar o imprimir si ha de ser de uso exclusivamente personal y privado.
- c) copiar textualmente parte(s) de su contenido mencionando la fuente y/o haciendo la referencia correspondiente respetando normas de redacción e investigación.

El usuario no puede publicar, distribuir o realizar emisión o exhibición alguna de este material, sin la autorización correspondiente.

# **TODOS LOS DERECHOS RESERVADOS. EL USO NO AUTORIZADO DE LOS CONTENIDOS PUBLICADOS EN ESTE SITIO DERIVARA EN EL INICIO DE ACCIONES LEGALES CONTEMPLADOS EN LA LEY DE DERECHOS DE AUTOR.**

#### **DEDICATORIA**

A Dios por haberme dado la oportunidad de llegar a esta instancia de la vida, siempre guiando mi camino y protegiéndome de todo mal.

A mis padres Maxima y Guillermo, por el apoyo, los consejos brindados y valores inculcados a lo largo de mi vida.

A mi hermanito Dayler por ser la fuente de inspiración, por ser el motor que me impulsa a seguir luchando en esta vida y por ser mi alegría de cada día.

#### **AGRADECIMIENTO**

A Dios por haberme dado fuerzas para atravesar todos los obstáculos que se me presentaron en la vida, por haberme permitido culminar este trabajo.

A mi mamá Maxima por estar siempre pendiente de mis preocupaciones, por los consejos que me dio durante toda mi vida, por el apoyo incondicional que siempre me da y por toda su comprensión. A mi padre por impulsarme a seguir adelante y sobre todo a mi hermanito por ser la fuente de inspiración, el que me impulsa a seguir luchando cada día y por enseñarme que pese a las limitaciones que uno tenga en la vida uno debe seguir luchando.

A mi tutor M. Sc. Jorge Teran Pomier por el apoyo, los consejos, sugerencias y la motivación que me dio para concluir esta tesis.

A mi asesor M. Sc. Aldo Valdez Alvarado, por su tiempo en las revisiones de esta tesis, la paciencia, los consejos, sugerencias y observaciones que siempre me brindo.

A la Lic. Menfy Morales Rios por enseñarme que con perseverancia y mucho esfuerzo se puede lograr lo que uno se propone.

A mis amigos por estar presente en los malos y buenos momentos de esta etapa, por el apoyo incondicional que me dieron para que continúe luchando y por recordarme que se siempre debo luchar hasta el final.

A los docentes de la carrera de Informática por todo el conocimiento brindado durante esta etapa universitaria.

#### **RESUMEN**

El uso de las tecnologías para el aprendizaje es de gran utilidad para la sociedad, sobre todo para las personas con capacidades diferentes, porque utilizar alguna tecnología los motiva, atrae su atención, resultando así un buen medio para la educación.

La presente investigación va dirigida a los niños de Síndrome de Down que se encuentran en la etapa de desarrollo y aprendizaje del habla, debido a que esta etapa es la más difícil de desarrollar, ya que ellos tienen los músculos faciales débiles y una lengua de mayor dimensión, por la cual se requiere mayor atención y apoyo por los padres o tutores del niño, no se establece un rango de edades debido a que ellos tienen un desarrollo psicomotor muy variado.

A raíz del apoyo que los niños con Síndrome de Down necesitan se desarrolló este Tutor Multimedia para lo cual se utilizaron herramientas multimediales, ya que son recursos que impactan a los niños, por los sonidos, imágenes y textos que contiene; provocando así, un aprendizaje interactivo, atractivo y con una interfaz amigable. Teniendo como módulos fichas Multimedia, juegos Lúdicos y masajes orofaciales.

Para el desarrollo de Tutor Multimedia se utilizó la Metodología de Ingeniería de Software Educativo (MeISE) propuesta por María Antonieta Abud, que propone un ciclo de vida de dos etapas una para el análisis y planificación; otra para el desarrollo del software con sus respectivas iteraciones.

En las pruebas realizadas se pudo apreciar la aceptabilidad de los niños y de los padres. Se verifico que el Tutor Multimedia es una herramienta de gran apoyo porque mejora la curva de aprendizaje de los niños, cumpliendo de esta manera con los objetivos y demostrando la validez de la hipótesis planteada.

#### **ABSTRACT**

The use of technology for learning is useful for society, especially for people with disabilities, because using some technology motivates them, attracts their attention, resulting in a good medium for the education.

This research is aimed at Down Syndrome children who are in the development stage and learning to speak, so this stage is the most difficult to develop, so they have weak facial muscles and tongue more dimension, whereby greater attention and support by the parents or guardians of the child is required, no age range because they have a very varied set psychomotor development.

Following the endorsement that children with Down syndrome need this Tutor Multimedia for which tools were used since they are resources that impact children, the sounds, the images and texts containing; thereby causing an interactive and engaging learning and a friendly interface. Multimedia modules have as chips, recreational games and orofaciales massages.

For developing of the Tutor Multimedia, we used Engineering Methodology Educational Software (MeISE) proposed by Maria Antonieta Abud, who proposes a lifecycle two stages one for analysis and planning; one for software development.

In tests it was observed acceptability and verify that the Multimedia Tutor is a great support tool for children, thereby complying with the objectives and demonstrating the validity of the hypothesis.

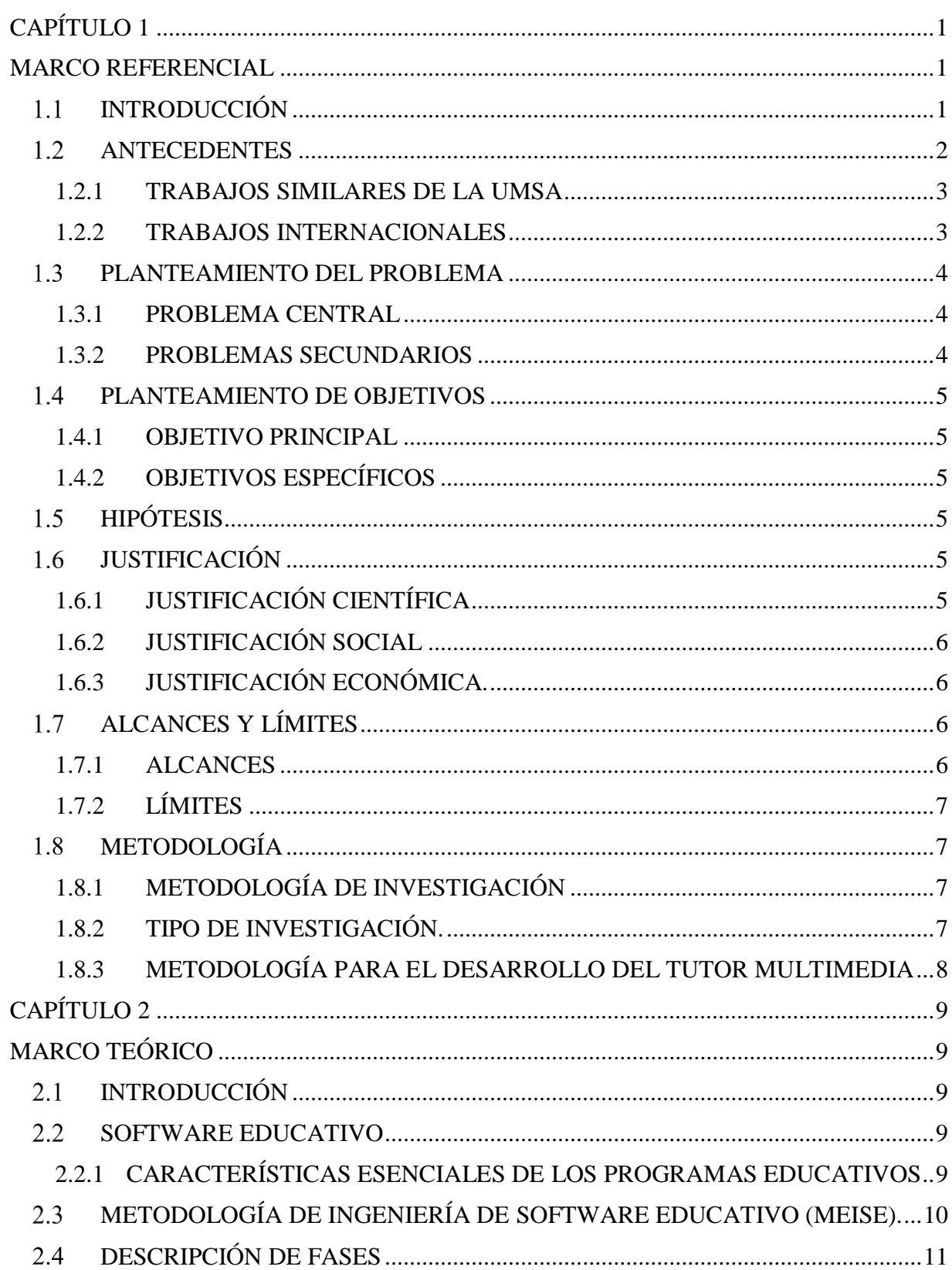

# ÍNDICE

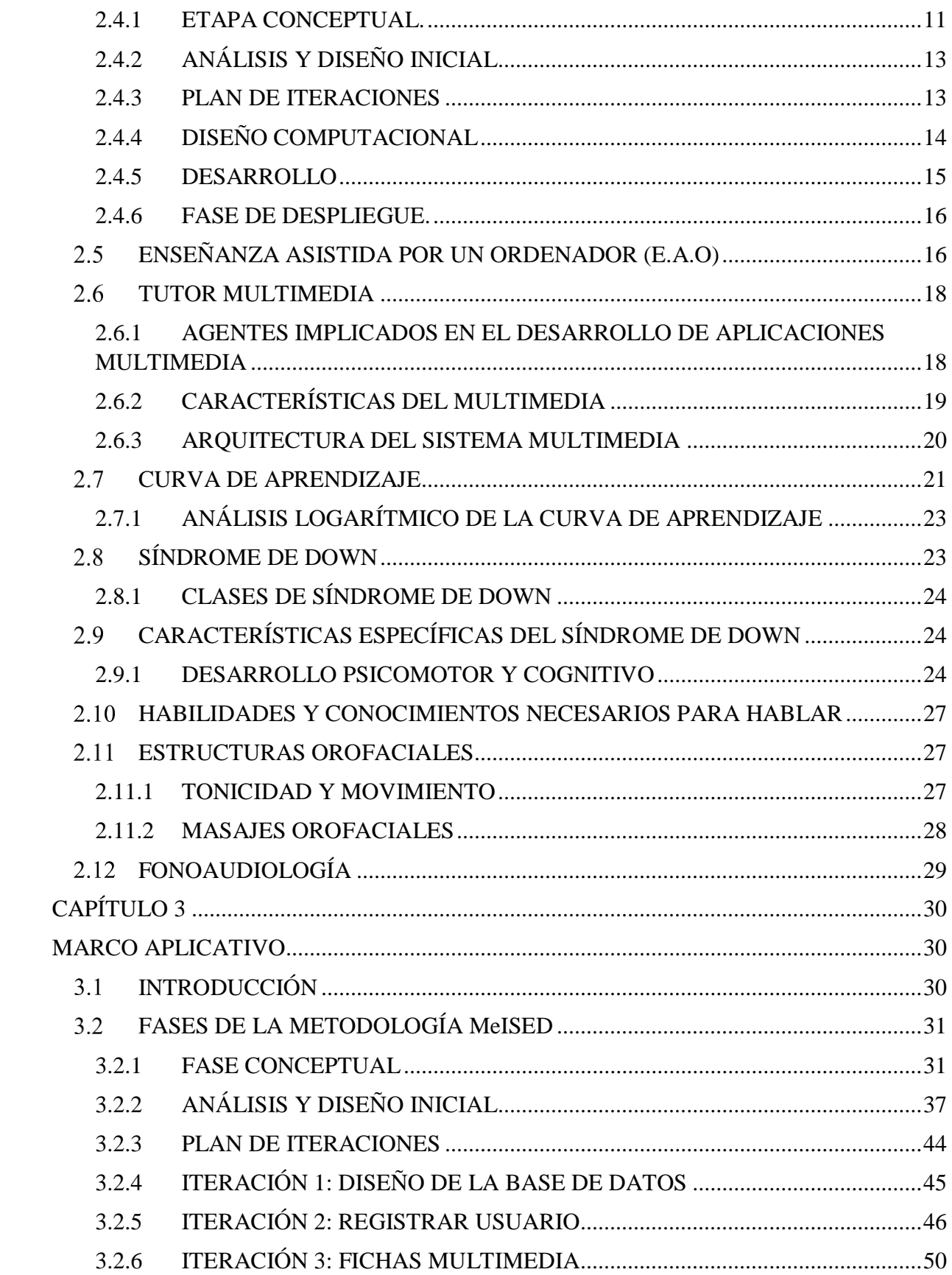

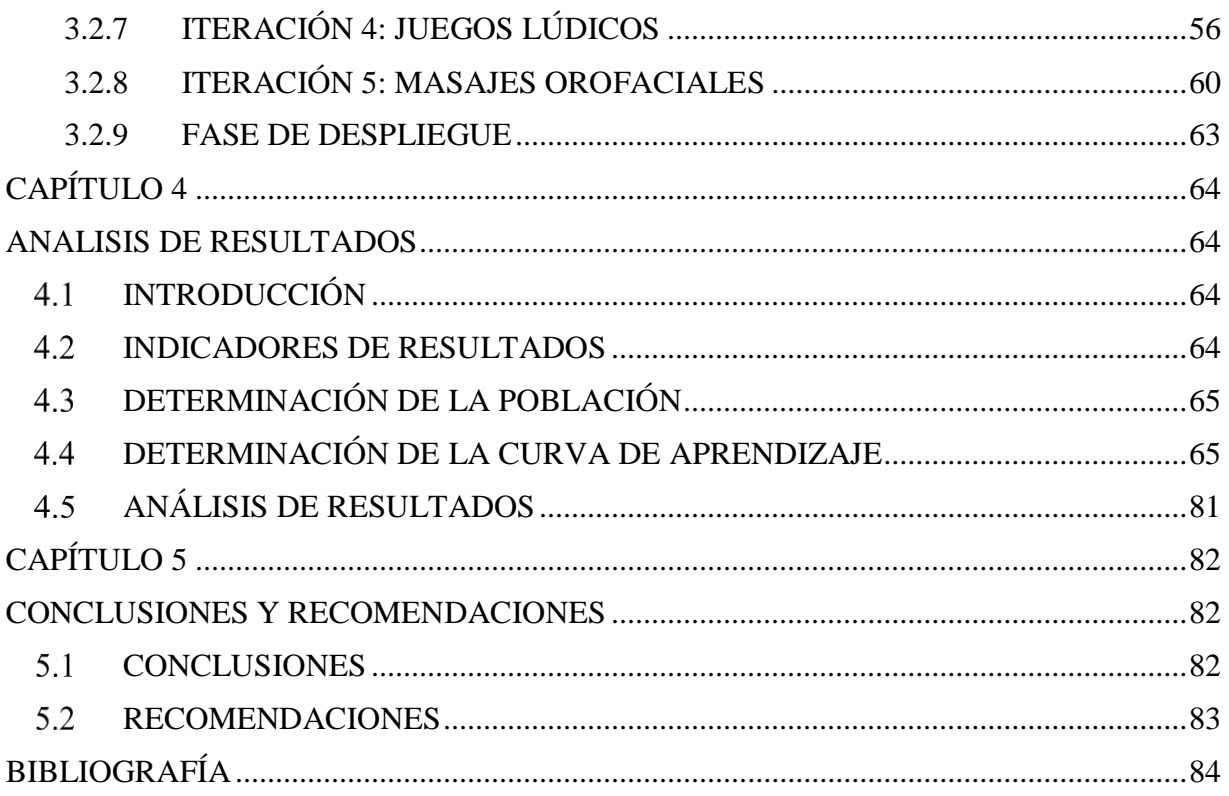

# **ÍNDICE DE FIGURAS**

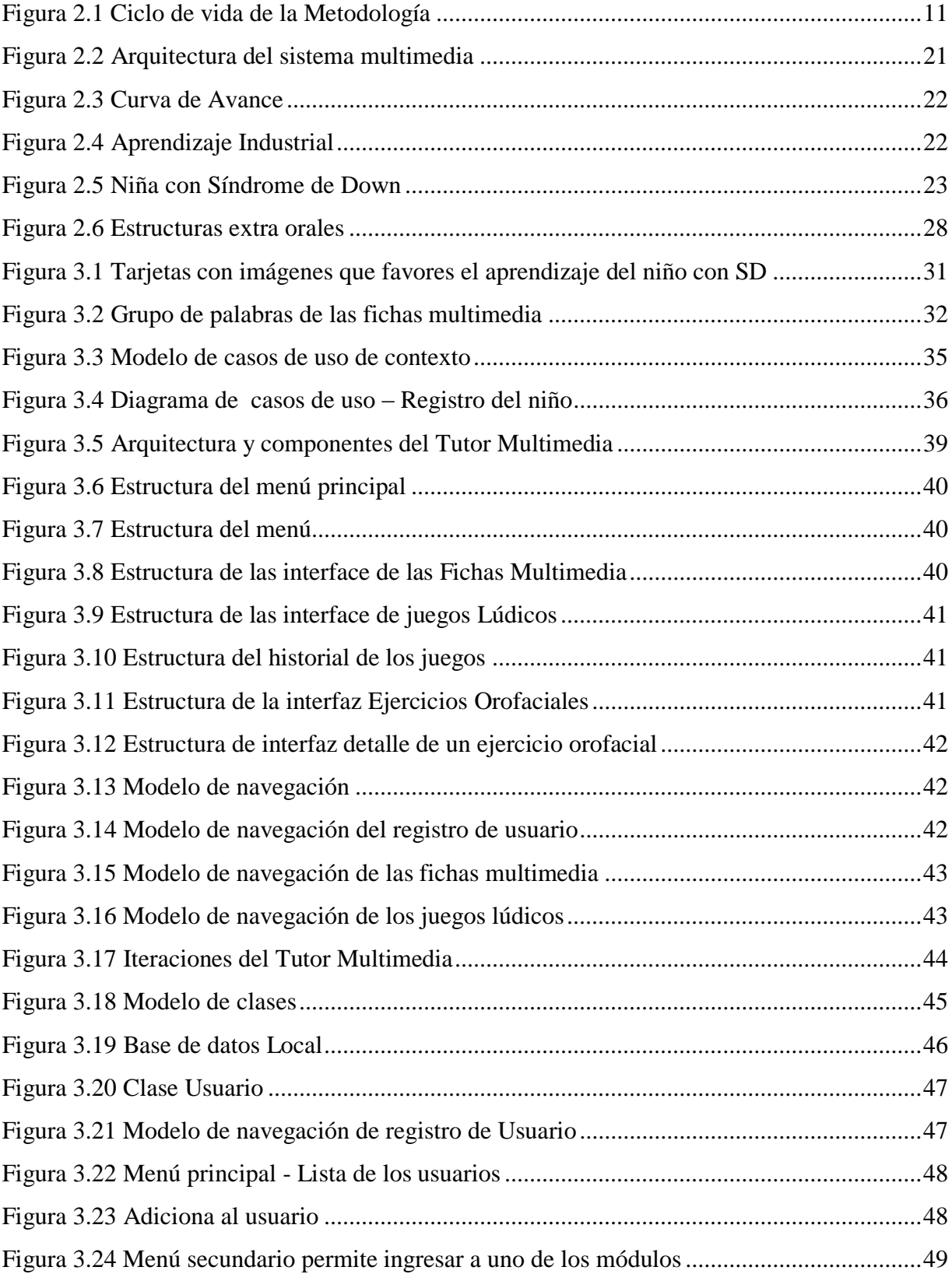

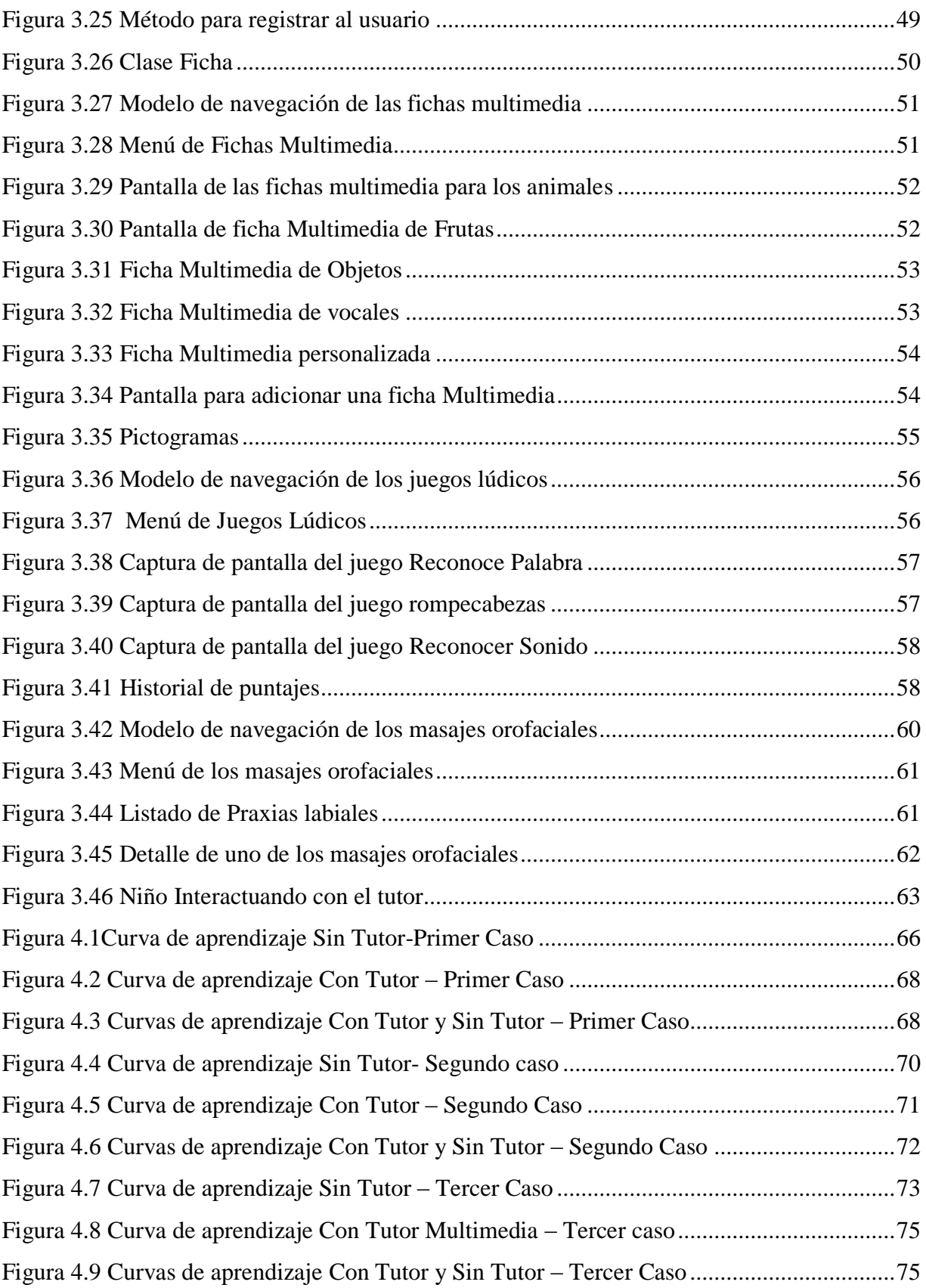

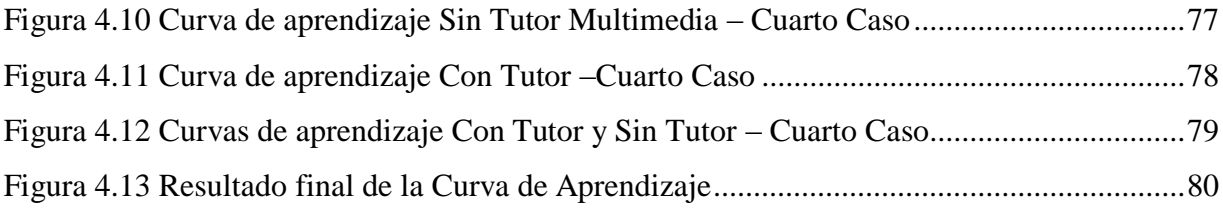

## **ÍNDICE DE TABLAS**

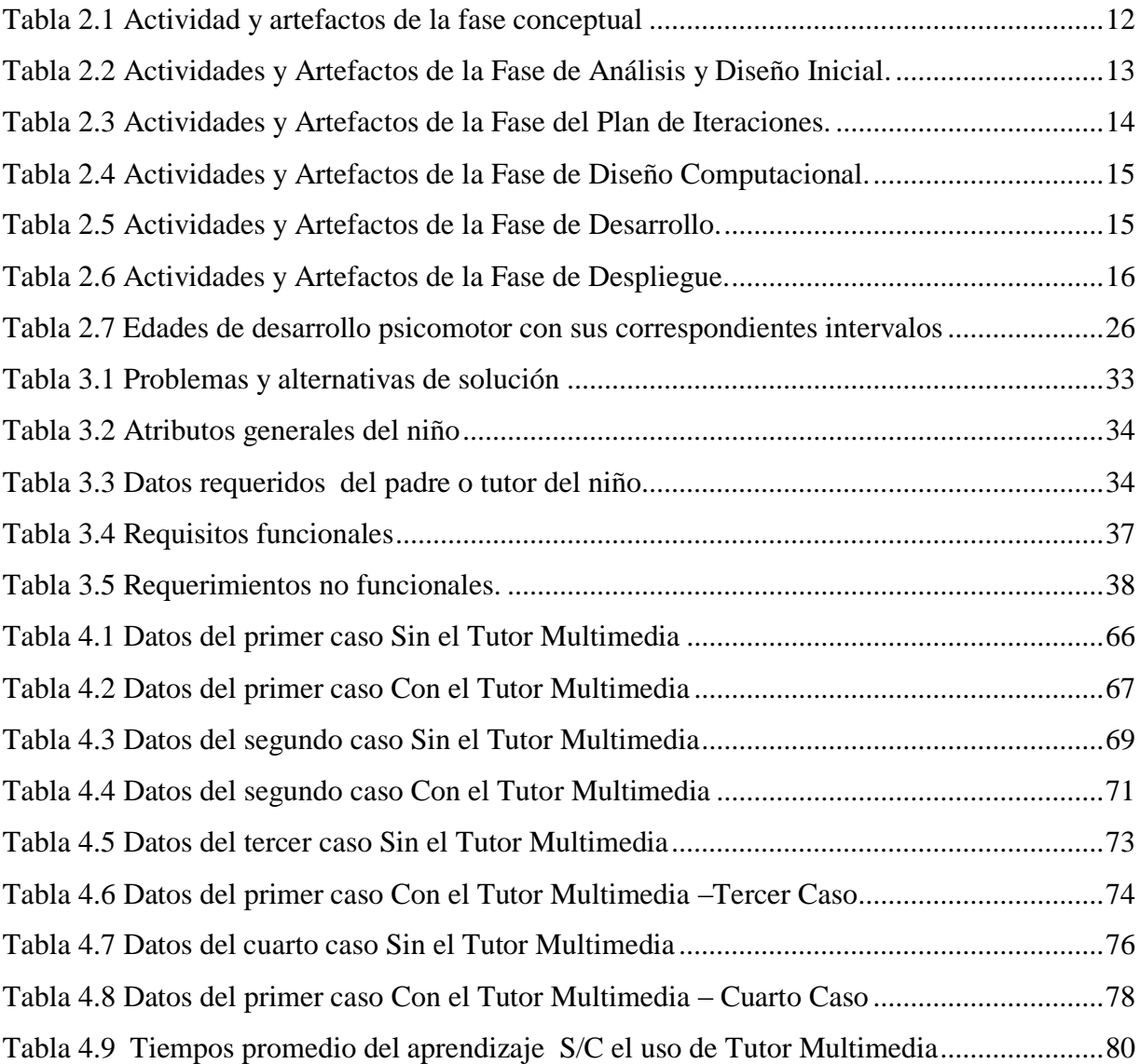

# **CAPÍTULO 1 MARCO REFERENCIAL**

#### <span id="page-13-2"></span><span id="page-13-1"></span><span id="page-13-0"></span> $1.1$ **INTRODUCCIÓN**

 $\overline{a}$ 

El uso de las tecnologías en la educación es y sigue siendo de gran utilidad para la sociedad, sobre todo para las personas especiales ya que utilizar un ordenador les produce una gran motivación y les permite la interacción constante, resultando así un buen medio para el aprendizaje. Es por eso que la presente investigación va dirigida a los niños con Síndrome de Down que se encuentran en la etapa de aprendizaje y desarrollo del habla, para lo cual se desarrolla un tutor multimedia que los apoye en esa etapa.

El síndrome de Down también conocido como Trisomía 21 es causado por una alteración cromosómica, provocando así retraso en su desarrollo psicomotor, intelectual. Sin embargo, el desarrollo físico e intelectual se da con menos dificultad, pero el desarrollo del habla suele darse de forma tardía, porque el desarrollo del lenguaje en los niños con SD<sup>1</sup> es lenta en las etapas de la pre-lingüística y la lingüística, también en los niveles de: comprensión, expresión y pensamiento donde a la vez se alteran los componentes del lenguaje; además la hipotonía en los músculos disminuye el tono muscular afectando la articulación del habla. Y es por eso que es muy importante la intervención de un logopeda. En algunos casos pueden estar asociados otras patologías que pueden agravar su retraso en: el habla, el aprendizaje y el desarrollo cognitivo, si es que llegarían a tener: pérdida auditiva mayor a 15 dBHL<sup>2</sup>, perdida de la visión y/o retraso mental.

Para mejorar en estos niños el desarrollo del habla, el tutor multimedia enseña cómo se realizan los ejercicios orofaciales (masajes en la lengua y masajes de sensibilización) y los ejercicios de respiración. Además el tutor contiene fichas multimedia y pictogramas con

<sup>&</sup>lt;sup>1</sup> SD. Síndrome de Down es una condición congénita que afecta el crecimiento y el aprendizaje de la persona que la padece.

<sup>2</sup> dBHL. Unidad logarítmica que expresa la cantidad de decibelios por encima de una curva de referencia que son necesarios para escuchar una frecuencia concreta. De esta forma, 0 dB HL significa que el individuo no tiene pérdida en la frecuencia evaluada.

imágenes de: animales, frutas, objetos, vocales y sonidos que se pueden adaptar a cada usuario teniendo la posibilidad de adicionar contenidos como ser: imágenes y sonidos; para mejorar el aprendizaje del niño. También se cuenta con el área de juegos lúdicos para que su aprendizaje sea más divertido.

Este tutor multimedia utilizo la metodología MeISED, es una metodología para el desarrollo de software educativo que toma en consideración aspectos como: educación, didáctica y diseño gráfico, entre otros.

 $PAC$ 

#### <span id="page-14-0"></span> $1.2$ **ANTECEDENTES**

El desarrollo de la ciencia y la informática trajo consigo un enorme impacto en la sociedad, especialmente dentro de las esferas de la información, las comunicaciones y el conocimiento. Los primeros trabajos se remontan a la década del 50, con el diseño e instrumentación de sistemas educativos basados en los principios conductistas de Skinner, surgiendo las "máquinas de enseñar". En los años 60, con la aparición de máquinas más flexibles, de mayor capacidad de memoria se hace más factible su uso en la educación donde sus primeros usos fueron para hacer lo mismo que el profesor en sus funciones más tradicionales: explicar una lección, transmitir unos conocimientos determinados. [DEVAL 1968, citado por AGUILAR Y DÍAZ 1988]

Luego surge la concepción de instrucción asistida por computadoras IAC o CAI en sus siglas en inglés. Los primeros proyectos CAI fueron TICCIT (Time-shared Interactive Computer Controlled Information Television) y PLATO (Programmed Logic for Automatic Teaching Operation), a estos se consideran la mayor contribución a los "programas enseñantes".

A finales de esa década y principios de los años 70 se desarrollaron una serie de proyectos, dirigidos por S. Papert, donde se deja de un lado el enfoque conductual y desde una perspectiva influida por Piaget resaltaba las funciones creativas del niño en contraposición a la memorización de contenidos programáticos, y se planteaba la necesidad de una comunicación niño-máquina; pero está aún era insuficiente, limitada por la tecnología existente. [ESCALONA, 2005]

#### <span id="page-15-0"></span>**1.2.1 TRABAJOS SIMILARES DE LA UMSA**

**NEE-TOOL.** Es un sistema tutor inteligente para la enseñanza en niños con discapacidad intelectual, realizado por Gary Mamani el 2010. El sistema entrena al alumno a manera de examen y ayuda a resolver un problema planteado, además de que va guiando al alumno para que no haya errores en las respuestas. Este sistema consta de los siguientes módulos: reconocer números, relacionar cantidad de elementos con el número que corresponda, buscar los números, buscar colores, relacionar silabas, relacionar las sumas, restas, vocales, palabras y animales. [MAMANI, 2010]

**TINEE.** Es un tutor inteligente para mejorar el proceso de comunicación en niños con necesidades especiales, desarrollado por Ovidio Vargas el 2013. Este tutor inteligente es para el uso en computadora y tiene los siguientes módulos: el de reconocer vocales, abecedario, números, colores, frutas y animales. [VARGAS, 2013]

#### <span id="page-15-1"></span>**1.2.2 TRABAJOS INTERNACIONALES**

**SISTEMA TUTORIAL MULTIMEDIA BASADO EN TECNOLOGÍA B-LEARNING PARA MEJORAR EL PROCESO DE COMUNICACIÓN EN NIÑOS CON NECESIDADES EDUCATIVAS ESPECIALES.** Es un sistema tutorial multimedia que mejora el proceso de comunicación en niños especiales del colegio de educación especial N°2 Niño Jesús de Praga de Pimentel, desarrollado por Ponce Rodas Jesús Miguel el 2012, está orientado a niños especiales que presentan discapacidad visual y/o auditiva que impida desarrollar su proceso comunicativo o de comunicación. Este sistema está basado en tecnología B-learning. [PONCE, 2012]

**AZAHAR.** Azahar es una plataforma que permite el uso de aplicaciones informáticas sobre teléfonos móviles y dispositivos portátiles que fue desarrollado por: Arturo Campos Ignacio Navarro y Javier Sevilla Alejandro Morell, el 2013 para el grupo de autismo. Está dirigida al colectivo de personas con Trastornos del Espectro del Autismo y/o Discapacidad Intelectual que permite mejorar su comunicación y la planificación de sus tareas. Las aplicaciones disponibles son diez: Tic Tac, tutor, guía personal, hola, música, alarmas, fotos, video, internet radio y mis cosas. Las aplicaciones contienen imágenes y sonidos que se pueden adaptar a cada usuario. Azahar es compatible con sistemas Windows, iOS y Android. [AZAHAR, 2013]

**PICAA.** Es un sistema de apoyo al aprendizaje dirigido a los niños especiales, desarrollado por Ingeniero Alvaro Fernández el 2009 en la Universidad de Granada. El sistema PICAA ayuda al desarrollo cognitivo, visual y auditivo. Además permite adaptar la interfaz de usuario de acuerdo a las necesidades y las capacidades que tenga el alumno, así de esta manera la enseñanza es individual y también se pueden realizar actividades grupales. PICCA es compatible para el sistema operativo iOS. [PICAA, 2009]

#### <span id="page-16-0"></span> $1.3$ **PLANTEAMIENTO DEL PROBLEMA**

El Síndrome de Down es una condición congénita y es causado porque la persona tiene 47 cromosomas en lugar de 46, al ser problema genético el Síndrome de Down no tiene cura. Las personas que la padecen tienen un retraso en su desarrollo físico y mental, es por eso que en sus primeros años de vida ellos deben tener tratamientos para los problemas de salud que padezcan, asistir a sesiones de: fisioterapia, estimulación temprana, psicomotricidad y fonoaudiología. Sobre todo el área de Fonoaudiología porque el desarrollo del habla es la más difícil que ellos afrontan. Es importante que estos niños sean apoyados por sus familias para que puedan tener una mejor calidad vida.

### <span id="page-16-1"></span>**1.3.1 PROBLEMA CENTRAL**

¿De qué manera se puede mejorar el desarrollo y aprendizaje del habla en niños con Síndrome de Down?

### <span id="page-16-2"></span>**1.3.2 PROBLEMAS SECUNDARIOS**

- $\triangleright$  La evolución del desarrollo del lenguaje en los niños con síndrome de Down se da de forma lenta en todas las etapas como: la pre-lingüística y la lingüística.
- $\triangleright$  La velocidad de la adquisición de los niveles de comprensión, expresión y pensamiento es más lenta.
- Los componentes del lenguaje: fonológico, morfosintáctico, léxico-semántico y el pragmático se ven alterados.

 La hipotonía de los músculos disminuye el tono muscular afectando la articulación del habla.

#### <span id="page-17-0"></span>**PLANTEAMIENTO DE OBJETIVOS**

#### <span id="page-17-1"></span>**1.4.1 OBJETIVO PRINCIPAL**

Desarrollar un tutor multimedia para mejorar el desarrollo y aprendizaje del habla en niños con síndrome de Down.

### <span id="page-17-2"></span>**1.4.2 OBJETIVOS ESPECÍFICOS**

- Diseñar fichas multimedia de: animales, frutas, vocales, objetos y pictogramas.
- Implementar juegos lúdicos interactivos y así poner en práctica lo aprendido con las fichas multimedia.
- Describir el proceso de los ejercicios orofaciales: masajes en la lengua y masajes de sensibilización orales, para dar tono muscular a los órganos fonoarticulatorios.
- Enseñar a los responsables del niño con SD cómo debe realizar los ejercicios de respiración.

#### <span id="page-17-3"></span>**HIPÓTESIS**   $1.5$

El uso del tutor multimedia con: ejercicios orofaciales y de respiración, fichas multimedia, pictogramas y juegos lúdicos, mejorará la curva de aprendizaje en los niños con Síndrome de Down en un 20%.

#### <span id="page-17-4"></span> $1.6$ **JUSTIFICACIÓN**

### <span id="page-17-5"></span>**1.6.1 JUSTIFICACIÓN CIENTÍFICA**

El uso de las herramientas tecnológicas en la educación es y ha sido una gran ayuda para la sociedad, especialmente para los niños con necesidades educativas especiales, ya que a ellos

les atrae más un ordenador. Razón por la cual este tutor multimedia ayuda a los niños especiales con Síndrome de Down que se encuentran en la etapa de desarrollo del habla, porque el tutor apoya el aprendizaje mediante fichas multimedia y pictogramas, además mejora la hipotonía con ejercicios orofaciales, también mejora los niveles de comprensión, expresión y pensamiento a través de juegos lúdicos.

### <span id="page-18-0"></span>**1.6.2 JUSTIFICACIÓN SOCIAL**

Este tutor multimedia va dirigido al apoyo de los niños con síndrome de Down que se encuentran en la etapa de desarrollo del habla, para que pueda ser utilizado por: las instituciones que se encargan de educar a estos niños, los especialistas en fonoaudiología y sobre todo por las familias que tengan un miembro familiar con esas características, porque el mayor tiempo de convivencia que los niños tienen es en su hogar. Y así de esta manera que les sirva de apoyo en esa etapa de sus vidas, para poder mejorar su calidad de vida en la etapa adulta y puedan formar parte de la sociedad sin tener que ser relegados por la discapacidad que tienen.

### <span id="page-18-1"></span>**1.6.3 JUSTIFICACIÓN ECONÓMICA.**

Este tutor se desarrolló con el afán de ayudar y colaborar a los niños con Síndrome de Down y a sus familias, razón por la cual no habrá un costo para su adquisición. Solo se requiere de una computadora, para su ejecución.

#### <span id="page-18-2"></span>**ALCANCES Y LÍMITES**   $1.7$

#### <span id="page-18-3"></span>**1.7.1 ALCANCES**

Tras los problemas que los niños con Síndrome de Down tienen en el habla, el tutor es capaz de mejorar la hipotonía que afecta la articulación del habla, enseñando cómo se realiza los ejercicios orofaciales: masajes en la lengua, masajes de sensibilización orales para dar tono muscular a los órganos fono-articulatorios y también con ejercicios de respiración. Además de la implementación de fichas multimedia y pictogramas, para mejorar la evolución del desarrollo del lenguaje ya que se da de forma lenta en las etapas: pre-lingüística y lingüística. Y los juegos lúdicos son los encargados de mejorar los niveles de comprensión, expresión y pensamiento.

### <span id="page-19-0"></span>**1.7.2 LÍMITES**

Se desarrolló el Tutor Multimedia para mejorar el aprendizaje y desarrollo del habla en niños de habla hispana.

Se debe tomar en cuenta que este tutor multimedia es una herramienta para el desarrollo del habla en niños con Síndrome de Down de ninguna manera esté podrá suplantar a un profesional fonoaudiológico.

Si el niño cuenta con retraso mental o con problema de visión y/o auditivo que no haya sido tratado correctamente, su aprendizaje será con mayor lentitud por tanto el Tutor Multimedia puede ayudar hasta cierto grado. Además si no se pone en práctica constantemente no se asegura que el niño mejore su desarrollo y aprendizaje en el habla.

El tutor multimedia funciona en computadoras con sistemas operativos: Windows 7, Windows 8 y Windows 10.

#### <span id="page-19-1"></span>**METODOLOGÍA**  $1.8$

### <span id="page-19-2"></span>**1.8.1 METODOLOGÍA DE INVESTIGACIÓN**

La metodología que se está usando como base para la investigación es el libro de Sampieri. [HERNANDEZ, FERNANDEZ, BAPTISTA, 2006]

### <span id="page-19-3"></span>**1.8.2 TIPO DE INVESTIGACIÓN.**

La investigación que se está realizando son:

**Descriptiva.** Porque se va determinar cuál es la situación en la que se encuentran los niños con Síndrome de Down que están en la etapa de desarrollo y aprendizaje del habla, en cuanto el tutor puede llegar a mejorar la curva de aprendizaje.

**Aplicativa.** Porque el tutor multimedia se aplica en el proceso de aprendizaje del niño con síndrome de Down, para mejorar su desarrollo en aprendizaje del habla. [CHOQUE, 2012]

#### <span id="page-20-0"></span>**1.8.3 METODOLOGÍA PARA EL DESARROLLO DEL TUTOR MULTIMEDIA**

**Metodología De Ingeniería De Software Educativo (MEISE).** Propone un ciclo de vida dividido en dos etapas. En la primera etapa se contempla la definición de requisitos, el análisis y diseño preliminar, durante los cuales se determinan en forma global las características que se pretende alcanzar con el producto. En la segunda etapa, se procede a desarrollar el producto, de modo que el equipo toma cada iteración, la diseña, la construye, la prueba y la implementa, evaluando al final la conveniencia de proseguir con subsecuentes iteraciones hasta obtener un producto completo. [ABUD, 2009] A continuación se observa las etapas de la metodología MeISED:

#### **Etapa 1: Fase conceptual**

En esta etapa se identifican los requerimientos del sistema, se conforma el equipo de trabajo y se elabora el plan de desarrollo.

#### **Etapa 2: Análisis y diseño inicial**

Se propone la arquitectura que servirá de base para la solución del problema y se establecen las características pedagógicas y de comunicación que regirán el desarrollo del software.

#### **Etapa 3: Plan de Iteraciones**

En el plan de iteraciones se divide el proyecto en partes funcionales que permitan mejor control en su desarrollo.

#### **Etapa 4: Diseño Computacional**

En la etapa se realiza un diseño computacional detallado de un incremento específico del software.

#### **Etapa 5: Desarrollo**

La fase de desarrollo, durante la cual se implementa la arquitectura en forma incremental (iteración por iteración).

#### **Etapa 6: Despliegue**

Se realiza la transición del producto ejecutable al usuario final. Estas tres últimas etapas se repiten iterativamente para cada incremento del software.

### **CAPÍTULO 2 MARCO TEÓRICO**

#### <span id="page-21-2"></span><span id="page-21-1"></span><span id="page-21-0"></span>**INTRODUCCIÓN**   $2.1$

En el presente capítulo se establece una base teórica, considerando los conceptos más relevantes que son importantes conocer para la adecuada comprensión del presente trabajo y de la metodología que se usó para la construcción del tutor multimedia para mejorar el desarrollo y aprendizaje del habla en niños con Síndrome de Down, niños que atraviesan mayores dificultades al momento de aprender a hablar con el objeto de mejorar su calidad de vida y que estos niños se puedan incluir en la sociedad.

#### <span id="page-21-3"></span> $2.2$ **SOFTWARE EDUCATIVO**

El Software Educativo es elaborado con fin didáctico, desde los tradicionales programas basados en los modelos conductistas de la enseñanza, que utilizan técnicas propias del campo de los Sistemas Expertos y de la Inteligencia Artificial en general, pretenden imitar la labor tutorial personalizada que realizan los profesores y presentan modelos de representación del conocimiento en consonancia con los procesos cognitivos que desarrollan los alumnos. [DI NASSO, 2010]

### <span id="page-21-4"></span>**2.2.1 CARACTERÍSTICAS ESENCIALES DE LOS PROGRAMAS EDUCATIVOS**

Los programas educativos pueden tratar las diferentes materias (matemáticas, idiomas, geografía, entre otros.), de formas muy diversas, facilitando una información estructurada a los alumnos, mediante la simulación de fenómenos y ofrecer un entorno de trabajo sensible a las circunstancias de los alumnos; pero todos comparten cinco características esenciales: [DI NASSO, 2010]

- Son materiales elaborados con una finalidad didáctica, como se desprende de la definición.
- $\triangleright$  Utilizan el ordenador como soporte en el que los alumnos realizan las actividades que ellos proponen.
- $\triangleright$  Son interactivos, contestan inmediatamente las acciones de los estudiantes y permiten un diálogo y un intercambio de informaciones entre el ordenador y los estudiantes.
- $\triangleright$  Individualizan el trabajo de los estudiantes, ya que se adaptan al ritmo de trabajo cada uno y pueden adaptar sus actividades según las actuaciones de los alumnos.
- $\triangleright$  Son fáciles de usar. Los conocimientos informáticos necesarios para utilizar la mayoría de estos programas son similares a los conocimientos de electrónica necesarios para usar un vídeo, es decir, son mínimos, aunque cada programa tiene unas reglas de funcionamiento que es necesario conocer.

#### <span id="page-22-0"></span>**METODOLOGÍA DE INGENIERÍA DE SOFTWARE EDUCATIVO (MEISE).**  $2.3$

La Metodología de Ingeniería de Software Educativo (MeISE) propuesta por María Antonieta Abud en el año 2009, es una metodología diseñada para la construcción de un Software Educativo que asegure u software de calidad que cumpla con las características de funcionalidad, calidad, fiabilidad, usabilidad, características necesarias para un material educativo interactivo.

MeISE propone un ciclo de vida dividido en dos etapas. En la primera etapa se contempla la definición de requisitos y el análisis y diseño preliminar, durante los cuales se determinan en forma global las características que se pretende alcanzar con el producto, los requisitos pedagógicos, de comunicación y la arquitectura sobre la cual se construirá el software, y se termina con un plan de iteraciones las cuales se programan teniendo cuidado de que el producto que se libera al término de cada una está didácticamente completo, es decir que cubre completamente algunos de los objetivos didácticos del software. Una vez establecidos estos lineamientos, inicia la segunda etapa, en la cual se procede a desarrollar el producto, de modo que el equipo toma cada iteración, la diseña, la construye, la prueba y la implementa, evaluando al final la conveniencia de proseguir con subsecuentes iteraciones hasta obtener un producto completo. [ABUD, 2009]

En la Figura 2.1 se observa las fases propuestas por la metodología, etapas de definición y la etapa de desarrollo.

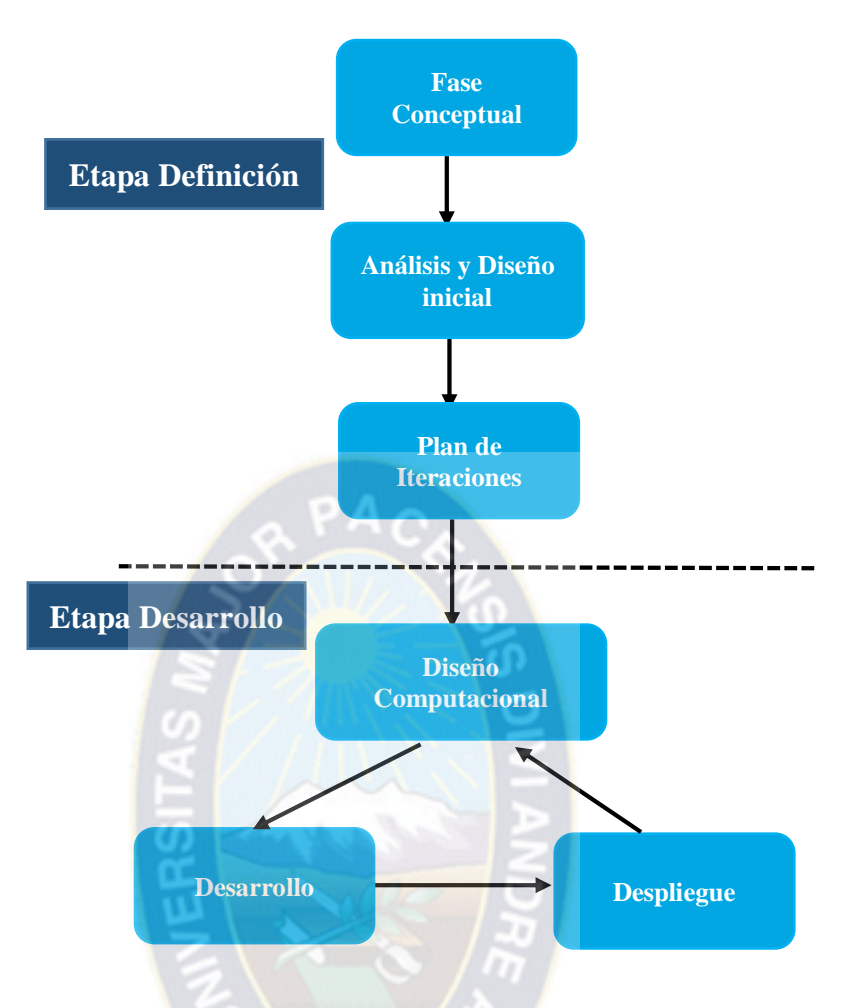

*Figura 2.1 Ciclo de vida de la Metodología Fuente: [ABUD, 2009]*

#### <span id="page-23-2"></span><span id="page-23-0"></span>**DESCRIPCIÓN DE FASES**   $2.4$

#### <span id="page-23-1"></span>**2.4.1 ETAPA CONCEPTUAL.**

Esta etapa se inicia con una investigación sobre los requerimientos que se cubrirán con el producto a desarrollar, delimitando su alcance. Se desarrolla el plan del proyecto, se evalúan riesgos y se establecen los criterios de éxito. En la Tabla 2.1 se muestran las actividades a realizar y los artefactos que se generan en esta fase. [ABUD, 2009]

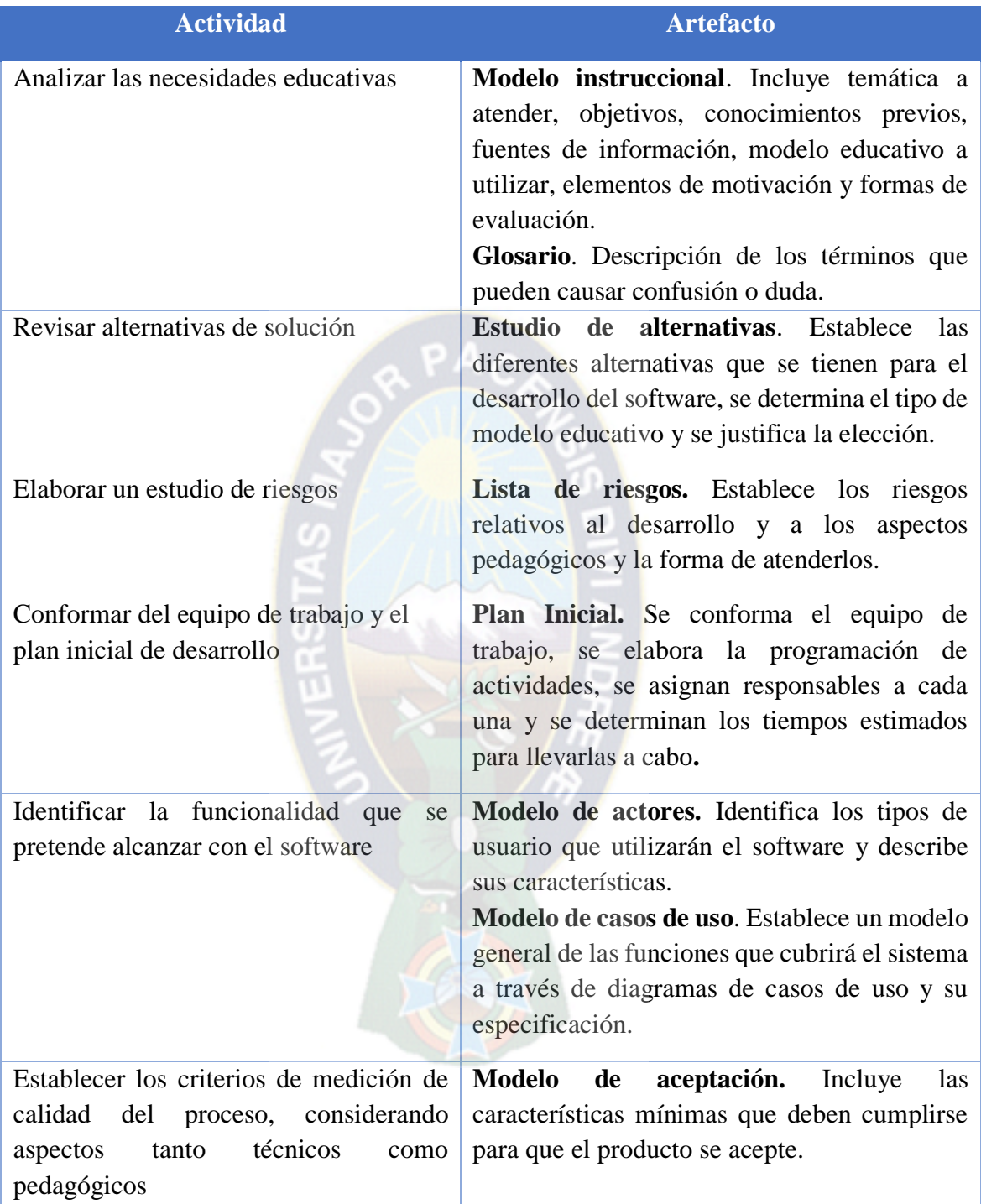

<span id="page-24-0"></span>*Tabla 2.1 Actividad y artefactos de la fase conceptual Fuente: [ABUD, 2009]*

### <span id="page-25-0"></span>**2.4.2 ANÁLISIS Y DISEÑO INICIAL**

En la fase de análisis y diseño inicial se analiza el dominio del problema y se establece la arquitectura del sistema. En este punto se describen a detalle los requisitos del software y las características educativas y de comunicación que el producto debe contemplar. En la Tabla 2.2 se detallan estas actividades. [ABUD, 2009]

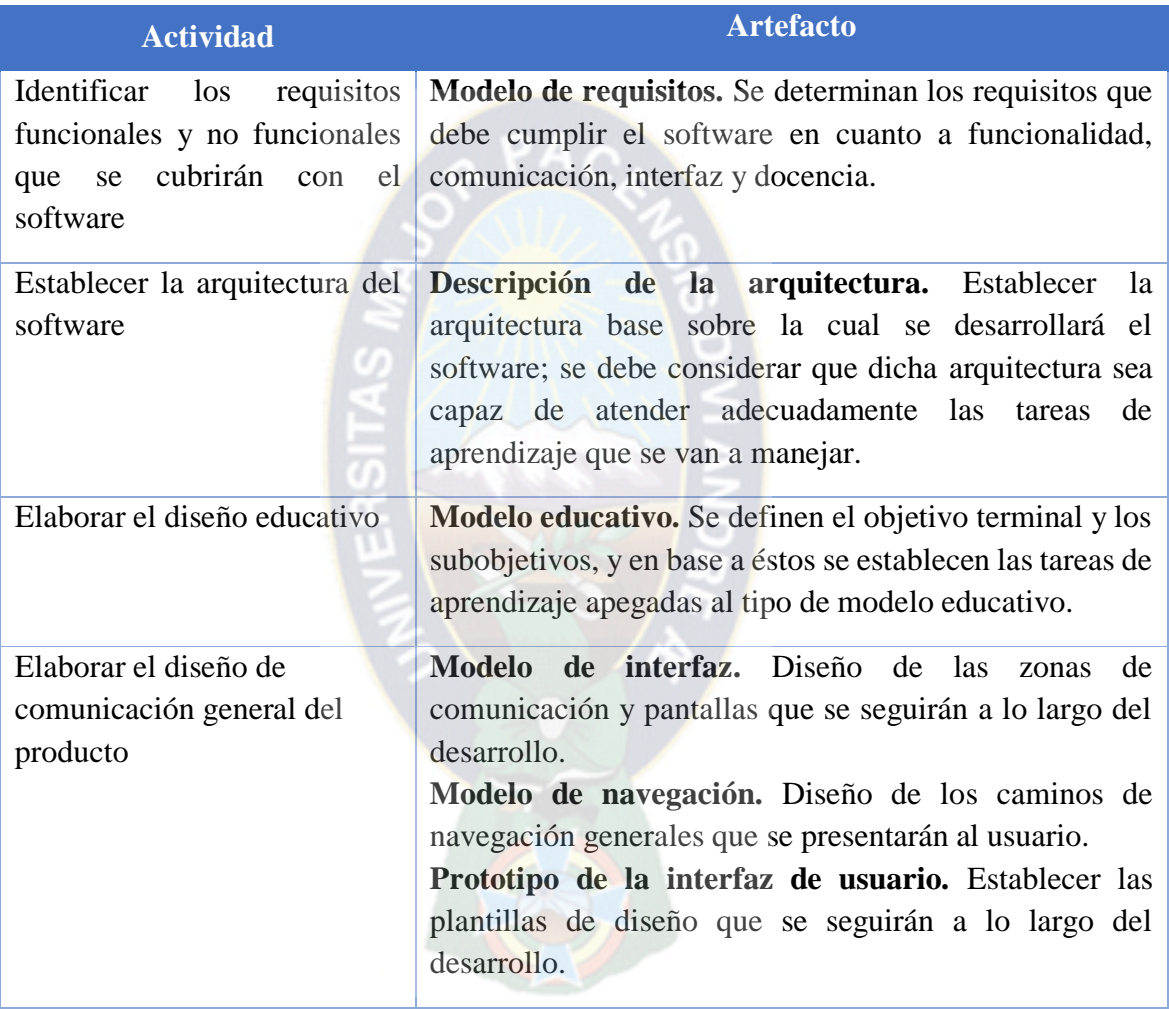

<span id="page-25-2"></span>*Tabla 2.2 Actividades y Artefactos de la Fase de Análisis y Diseño Inicial.*

*Fuente: [ABUD, 2009]*

### <span id="page-25-1"></span>**2.4.3 PLAN DE ITERACIONES**

Una vez identificados los requisitos a cubrir con el software se procede a analizar cuántos subproductos funcionales pueden producirse de modo que se puedan liberar partes operativas del sistema final, con el objetivo de llevar un mejor control en el desarrollo. Una vez identificados los incrementos se priorizan y se colocan con mayor prioridad aquellos que cubren los conocimientos base. En la Tabla 2.3 se muestran los resultados de esta fase. [ABUD, 2009]

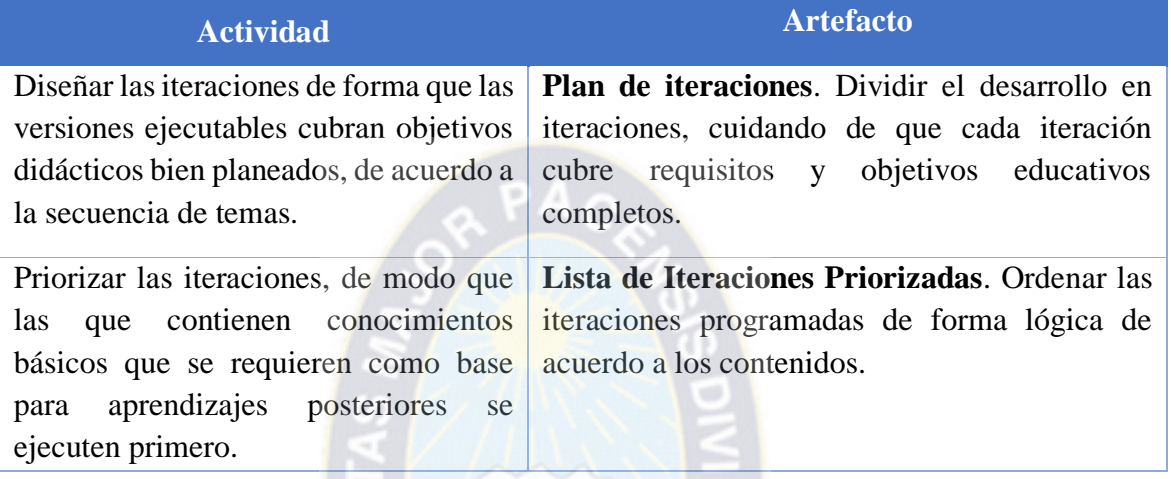

<span id="page-26-1"></span>*Tabla 2.3 Actividades y Artefactos de la Fase del Plan de Iteraciones.* 

*Fuente: [ABUD, 2009]*

### <span id="page-26-0"></span>**2.4.4 DISEÑO COMPUTACIONAL**

Para cada iteración se debe elaborar el diseño computacional detallado, de modo que sirva de base para el desarrollo. Los artefactos y actividades propios de este paso se muestran en la Tabla 2.4. [ABUD, 2009]

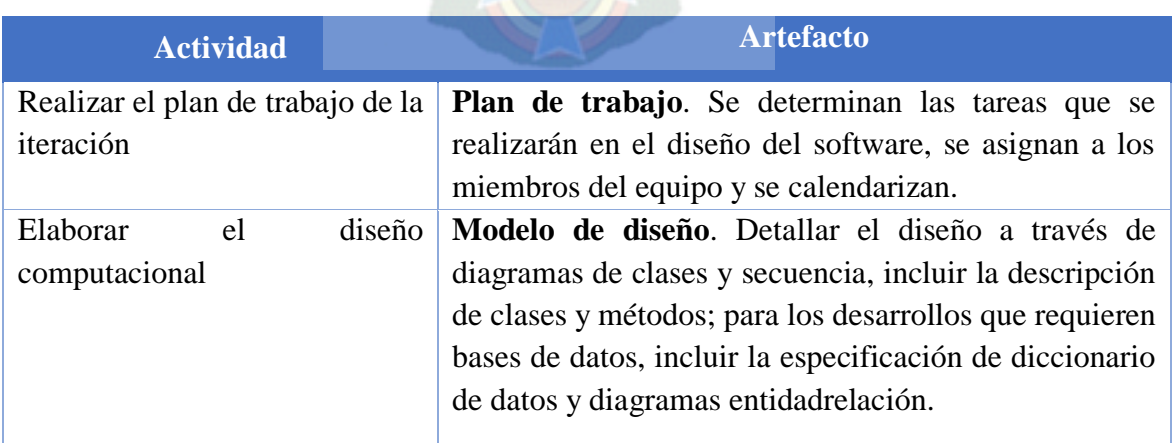

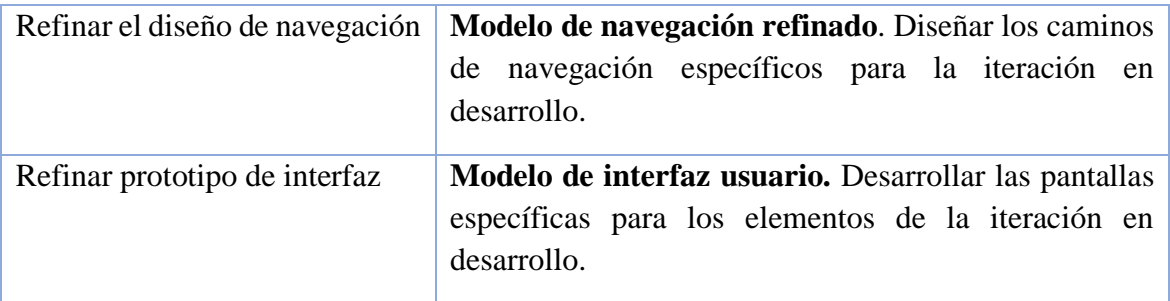

<span id="page-27-1"></span>*Tabla 2.4 Actividades y Artefactos de la Fase de Diseño Computacional.* 

*Fuente: [ABUD, 2009]*

### <span id="page-27-0"></span>**2.4.5 DESARROLLO**

Se desarrolla en esta fase el producto, implementando la arquitectura de manera que se obtiene una versión del software lista para que sea utilizada por los usuarios finales. En la Tabla 2.5 se incluyen sus elementos a detalle. [ABUD, 2009]

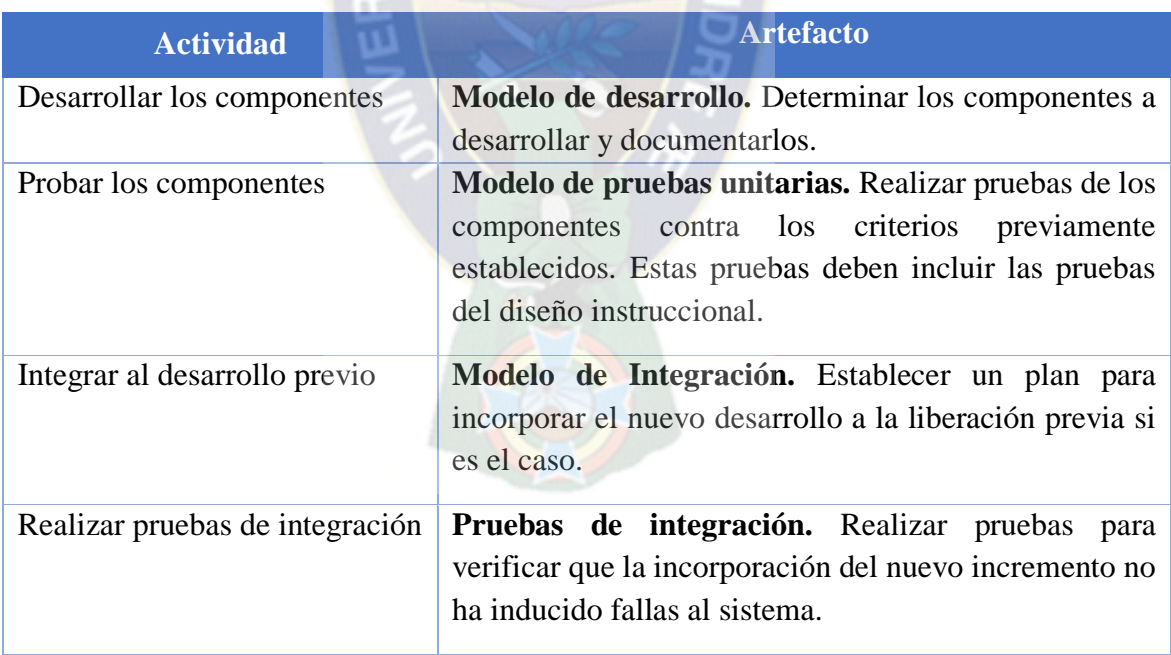

<span id="page-27-2"></span>*Tabla 2.5 Actividades y Artefactos de la Fase de Desarrollo.*

*Fuente: [ABUD, 2009]*

#### <span id="page-28-0"></span>**2.4.6 FASE DE DESPLIEGUE.**

En la fase de despliegue se realiza la transición del producto a los usuarios. Aquí se culmina con una versión ejecutable del producto. Las actividades y artefactos de esta fase se describen en la Tabla 2.6. Al finalizar esta etapa se evalúa la conveniencia de continuar los desarrollos, y en su caso regresar a la etapa de diseño computacional para continuar con el siguiente incremento. [ABUD, 2009]

| <b>Actividad</b>               | <b>Artefacto</b>                                          |
|--------------------------------|-----------------------------------------------------------|
| Entregar producto al usuario   | <b>Producto.</b> Se debe entregar el producto debidamente |
|                                | empacado, etiquetado y con información sobre su           |
|                                | contenido, aplicación, población objetivo                 |
|                                | requerimientos de instalación.                            |
|                                | Manual de Usuario. Debe contener información              |
|                                | detallada de cómo utilizar el software.                   |
|                                | Manual de Instalación. Información de<br>$\log$           |
|                                | requerimientos para su funcionamiento<br>V                |
|                                | procedimiento de instalación.                             |
| Evaluar las características de | Aceptación del Usuario. Realizar pruebas con los          |
| calidad y satisfacción de los  | usuarios finales y comprobar su grado de satisfacción y   |
| usuarios                       | efectividad del software                                  |
| Evaluar la conveniencia de     | Evaluación de despliegue. A alizar los resultados de la   |
| continuar con otro incremento  | prueba de aceptación del usuario y determinar si es       |
| al producto                    | conveniente seguir con otra iteración.                    |
|                                |                                                           |

*Tabla 2.6 Actividades y Artefactos de la Fase de Despliegue.* 

*Fuente: [ABUD, 2009]*

#### <span id="page-28-2"></span><span id="page-28-1"></span> $2.5$ **ENSEÑANZA ASISTIDA POR UN ORDENADOR (E.A.O)**

La utilización inicial de la idea de E.A.O. como utilización de rutinas o de programas de tipo tutorial se ha quedado estrecha. Dentro de la educación se han ido haciendo y documentando muchas experiencias con otro tipo de materiales a lo largo de los últimos años (herramientas, aplicaciones, etc.) y el panorama se ha enriquecido notablemente: simulaciones, proceso de textos, gestores de bases de datos, gráficos, programas de diseño gráfico, hojas de cálculo,

juegos educativos. Se ha alcanzado un nuevo significado del concepto de Enseñanza Asistida por Ordenador. [ALONSO, 1998]

La Enseñanza asistida por ordenador o computadora (EAO), es un tipo de programa educativo diseñado para servir como herramienta de aprendizaje (en inglés, Computer-Aided Instruction o Computer-Assisted Instruction*,* CAI). Los programas EAO utilizan ejercicios y sesiones de preguntas y respuestas para presentar un tema y verificar su comprensión por parte del estudiante, permitiéndole también estudiar a su propio ritmo. Los temas y la complejidad van desde aritmética para principiantes hasta matemáticas avanzadas, ciencia, historia, estudios de informática y materias especializadas. EAO es sólo uno de la multitud de términos, la mayoría con significados equivalentes, relacionados con uso de las computadoras en la enseñanza. Otras expresiones son aprendizaje asistido por computadora, aprendizaje impulsado por computadora, aprendizaje basado en computadora, formación basada en ordenador o computadora e instrucción administrada por computadora. [ALONSO, 1998]

**Clasificación.** La clasificación más usual de materiales de E.A.O. es la siguiente:

- **Ejercitadores.** Le presentan al alumno una gran cantidad de problemas sobre un mismo tema y le proporcionan retroalimentación inmediata.
- **Tutoriales.** Guían al alumno en su aprendizaje, ofreciéndole: información del concepto o tema a tratar, actividades para aplicar el concepto aprendido, explicaciones y retroalimentación sobre sus respuestas, y una evaluación sobre su desempeño, permitiéndole aprender a su propio ritmo.
- **Simuladores.** Representan fenómenos naturales y/o procesos, simulan hechos y situaciones en las que el alumno puede interactuar con el programa manipulando variables y observando los resultados y las consecuencias.
- **Juegos educativos.** Programas diseñados para aumentar o promover la motivación de los alumnos a través de actividades lúdicas que integran actividades educativas.
- **Solución de problemas.** Se distinguen dos tipos:

Programas que enseñan directamente, a través de explicaciones y prácticas, los pasos a seguir para la solución de problemas.

Programas que ayudan al alumno a adquirir las habilidades para la solución de problemas, ofreciéndoles la oportunidad de resolverlos directamente.

#### <span id="page-30-0"></span>**TUTOR MULTIMEDIA** 2.6

Etimológicamente, la palabra multimedia significa "múltiples medios", y utilizada en el contexto de las tecnologías de la información, hace referencia a que existen múltiples intermediarios entre la fuente y el destino de la información, es decir que se utilizan diversos medios para almacenar, transmitir mostrar o percibir la información. Multimedia es la integración en un sistema informático de texto, gráficos, imágenes, videos, animaciones, sonido y cualquier otro medio que pueda ser tratado digitalmente. Forma de presentar la información en una computadora a través de la reproducción de gráficos, sonidos, animaciones y textos, con el objetivo de generar mayor atención por parte del usuario. [SUAREZ, 2011]

Por otra parte, hay que matizar la diferencia que existe entre la Presentación Multimedia y el Multimedia Interactivo. En la primera sólo se ofrece información en la que el usuario no participa, por lo que el control del conocimiento está en manos del emisor. En el segundo, el usuario participa de forma interactiva, por lo que el control del conocimiento está en sus manos. Aun así, es la presencia del elemento "tutor" lo que convierte un sistema multimedia en verdaderamente formativo. [SUAREZ, 2011]

### <span id="page-30-1"></span>**2.6.1 AGENTES IMPLICADOS EN EL DESARROLLO DE APLICACIONES MULTIMEDIA**

Para la realización de aplicaciones multimedia interactivas debe afrontarse con un equipo interdisciplinar, en el que participan al menos tres profesionales: experto en el contenido del curso, el experto en el diseño de instrucción y el técnico programador. [BELLOCH, 2006] Sin embargo, en ocasiones dada la facilidad de uso de los lenguajes de autor, los especialistas en educación (pedagogos, educadores, formadores, etc.) y logopedia pueden llevar a cabo el diseño y realización aplicaciones multimedia, aunque en estos casos necesitan disponer al menos de unos conocimientos mínimos sobre informática. El propio profesor, utilizando programas abiertos para la creación de materiales TIC, puede desarrollar un material sencillo para implementarlo en su actividad profesional como apoyo de la misma. [BELLOCH, 2006]

#### <span id="page-31-0"></span>**2.6.2 CARACTERÍSTICAS DEL MULTIMEDIA**

Los materiales multimedia educacionales deben ser: eficaces y facilitar el logro de los objetivos; por lo cual, deben tener las siguientes características que respondan a aspectos funcionales, técnicos y pedagógicos. [AGUEDO, 2012]

- **Facilidad de uso e instalación**. Es fundamental, que tanto la instalación de los programas como su desinstalación sean sencillas, rápidas y eficaces.
- **Versatilidad (adaptación a diversos contextos):** Los programas deben integrarse de forma fácil a los diversos medios didácticos, adaptándose a: entornos, estrategias didácticas y usuarios.
- **Calidad del entorno audiovisual:** Se debe cuidar aspectos como: diseño general claro y atractivo de las pantallas, calidad técnica y estética de los diversos elementos y adecuada integración de medias.
- **Calidad en los contenidos:** Se debe tener en cuenta: la información presentada debe ser correcta y actualizada, los textos son bien estructurados gramaticalmente y no presentan errores.
- **Navegación e interacción:** La forma de gestionar la interacción con los diferentes usuarios debe ser sencilla y amigable.
- **Originalidad y uso de tecnología avanzada:** Partiendo de algo ya existente, aprovechando la tecnología, se debe potencializar el material didáctico, para potencializar el aprendizaje, favoreciendo la asociación de ideas, la creatividad, haciendo de este medio algo muy completo y significativo.
- **Capacidad de motivación:** El contenido debe ser significativo para el estudiante; por lo cual, los diversos programas deben despertar la curiosidad y el interés de los usuarios.
- **Adecuación a los usuarios y a su ritmo de trabajo:** Los programas deben tener en cuenta las características de los estudiantes a los que van dirigidos y los progresos que se van presentando.
- **Potencialidad de los recursos didácticos:** Se deben utilizar excelentes recursos didácticos para facilitar el aprendizaje de los usuarios.
- **Fomento de la iniciativa y el autoaprendizaje:** Las diversas actividades, deben fomentar la iniciativa y el autoaprendizaje de los usuarios, proporcionando herramientas cognitivas. Esto estimulará el desarrollo de habilidades meta cognitivas y estrategias de aprendizaje, para planificar, regular y evaluar su propia actividad.
- **Enfoque pedagógico actual:** Las diferentes actividades presentadas en los programas deben estar acorde con las tendencias pedagógicas actuales, para generar un cambio metodológico en el aprendizaje.
- **La documentación:** es importante que los programas tengan información concerniente a su uso, posibilidades didácticas y características.
- **Esfuerzo cognitivo:** Las actividades propuestas deben facilitar aprendizajes significativos y trasferibles a otras situaciones mediante una actividad mental continua.

Así desarrollarán las capacidades y las estructuras mentales de los estudiantes y sus formas de representación del conocimiento, mediante el ejercicio de actividades cognitivas del tipo: control psicomotriz, memorizar, comprender, comparar, relacionar, calcular, analizar, sintetizar, razonamiento, pensamiento divergente, imaginar, resolver problemas, expresión, crear, experimentar, explorar, reflexión meta cognitiva. [AGUEDO, 2012]

Está claro que conectar la información nueva a la estructura cognitiva permite a los usuarios individualizar su proceso de adquisición de conocimientos e integrarlos, pero podemos encontrarnos con el problema de la "sobrecarga cognitiva", y la consiguiente desorientación de los usuarios debido a la estructura no lineal. Es decir, cuando se presenta de manera no lineal la información, conseguimos una gran flexibilidad, pero podemos perder de vista el objetivo, lo que puede llevar a una sobrecarga cognitiva proveniente del esfuerzo añadido por "no perderse". [FERRER, 2011]

#### <span id="page-32-0"></span>**2.6.3 ARQUITECTURA DEL SISTEMA MULTIMEDIA**

La arquitectura d elos sistemas multimedia, forzosamente se debe hacer referencia a un conjunto general de elementos, que deberian seleccionarse u obiarse en cada proyecto multimedia, dependiendo de los requisitos funcionales y no funcionales del mismos. Estos elementos, pueden dividirse en dos aspectos diferenciados: la arquitectura de software y la arquitectura del hadware que aparecen diferenciados en la Figura 2.2. [AEDO, 2009]

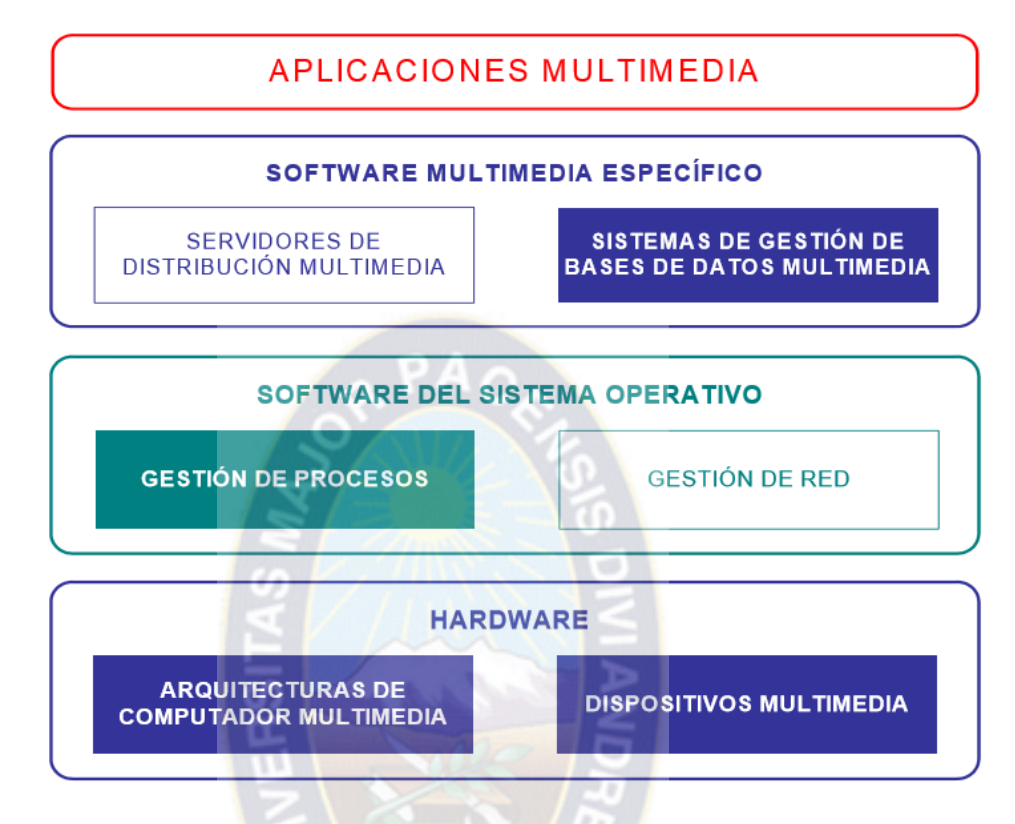

*Figura 2.2 Arquitectura del sistema multimedia*

*Fuente: [AEDO, 2009]*

#### <span id="page-33-1"></span><span id="page-33-0"></span>**CURVA DE APRENDIZAJE**   $2.7$

La curva de aprendizaje es una línea que muestra la relación existente entre el tiempo de producción por unidad y el número acumulado de unidades producidas. Una curva empinada señala: en poco tiempo se aprende mucho. [ARAGON, 2013]

Las curvas de aprendizaje se pueden aplicar a personas o a organizaciones.

El **aprendizaje individual** es la mejora que se obtiene de que las personas repitan un proceso y adquieran habilidad o eficiencia en razón de su propia experiencia.

El **aprendizaje organizacional** también se deriva de la práctica, pero además proviene de cambios en la administración, el equipamiento y el diseño del producto. En contextos organizacionales, cabe esperar que los dos tipos de aprendizaje ocurran al mismo tiempo y su efecto combinado muchas veces se describe con una sola curva de aprendizaje. [CHASE, 2009]

La teoría de la curva de aprendizaje está fundamentada en tres supuestos:

- 1. La cantidad de tiempo requerido para terminar una tarea o una unidad de producto será menor cada vez que se emprenda la tarea.
- 2. El tiempo por unidad irá disminuyendo a un ritmo decreciente.
- 3. La reducción de tiempo seguirá un patrón previsible.

<span id="page-34-0"></span>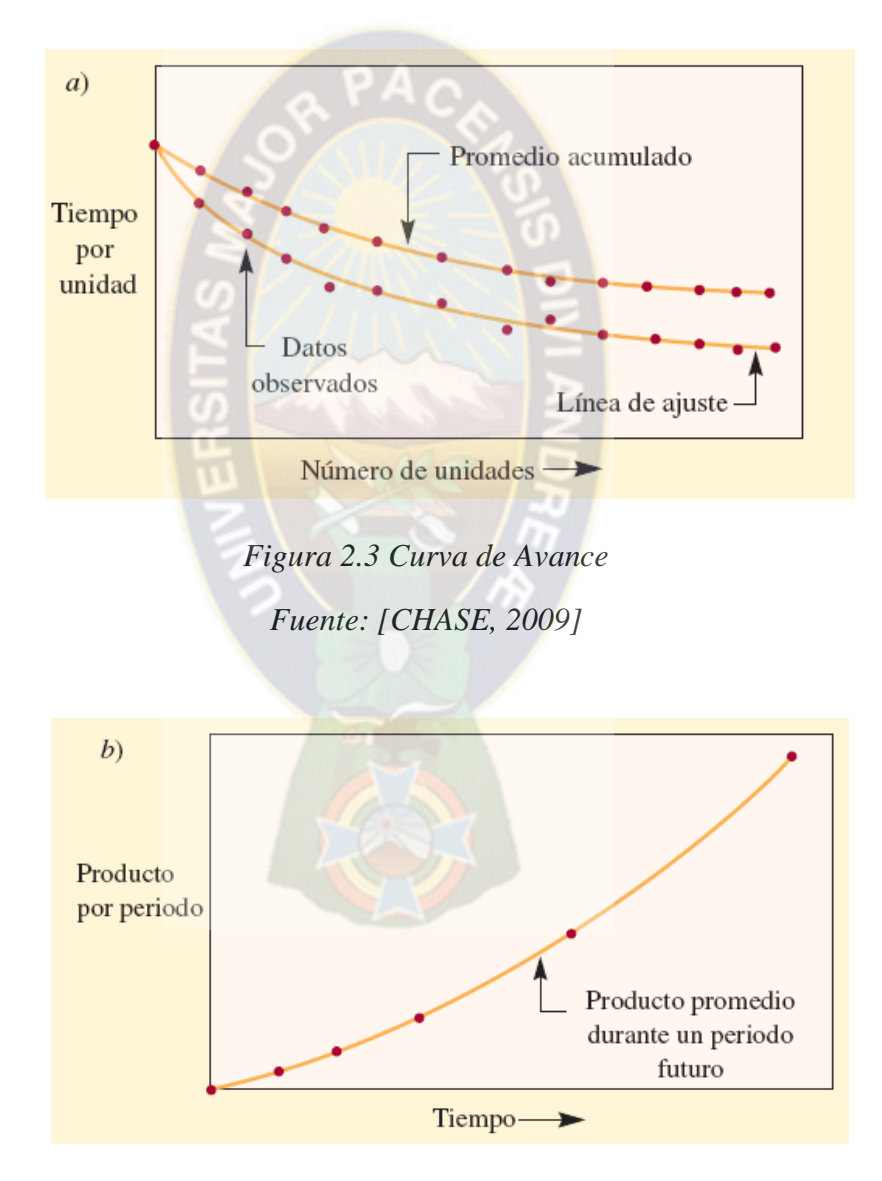

<span id="page-34-1"></span>*Figura 2.4 Aprendizaje Industrial Fuente: [CHASE, 2009]*

## <span id="page-35-0"></span>**2.7.1 ANÁLISIS LOGARÍTMICO DE LA CURVA DE APRENDIZAJE**

La fórmula normal de la ecuación de la curva de aprendizaje es:

$$
Y_X=Kx^n
$$

Donde:

 $x =$  Número de unidades

*Yx* = Número de horas-hombre directas requeridas para producir la enésima unidad *x*  $K =$  Número de horas-hombre directas requeridas para producir la primera unidad

$$
n=\frac{logb}{log2}
$$

Donde *b* = Porcentaje de aprendizaje

#### <span id="page-35-1"></span>**SÍNDROME DE DOWN**  $2.8$

También conocido como Trisomía 21, se trata de una alteración cromosómica lo que causa retrasos físicos y en el desarrollo intelectual.

El Síndrome de Down fue descrito por primera vez en 1866 por el Dr. John Langdon Down, que a quien se debe su nombre, aunque hasta 1959 no se conoció su causa. En ese año, el doctor Jerome Lejuene descubrió que las personas con Síndrome de Down tenían material genético extra. [MADRIGAL, 2005]

<span id="page-35-2"></span>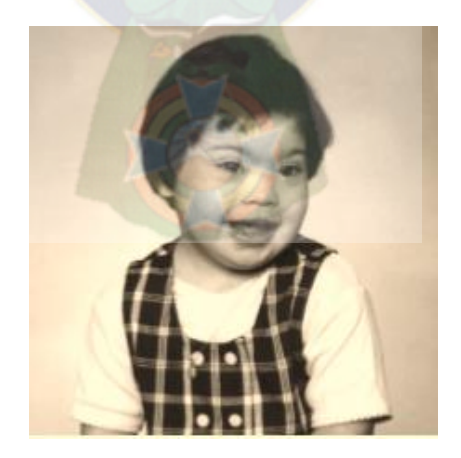

*Figura 2.5 Niña con Síndrome de Down Fuente: [NADS, 2014]*
### **2.8.1 CLASES DE SÍNDROME DE DOWN**

Existen 3 patrones cromos somáticos que resultan en el síndrome de Down.

**Trisomía 21 (no-división).** Causada por la división celular defectuosa que resulta en un bebé con tres cromosomas #21 en lugar de dos. Esto puede suceder antes o durante la concepción. Un par de cromosomas #21 ya sea en el óvulo o en el espermatozoide no se divide adecuadamente. El cromosoma adicional se repite en todas las células del cuerpo. El 95% de las personas con síndrome de Down tienen Trisomía 21. [NADS, 2014]

**Translocación.** Es responsable de solamente el 3% o 4% de los casos. En la translocación una parte del cromosoma #21 se rompe y se separa durante la división celular y se adhiere a otro cromosoma. La presencia de una porción extra de cromosoma #21 causa las características del síndrome de Down. A diferencia de la Trisomía #21, que es el resultado de un error al azar en la división celular temprana, la translocación puede indicar que uno de los padres lleva material cromosómico ordenado de manera no habitual. Se puede recurrir a consejería genética para obtener más información en estos casos. [NADS, 2014]

**Mosaiquismo.** Ocurre cuando la no división del cromosoma #21 sucede en una de las divisiones celulares iniciales después de la fertilización. Cuando esto ocurre, se presenta una combinación de dos tipos de células. Algunas contienen 46 cromosomas y otras 47 cromosomas, con un cromosoma #21 demás. El nombre de mosaiquismo proviene del patrón estilo mosaico que presentan las células. Esta clase de síndrome de Down ocurre en solamente uno o dos por ciento de los casos.

En todos los casos del síndrome de Down, sin importar la causa, existe una parte del cromosoma #21 en algunas o en todas las células. La presencia de este material genético altera el curso del desarrollo y produce las características asociadas con el síndrome. [NADS, 2014]

#### **CARACTERÍSTICAS ESPECÍFICAS DEL SÍNDROME DE DOWN**  $2.9$

#### **2.9.1 DESARROLLO PSICOMOTOR Y COGNITIVO**

Los bebés con síndrome de Down se desarrollan y progresan de modo parecido a como lo hacen los demás niños en la mayoría de las áreas de desarrollo, aunque lo hacen a una

velocidad más lenta, pero su desarrollo avanza más deprisa en unas áreas que en otras. Por ejemplo, para la mayoría de los bebés con síndrome de Down el desarrollo social es un punto fuerte y no se retrasan mucho en la sonrisa y la interacción social, mientras que el progreso motor y el aprendizaje del lenguaje se retrasan más y, a veces, mucho más. [BORREL, 2011]

**Desarrollo motor.** Todas las habilidades motoras son realizadas inicialmente de un modo más bien torpe o menos controlado, y sólo mejoran con la práctica. Los niños con síndrome de Down tienen además articulaciones más flexibles y pueden parecer más "flojos" (hipotónicos). Puede llevarles también más tiempo desarrollar el equilibrio tanto para mantenerse de pie como para andar. Pero, como todos los niños, aprenden a moverse moviéndose, y sus cerebros aprenden a controlar sus cuerpos, sus pies y sus manos mediante la práctica. [BORREL, 2011]

**Crecimiento.** Una de las características presentes en la mayor parte de las personas con el síndrome de Down es la talla baja. A cualquier edad, la talla media está alrededor del percentil dos (2%) para la población general. [BORREL, 2011]

**Desarrollo social y cognitivo.** Los primeros pasos en el desarrollo social y emocional se aprecian muy pronto, cuando el bebé empieza a mirar y a sonreír. Por lo general los bebés con síndrome de Down son muy sociales les gusta mirar a la cara, sonreír y empezar a conocer a otra gente. Los bebés aprenden a comprender las expresiones faciales, los tonos de voz, las posturas corporales, ya que éstos son los medios por los que expresamos cómo nos sentimos. [BORREL, 2011]

**Cognición y juego.** El desarrollo cognitivo que surge inicialmente se llama desarrollo sensomotor porque los niños exploran el mundo a través de los sentidos. Los niños con síndrome de Down aprenden de la misma manera, pero puede haber un retraso en su capacidad para explorar debido a que su desarrollo motor es más lento. Por lo general, los niños con síndrome de Down van saliendo lentamente de estas sensibilidades sensoriales. En la etapa siguiente, los niños aprenden sobre la causa y el efecto y pueden avanzar en la solución de problemas sencillos. Aprenden también sobre la permanencia del objeto y aprenderán a buscar y encontrar los objetos ocultos. [BORREL, 2011]

| Área de desarrollo                    | <b>Habilidades</b>                                    |                 | Niños con el s.<br>Down |                 | <b>Población General</b><br>(otros niños) |
|---------------------------------------|-------------------------------------------------------|-----------------|-------------------------|-----------------|-------------------------------------------|
|                                       |                                                       | Media           | Intervalo               | Media           | Intervalo                                 |
|                                       | *Control cefálico boca abajo                          | 2'7m            | $1-9m$                  | 2m              | $1'5m-3m$                                 |
|                                       | *Controla la posición de la cabeza estando<br>sentado | 5 <sub>m</sub>  | $3-9m$                  | 3m              | $1-4m$                                    |
|                                       | *Volteos                                              | 8m              | $4-13m$                 | 6 <sub>m</sub>  | $4-9m$                                    |
| Motor grueso (movilidad)              | *Se sienta solo                                       | 9m              | 6-16m                   | 7 <sub>m</sub>  | $5-9m$                                    |
|                                       | *Andar a gatas                                        | 11m             | $9-36m$                 | 7 <sub>m</sub>  | $6-9m$                                    |
|                                       | *De pie solo                                          | 16m             | 12-38m                  | 11m             | $9-16m$                                   |
|                                       | *Camina solo                                          | 23m             | 13-48m                  | 12m             | $9 - 17m$                                 |
|                                       | *Subir y bajar escaleras sin ayuda                    | 81m             | 60-96m                  | 48m             | 36-60m                                    |
|                                       | *Sigue un objeto con los ojos                         | 3m              | $1'5-8m$                | $1^{\circ}5m$   | $1-3m$                                    |
| Motor fino (coordinación              | *Alcanza objetos y los coge con la mano               | 6 <sub>m</sub>  | $4 - 11m$               | 4m              | $2-6m$                                    |
| ojo/mano)                             | *Transfiere objetos de una mano a la otra             | 8m              | $6-12m$                 | $55$ m          | $4-8m$                                    |
|                                       | *Construye una torre de dos cubos                     | 20 <sub>m</sub> | 14-32m                  | 14m             | 10-19m                                    |
|                                       | *Copia un círculo                                     | 48m             | 36-60m                  | 30 <sub>m</sub> | 24-40m                                    |
|                                       | *BalbuceaPaPaMaMa                                     | 11 <sub>m</sub> | $7-18m$                 | 8m              | $5-14m$                                   |
|                                       | *Responde a palabras familiares                       | 13 <sub>m</sub> | 10-18m                  | 8 <sub>m</sub>  | $5-14m$                                   |
| Comunicación (audición y<br>lenguaje) | *Dice las primeras palabras con<br>significado        | 18 <sub>m</sub> | 13-36m                  | 14 <sub>m</sub> | $10-23m$                                  |
|                                       | *Manifiesta sus necesidades con gestos                | 22m             | 14-30m                  | $14^\circ$ 5m   | $11 - 19m$                                |
|                                       | *Hace frases de dos palabras                          | 30 <sub>m</sub> | 18-60m                  | 24m             | $15 - 32m$                                |
|                                       | *Sonríe cuando se le habla                            | 2m              | $1'5 - 4m$              | 1 <sub>m</sub>  | $1-2m$                                    |
|                                       | *Se come una galleta con la mano                      | 10 <sub>m</sub> | $6 - 14m$               | 5 <sub>m</sub>  | 4-10m                                     |
| <b>Desarrollo social</b>              | *Bebe de una taza                                     | 20 <sub>m</sub> | $12 - 23m$              | 12m             | $9 - 17m$                                 |
|                                       | *No se hace pís durante el día                        | 36m             | 18-50m                  | 24m             | 14-36m                                    |
|                                       | *Sin pañal (no se hace caca)                          | 36m             | 20-60m                  | 24m             | 16-48m                                    |

*Tabla 2.7 Edades de desarrollo psicomotor con sus correspondientes intervalos*

*Fuente: [BORREL, 2011]*

**Lenguaje de los niños con síndrome de Down.** La investigación y la experiencia clínica demuestran que algunas áreas del lenguaje suelen ser más difíciles para los niños con síndrome de Down mientras que otras áreas son relativamente más fáciles. Los niños con síndrome de Down tienen fortalezas en las áreas pragmáticas y en el vocabulario. Suelen desarrollar un vocabulario rico y variado a medida que maduran. Tienen buenas destrezas interactivas sociales y usan los gestos y las expresiones faciales eficazmente para ayudarse en la comunicación. La sintaxis y la morfología son las áreas más difíciles. Los niños con síndrome de Down frecuentemente tienen dificultad con la gramática, los tiempos verbales, los finales de las palabras y usan oraciones más cortas para comunicarse. [LIBBY KUMIN, 2012]

Los niños con síndrome de Down aprenden bien a través de medios visuales y frecuentemente la lectura y el uso de programas de computación enfocados en destrezas del lenguaje pueden

ayudarlos a aprender. Ver palabras e imágenes asociadas con sonidos y ser capaces de leer palabras puede ayudar a desarrollar el habla y el lenguaje. Para algunos niños, la palabra escrita ofrece una indicación útil para el uso de lenguaje expresivo. [LIBBY, 2012]

## **HABILIDADES Y CONOCIMIENTOS NECESARIOS PARA HABLAR**

Para todos los niños, aprender a hablar es un proceso complejo que influye un gran número de habilidades nuevas, influidas por diversas oportunidades de aprendizaje y que logra a lo largo de varios años. Para ser competente a la hora de expresarse por medio del lenguaje, el niño da a conocer las palabras y la gramática necesaria para expresar sus pensamientos en lenguaje hablado, ha de ser capaz de producir sonidos y las palabras de una manera clara para que el lenguaje se pueda entender y tiene que ser como entablar una conversación de manera eficaz.

# **ESTRUCTURAS OROFACIALES**

# **2.11.1 TONICIDAD Y MOVIMIENTO**

Las características generales de las estructuras y funciones orofaciales de los niños con síndrome de Down son individuales y se manifiestan con mayor o menor intensidad en cada uno de ellos:

- Hipotonía o disminución del tono muscular a nivel orofacial, lo que podría dificultar en un inicio la alimentación en cualquiera de sus etapas y posteriormente el habla.
- Eengua descendida en posición de reposo y en ocasiones adelantada, alterándose el control de la saliva y el modo respiratorio.
- Escasa movilidad lingual, presentando problemas en la formación y desplazamiento del bolo alimenticio en el interior de la boca y para alcanzar los distintos puntos de contacto necesarios en la producción de fonemas.
- Anomalías en el paladar duro, el que se encuentra reducido en el largo y ancho y aumentado en altura. La disminución en el ancho altera la posición lingual favoreciendo un modo respiratorio oral. Por otro lado, al ser más alto se dificulta el alcance lingual al paladar.
- $\triangleright$  Implantación dentaria retrasada o alterada y mal oclusión, lo que favorece una interposición lingual tanto en reposo como en deglución y habla.
- $\triangleright$  Selle labial ineficiente, lo que dificulta el cierre de la boca durante la succión y posteriormente la recogida del alimento desde la cuchara.

Estas características hacen evidente la necesidad de aplicar una estimulación sistemática y dirigida, que permita al niño ir desarrollando buenos hábitos de alimentación, los que influirán positivamente en la posterior producción del habla. [FERNANDEZ, 2014]

## **2.11.2 MASAJES OROFACIALES**

La intervención de estos aspectos se realizara de acuerdo a las características y necesidades particulares de cada niño.

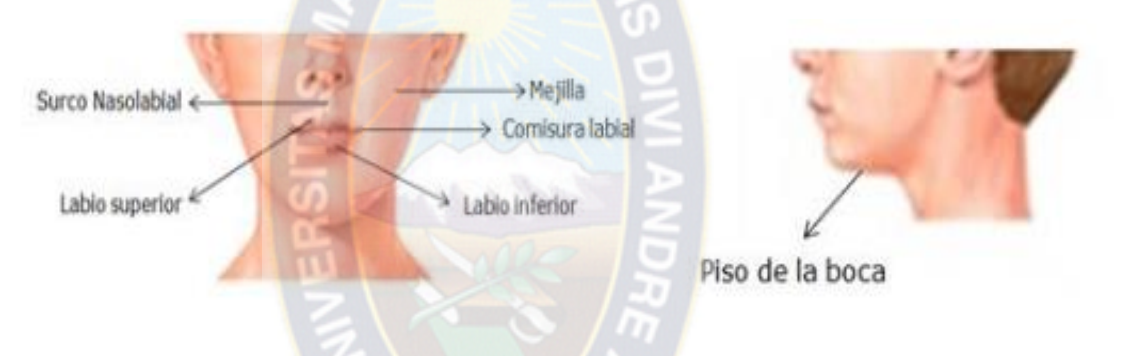

*Figura 2.6 Estructuras extra orales Fuente: [FERNANDEZ, 2014]*

El masaje orofaciales un tratamiento para pacientes con patologías en el lenguaje que requieren mayor movilidad, fuerza, sensibilidad y precisión en los órganos bucofonatorios afectados. [SANCHEZ, 2013]

En función de la patología el paciente puede presentar:

**Hipertonía**. Es la exaltación del tono muscular. En este caso los masajes aplicados constan de movimientos lentos, ejercicios de vibración mantenida, ligera presión y/o estimulación térmica caliente mantenida.

**Hipotonía.** Es la disminución del tono muscular. Ligeros "pellizcos", percusiones y/o estimulación fría de forma alternante resultan ser la forma efectiva de masajear al paciente.

Para mejorar estas patologías se recomienda realizar masajes entre las que se puede mencionar:

- Realizar bucles con ambas manos, empezando en el centro de la frente y terminando en los laterales.
- Masajear el centro de la frente hacia el entrecejo con movimientos ascendentes y descendentes.
- Desde la ceja hasta el inicio del cuero cabelludo.
- Desde el interior hasta el exterior de la ceja.
- Masaje por los párpados superior e inferior con movimientos horizontales.
- $\triangleright$  Sobre la nariz con movimientos ascendentes.
- $\triangleright$  En los laterales de la nariz, seguido de movimientos descendentes que giran hacia el interior de la mejilla.
- Masaje en las mejillas con movimientos verticales descendentes.
- Desde la barbilla, recorriendo el masetero, hasta el pabellón auricular.
- $\triangleright$  Por debajo de la nariz hasta el centro del labio superior.
- $\triangleright$  Por encima y debajo de los labios realizando los movimientos del centro hacia los laterales.
- Por encima del labio superior hasta la comisura estirándola hacia arriba.
- Masaje vertical en el mentón.
- Masaje circular en el mentón.
- $\triangleright$  Masajes oblicuos en las mejillas.

## **FONOAUDIOLOGÍA**

La fonoaudiología tiene como objetivo en los niños con Síndrome de Down posibilitar la adquisición de patrones lingüísticos adecuados a los diversos contextos.

El área fonoaudiológica trabaja desde los primeros indicios comunicativos enfatizando la aparición y desarrollo de las conductas precursoras como ser: las funciones pre lingüísticas, la imitación, la estimulación auditiva entre otras. [EDUDOWN, 2013]

# **CAPÍTULO 3 MARCO APLICATIVO**

#### **INTRODUCCIÓN**   $3.1$

El Tutor Multimedia desarrollado es un software educativo que tiene la función de mejorar el desarrollo y aprendizaje de habla en niños con Síndrome de Down. En este capítulo se describe el desarrollo del software educativo y se hace uso de la metodología de Ingeniería de desarrollo del software educativo MeISE, propuesta por M.C. Ma. Abud Figueroa Antonieta, (Ver acápite 2.3.)

El tutor multimedia tiene por objetivo mejorar el proceso de enseñanza y aprendizajes de los niños con SD, mediante recursos didácticos, multimediales y así brindar una interfaz amigable para el alumno considerando los siguientes aspectos:

- El alumno es el eje central de todo el proceso educativo.
- $\triangleright$  Es fundamental el aprendizaje que el alumno pueda llegar a adquirir.

Además realizar tareas como:

- Registrar datos personales del alumno.
- Mostrar fichas multimedia de animales, frutas, objetos y otros; los cuales tiene la opción de personalizar, es decir que podrá adicionar, editar y eliminar una ficha multimedia.
- Verificar la pronunciación adecuada del niño.
- Enseñar cómo se realizan los ejercicios orofaciales.
- $\triangleright$  Enseñar al alumno mediante juegos lúdicos interactivos.

El ciclo de vida de la metodología está dividido en dos etapas:

En la primera etapa se determina en forma global las características que se pretende alcanzar con el producto, los requisitos pedagógicos, de comunicación y la arquitectura sobre la cual se construirá el software educativo, y se termina con un plan de iteraciones las cuales se programan teniendo cuidado de que el software a desarrollar este didácticamente bien estructurado.

En la segunda etapa de la metodología, se procede a desarrollar el software, siguiendo las iteraciones establecidas en la primera etapa, para concluir adecuadamente el software.

#### **FASES DE LA METODOLOGÍA MeISED**  $3.2$

# **3.2.1 FASE CONCEPTUAL**

En esta fase se define los requisitos, análisis y el diseño del Tutor Multimedia, que serán detalladas en los siguientes puntos. Para poder alcanzar con los objetivos trazados en el capítulo 1.

# **3.2.1.1 MODELO INSTRUCCIONAL**

El software educativo se desarrolla con el fin de mejorar el aprendizaje y desarrollo del habla en un niño con Síndrome de Down, ya que es la etapa más difícil en su desarrollo psicomotor, por tal motivo ellos requieren de mayor apoyo y atención.

Los niños con Síndrome de Down aprenden de mejor manera a través de medios visuales, con palabras e imágenes asociadas a sonidos, ya que de esa manera se puede captar la atención del niño y así va adquiriendo el conocimiento.

Las tarjetas o fichas como se observa en la Figura 3.1 favorecen la imitación de vocales y consonantes, facilitan la practica con gestos y dibujos.

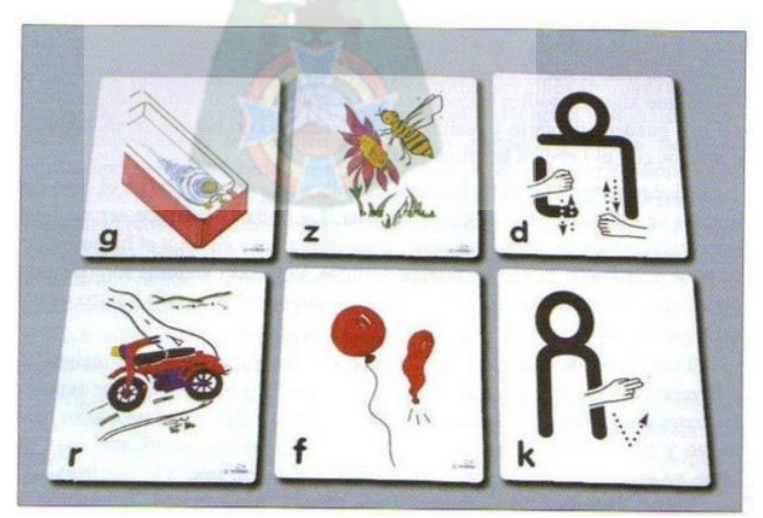

*Figura 3.1 Tarjetas con imágenes que favores el aprendizaje del niño con SD Fuente: [PATZI,2003]*

Por tanto el tutor contiene fichas multimedia (imágenes asociadas a sonidos) de: animales, frutas, vocales, con la incorporación de pictogramas, para un mejor aprendizaje. Además de juegos lúdicos, con los que ira jugando y aprendiendo, ejercicios de respiración y orofaciales: masajes en la lengua masajes de sensibilización orales, para dar tono muscular a los órganos fono-articulatorios.

A continuación en la Figura 3.2 se observa los grupos de palabras que tiene el tutor multimedia contiene, son palabras que el niño entiende fácilmente durante el proceso de aprendizaje.

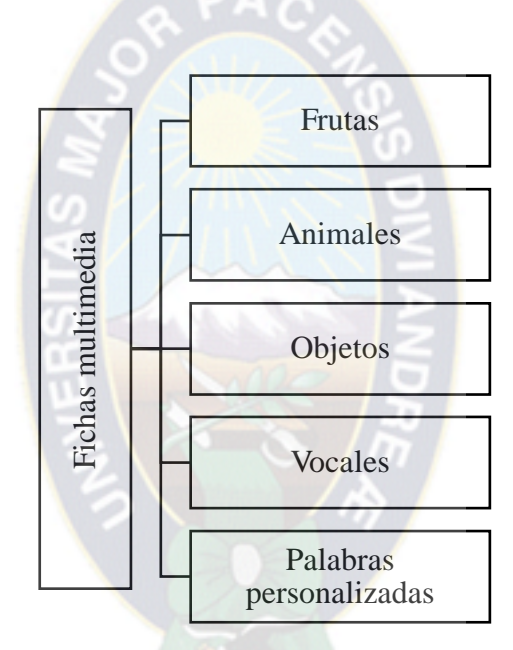

*Figura 3.2 Grupo de palabras de las fichas multimedia*

## **3.2.1.2 ESTUDIO DE ALTERNATIVAS**

Para el desarrollo del tutor multimedia se realizó un análisis de los problemas que presentan los niños con Síndrome de Down en el desarrollo y aprendizaje del habla por ser esta la etapa más difícil que ellos afrontan. Una vez encontrado los problemas que ellos acogen se procedió a dar una serie de alternativas para dar solución a los mismos y así de esta manera proceder con el desarrollo del tutor multimedia y que esta sea una herramienta que puedan utilizar para mejorar su desarrollo. Se puede apreciar a continuación en la Tabla 3.1 todas las alternativas propuestas.

| Análisis de problema                                                      | Alternativa de solución                     |
|---------------------------------------------------------------------------|---------------------------------------------|
| Los<br>componentes del lenguaje:<br>fonológico, morfosintáctico, léxico-  | Elevar el nivel de conocimiento del<br>niño |
| semántico y el pragmático se ven<br>alterados.                            |                                             |
| La hipotonía de los músculos                                              | Facilitar los ejercicios fonológicos        |
| disminuye el tono muscular                                                | que el niño con Síndrome de Down            |
| afectando la articulación del habla.                                      | debe realizar                               |
| Por la evolución del desarrollo del Elevar la velocidad de adquisición de |                                             |
| lenguaje se da de forma lenta en                                          | los niveles de comprensión expresión        |
| todas las etapas como: la pre-                                            | y pensamiento                               |
| lingüística y la lingüística.                                             |                                             |
| La velocidad de la adquisición de los                                     | Evaluar el desarrollo del habla del         |
| niveles de comprensión, expresión y                                       | niño con Síndrome de Down                   |
| pensamiento es más lenta                                                  |                                             |

*Tabla 3.1 Problemas y alternativas de solución*

## **3.2.1.3 LISTA DE RIESGOS**

Los riesgos que se afrontan en el aspecto pedagógico son:

- a) Mantener mucha paciencia con los niños y atraer su atención, ya que ellos son muy hiperactivos, ya que se distraen con facilidad, lo que puede entorpecer el aprendizaje.
- b) No forzar a los niños a que estén mayor tiempo de lo que ellos deseen interactuar con el Tutor Multimedia, ya que ellos se cansan con facilidad y si los obligamos provocamos la irritabilidad en su temperamento.
- c) Acompañar a los niños al momento de interactuar con el tutor, ya que suelen ser nerviosos y podrían provocar destrozos en los dispositivos.

## **3.2.1.4 MODELO DE ACTORES**

**Niños con Síndrome de Down.** El tutor multimedia va dirigido a los niños con Síndrome de Down que se encuentren en la etapa de desarrollo y aprendizaje del habla, por tanto ellos son los actores principales. Ellos son los que interactúan con las fichas multimedia, los juegos lúdicos y la evaluación. En la Tabla 3.2 se observa los datos que se requieren para el registro del niño.

| <b>Atributo</b>  | Característica                          |
|------------------|-----------------------------------------|
| Código usuario   | Código de usuario asignado por el tutor |
| <b>Nombre</b>    | Nombre del niño                         |
| Apellido paterno | Apellido paterno del niño               |
| Apellido materno | Apellido materno del niño               |
| Edad             | Edad del niño                           |
| fotografía       | Fotografía del niño                     |

*Tabla 3.2 Atributos generales del niño*

w

**Padres y/o tutores del Niño.** Los responsables del niño con SD son los que apoyaran en este proceso e interactúan con el módulo de ejercicios orofaciales, ya que son ellos los que aplicaran esos ejercicios en los niños.

En la Tabla 3.3 se observa los datos requeridos del padre y/o tutor del niño.

| <b>Atributo</b>        | <b>Característica</b>             |
|------------------------|-----------------------------------|
| <b>Nombre Completo</b> | Nombre del padre o tutor del niño |
| Fotografía             | Fotografía del niño               |

*Tabla 3.3 Datos requeridos del padre o tutor del niño.*

#### **3.2.1.5 MODELO DE CASOS DE USO**

Este diagrama de casos de uso describe los requerimientos funcionales determinados para el tutor multimedia, como podemos ver a continuación en la Figura 3.3 donde se tiene como usuarios al niño con SD y al responsable del niño.

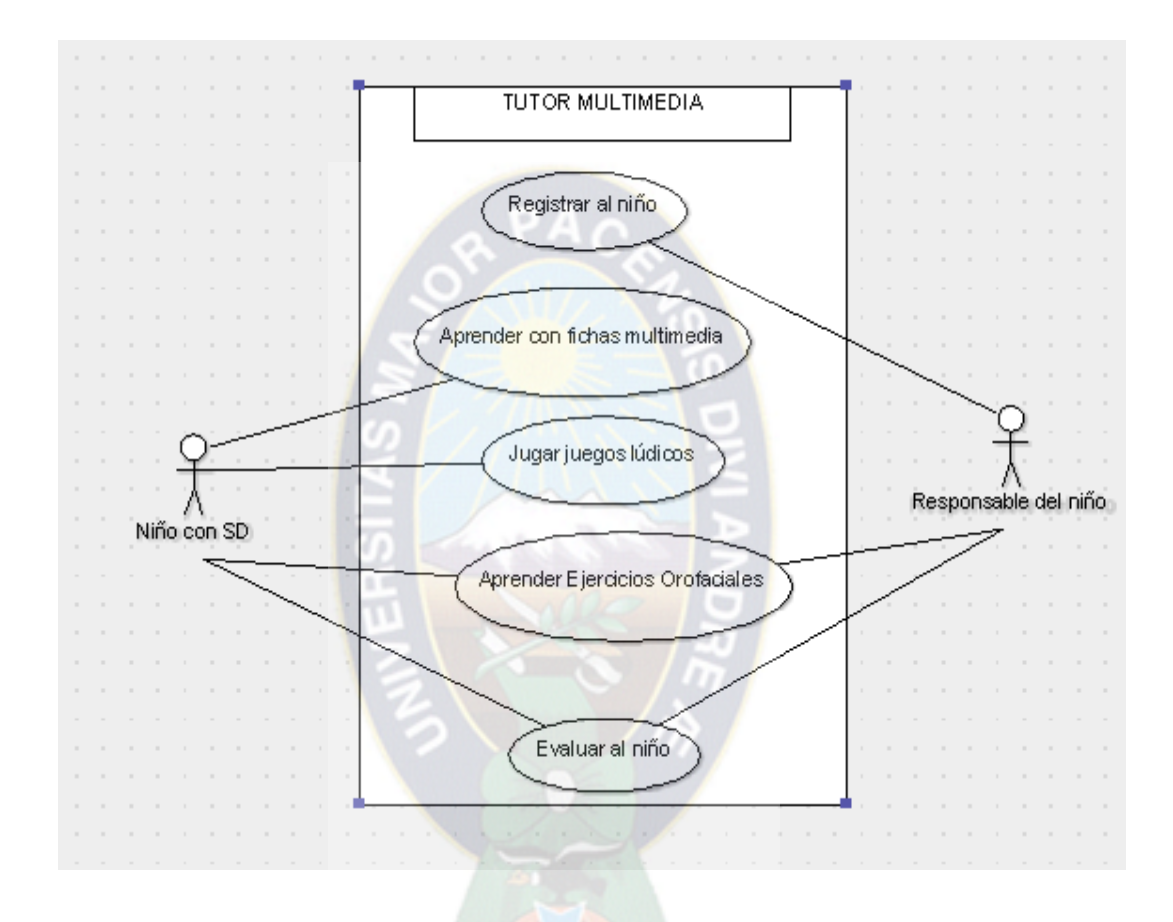

*Figura 3.3 Modelo de casos de uso de contexto*

En el siguiente diagrama nos muestra el proceso que se tiene al registrar al usuario en este caso al niño y quien lo deber realizar es el responsable del niño. El registro del usuario se realiza cuando se ingresa al tutor multimedia. A continuación se puede apreciar el caso de uso de registro de usuario Ver Figura 3.4

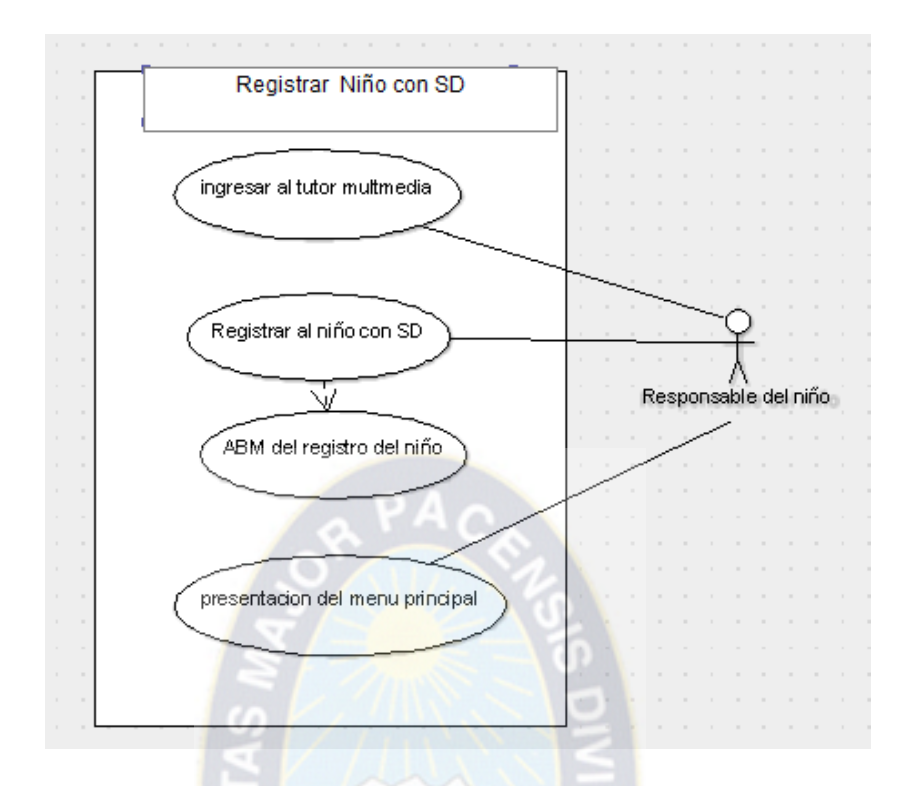

*Figura 3.4 Diagrama de casos de uso – Registro del niño*

# **3.2.1.6 MODELO DE ACEPTACIÓN**

- Este tutor multimedia solo nos sirve como una herramienta para el desarrollo del habla en niños con Síndrome de Down de ninguna manera esté podrá suplantar a un profesional fonoaudiológico.
- $\triangleright$  Si el niño cuenta con retraso mental o con problema de visión y/o auditivo que no haya sido tratado correctamente el tutor no podrá cumplir su función.
- El tutor debe ser utilizado contantemente, caso contrario no se asegura que el niño mejore su desarrollo en el habla.
- Está dirigido para a las personas de habla hispana.
- El tutor funcionara solo en sistemas operativos iguales o superiores a Windows 7.
- Se requiere de un parlante y un micrófono para poder interactuar adecuadamente con el tutor, ya que este cuenta con sonidos y palabras a pronunciar.
- El desarrollo de la aplicación se realizó en la plataforma Windows Presentation Fundation (WPF), se utilizó el leguaje de C# y el IDE para el desarrollo fue Visual Studio 2012. Incorporando una base de datos local, para tal propósito se manejó SqlCe.

# **3.2.2 ANÁLISIS Y DISEÑO INICIAL**

# **3.2.2.1 MODELO DE REQUISITOS**

**a. Requisitos funcionales.** En la Tabla 3.4 se muestran los requisitos funcionales del tutor multimedia.

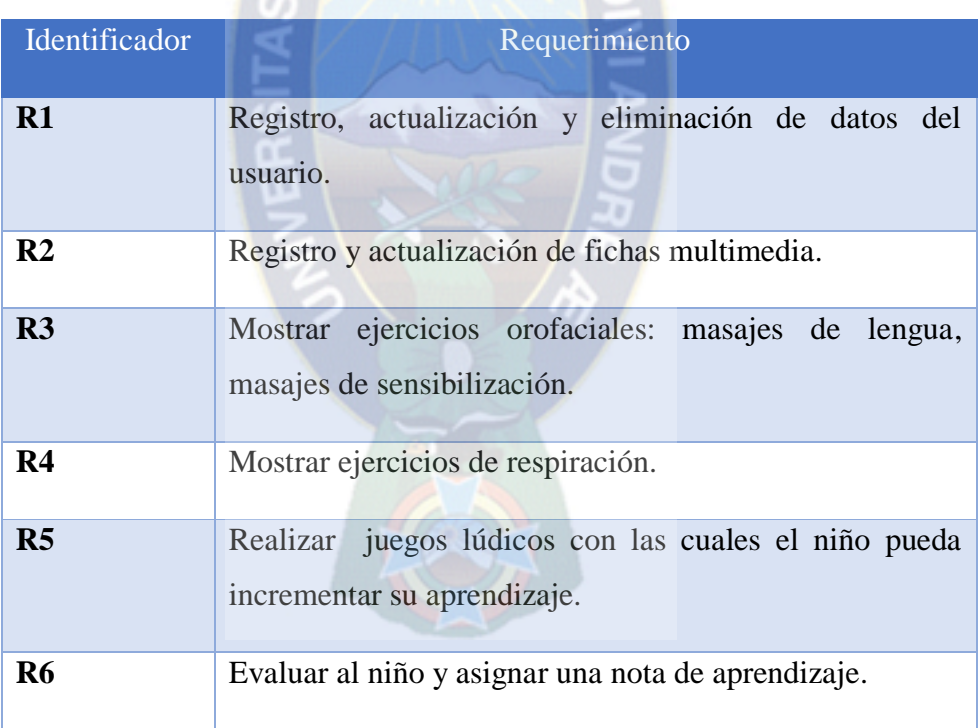

*Tabla 3.4 Requisitos funcionales*

**b. Requisitos funcionales.** En la Tabla 3.5 se describe los requisitos funcionales.

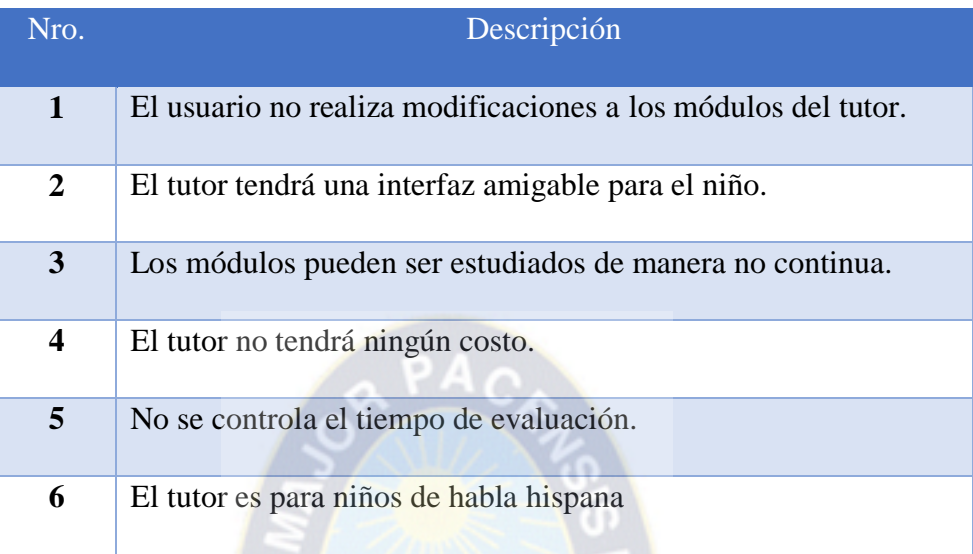

*Tabla 3.5 Requerimientos no funcionales.*

# **3.2.2.2 DESCRIPCIÓN DE LA ARQUITECTURA**

La arquitectura del tutor multimedia para mejorar el desarrollo del habla está definido por los siguientes módulos que se muestran detallados en la Figura 3.5

La interfaz interactúa con los dispositivos multimedia, el cual apoya al proceso de aprendizaje del niño.

El módulo de dominio contiene el material necesario para que el niño con SD pueda incrementar su curva de aprendizaje utilizando: fichas multimedia de animales, frutas, verduras y objetos. Además el usuario tiene la opción de añadir nuevas fichas multimedia.

El módulo pedagógico es el que interactúa con la interfaz y los dispositivos multimedia, a través de la voz el Tutor Multimedia va guiando al niño en proceso de aprendizaje.

En el módulo del estudiante guarda datos básicos del niño y un historial sobre sus puntajes en los juegos lúdicos, evaluando de esta manera el aprendizaje del niño, el padre podrá observar el mejoramiento de su hijo.

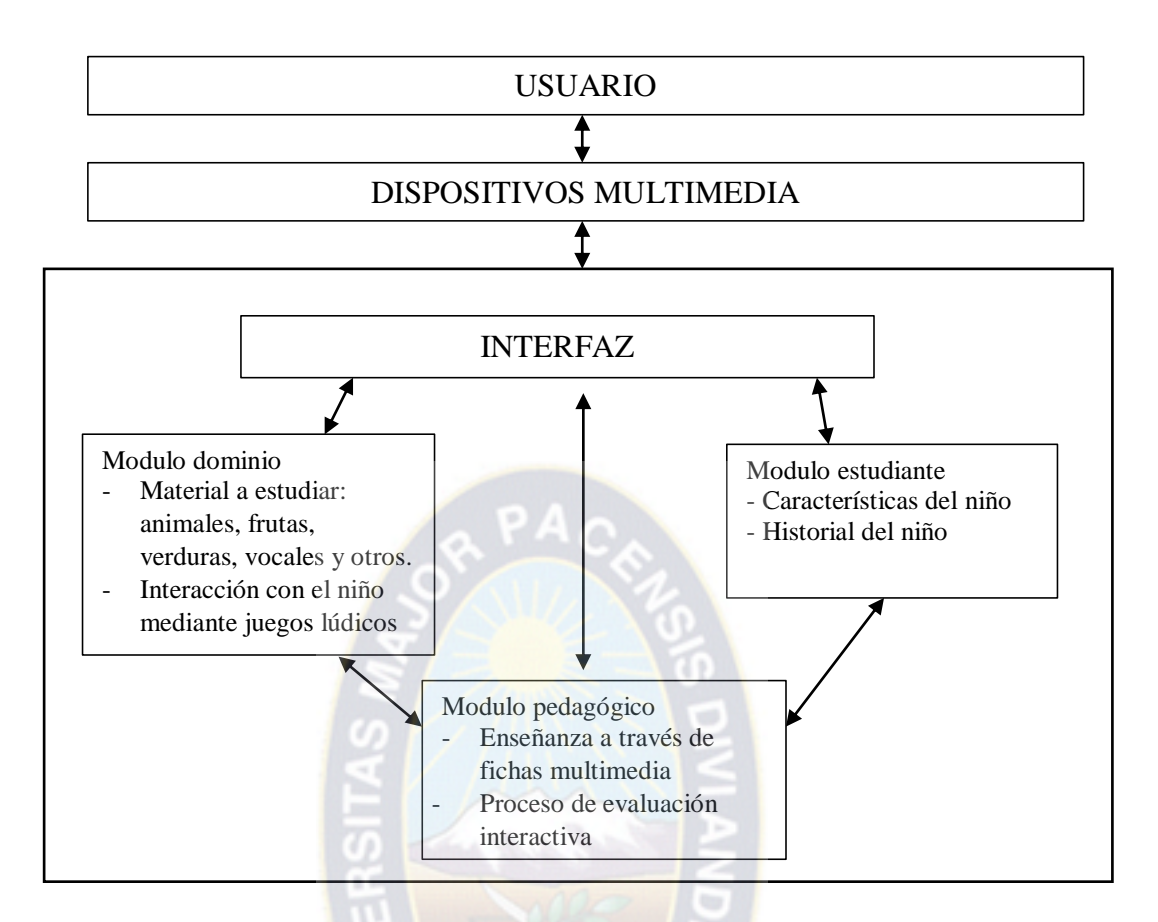

*Figura 3.5 Arquitectura y componentes del Tutor Multimedia*

## **3.2.2.3 MODELO EDUCATIVO**

Para el aprendizaje se tiene las fichas de animales, frutas, verduras, vocales, objetos con su respectivo pictograma. Además de la incorporación de los sonidos correspondiente en cada una de las fichas. Y todo esto deberá ser experimentado por el niño.

Las dificultades de los juegos didácticos son acorde al desarrollo que los niños tienen ya que se tomara en cuenta el grado de aprendizaje que se tenga.

Los masajes de sensibilización son para orientar a los padres o tutores algunos masajes que existen para la mejorar los músculos de articulación.

Para la evaluación se tiene un módulo, en la cual se procederá a evaluar el progreso del niño, y así poder diagnosticar que módulos reforzar.

## **3.2.2.4 MODELO DE INTERFAZ**

A continuación se describe todos los diseños de pantallas que son parte del tutor multimedia.

**Menú principal.** Se puede observar en la Figura 3.6 la estructura que tiene el menú principal siendo la primera pantalla que observa el usuario, esta tiene un listado de todos los usuarios registrados.

| <b>TITULO</b>              |                    |
|----------------------------|--------------------|
| <b>LISTADO DE USUARIOS</b> | <b>OPERACIONES</b> |

*Figura 3.6 Estructura del menú principal*

**Menú.** En la Figura 3.7 se observa la plantilla de inicio

| <b>TITULO</b>    |                    |
|------------------|--------------------|
| <b>CONTENIDO</b> | <b>OPERACIONES</b> |

*Figura 3.7 Estructura del menú* 

**Fichas multimedia.** El desarrollo de la interfaz es amigable y de fácil manejo para el usuario, en este caso el niño con SD, como se muestra en la Figura 3.8

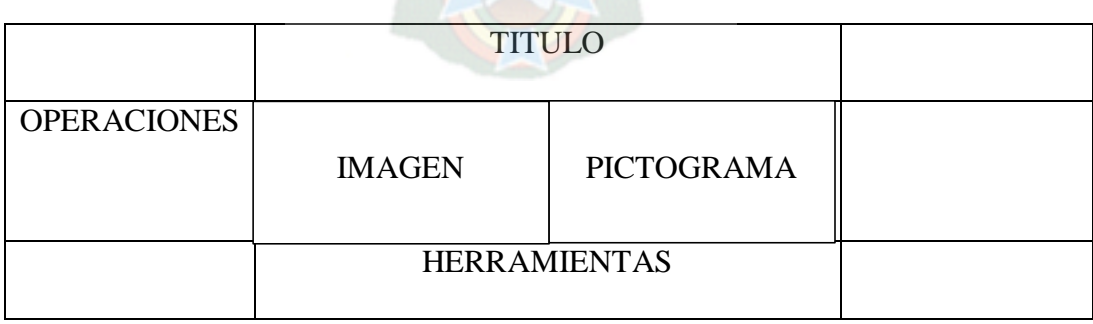

*Figura 3.8 Estructura de las interface de las Fichas Multimedia*

**Juego Lúdicos.** En la siguiente Figura se observa la plantilla de los juegos lúdicos como se muestra en la Figura 3.9

|                    | <b>TITULO</b>    |  |
|--------------------|------------------|--|
| <b>OPERACIONES</b> | <b>CONTENIDO</b> |  |

*Figura 3.9 Estructura de las interface de juegos Lúdicos*

**Historial de Score.** Se lista el historial de los juegos que se hayan jugado, a continuación se en la Figura se puede apreciar la interfaz.

| LISTA DEL HISTORIAL |  |
|---------------------|--|
|                     |  |

*Figura 3.10 Estructura del historial de los juegos*

**Ejercicios Orofaciales.** En la siguiente Figura se apreciara la arquitectura de la pantalla de los masajes.

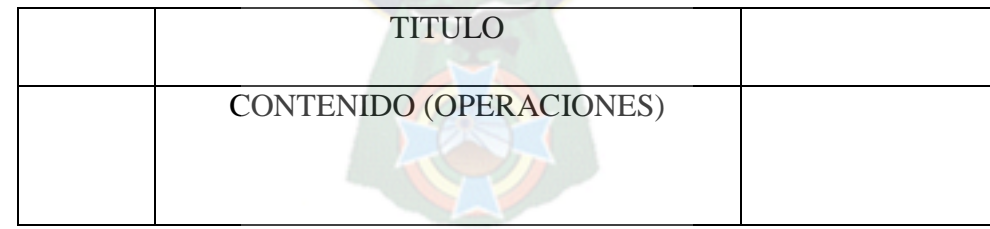

*Figura 3.11 Estructura de la interfaz Ejercicios Orofaciales*

Además dentro de esta estructura se tiene con una pequeña, en la cual se describe el detalle de un ejercicio orofacial seleccionado.

| <b>NOMBRE</b>      |  |
|--------------------|--|
| DESCRIPCION IMAGEN |  |

*Figura 3.12 Estructura de interfaz detalle de un ejercicio orofacial*

# **3.2.2.5 MODELO DE NAVEGACIÓN**

El modelo de navegación general que debe seguir el usuario se describe a continuación en la Figura 3.13.

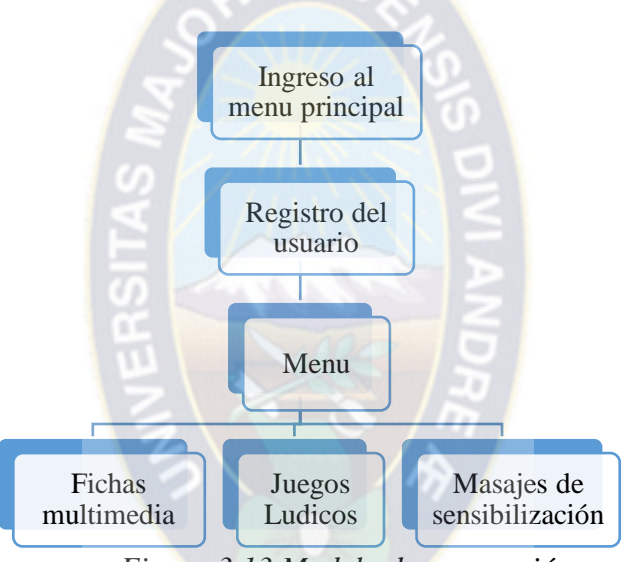

*Figura 3.13 Modelo de navegación*

Modelo de navegación para el registro del usuario muestra a continuación en la Figura 3.14

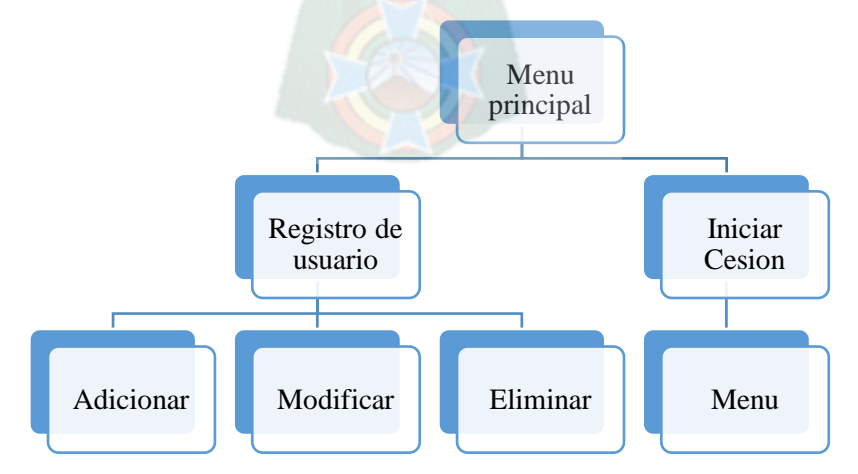

*Figura 3.14 Modelo de navegación del registro de usuario*

Las fichas multimedia tienen su modelo de navegación, que se observara en la Figura 3.15, en la cual se puede apreciar todos los grupos de palabras que el niño puede aprender.

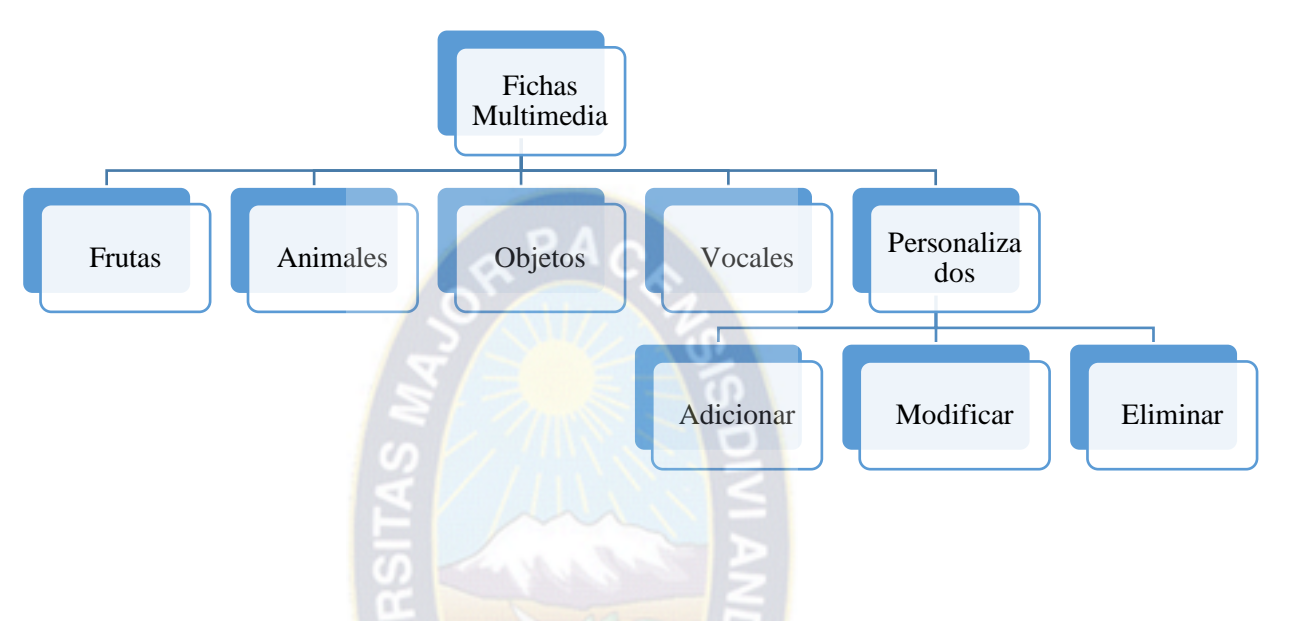

*Figura 3.15 Modelo de navegación de las fichas multimedia*

A continuación en la Figura 3.16 se puede apreciar el modelo de navegación de los juegos lúdicos.

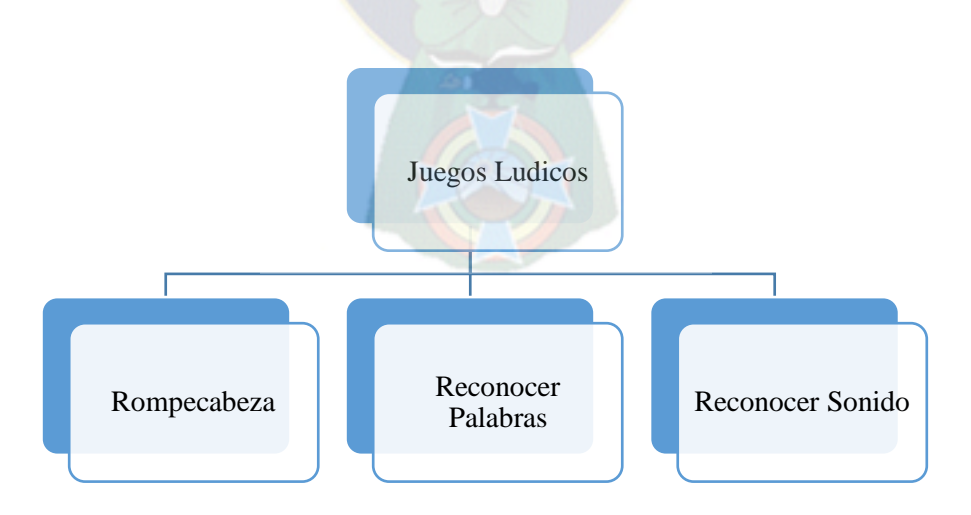

*Figura 3.16 Modelo de navegación de los juegos lúdicos*

#### **3.2.3 PLAN DE ITERACIONES**

#### **3.2.3.1 PLAN DE ITERACIONES DEL TUTOR MULTIMEDIA**

A continuación se observa las iteraciones del tutor multimedia las cuales están definidas para cumplir con los objetivos planteados en el capítulo 1. Ver Figura 3.17

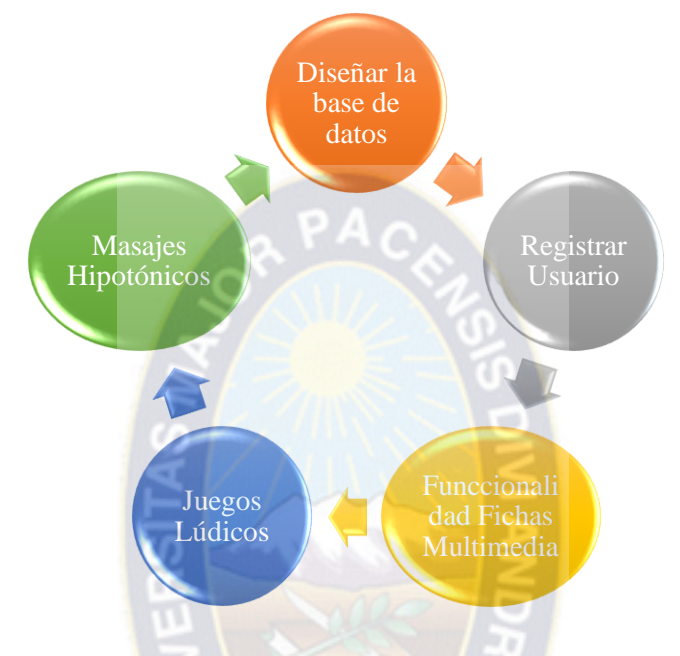

*Figura 3.17 Iteraciones del Tutor Multimedia*

#### **Iteración 1. Diseñar la base de datos**

En este módulo se diseña e implementa una base de datos local, para almacenar datos necesarios.

#### **Iteración 2. Registrar usuario**

En este módulo se registra al niño, a su vez se puede eliminar y modificar los datos del usuario.

#### **Iteración 3. Fichas multimedia.**

En este módulo los grupos de artículos que se tienen en las fichas multimedia son: frutas, animales, objetos, vocales. Además se puede adicionar, modificar y eliminar fichas que el usuario quiera. Para el aprendizaje del niño con síndrome de Down.

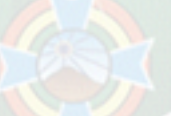

#### **Iteración 4. Juegos lúdicos**

Los juegos lúdicos **s**e implementaron para que los niños aprendan de manera interactiva y dinámica.

#### **Iteración 5. Masajes hipotónicos**

Los masajes hipotónicos son para mejorar la sensibilidad en el aparato fonatorio.

### **3.2.4 ITERACIÓN 1: DISEÑO DE LA BASE DE DATOS**

## **3.2.4.1 DISEÑO CONCEPTUAL**

**Modelo de clases.** En la siguiente Figura 3.18 se observa el diagrama de clases que fue diseñada e implementada para cumplir con los objetivos planteados, para el desarrollo del Tutor Multimedia.

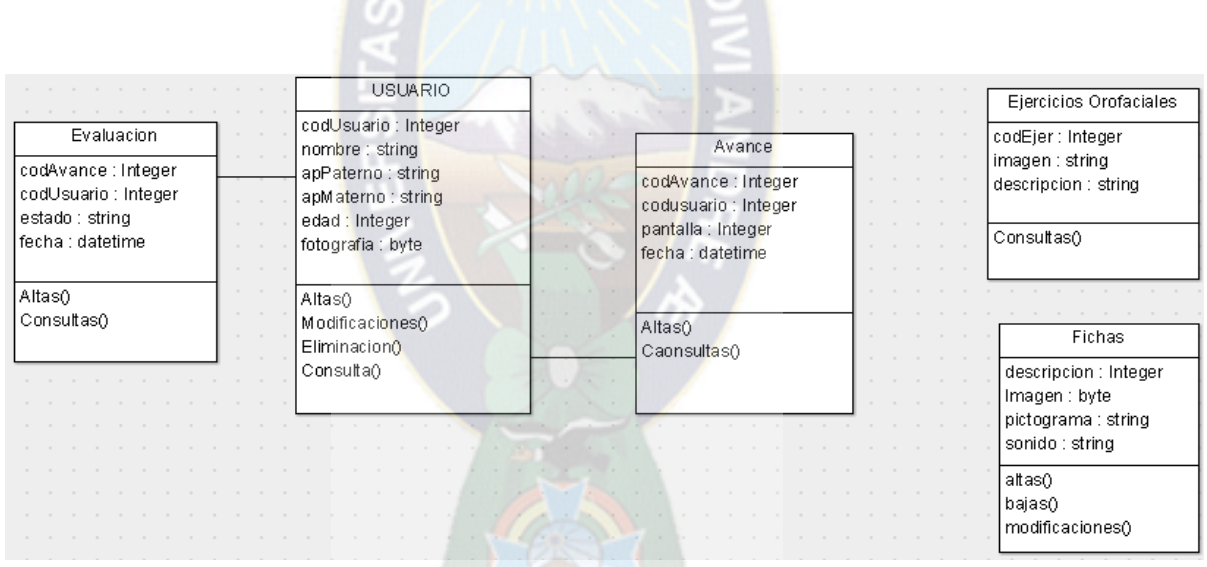

*Figura 3.18 Modelo de clases*

**Usuario**. En esta clase se almacena a los datos de los usuarios (niños con Síndrome de Down).

**Avance**. Se almacena el avance que se tiene el niño al utilizar el tutor.

**Evaluación**. Se utiliza para almacenar la evaluación que tiene el usuario.

**Fichas**. Se almacena las imágenes y sonidos útiles para el aprendizaje del niño.

**Masaje.** Se almacena todo tipo de masajes para mejorar la sensibilidad en órgano fonatorio del niño con síndrome de Down.

**Modelo de base de datos.** En la Figura 3.19 se puede observar la base de datos local (SDF). Se la implemento con el objetivo de almacenar los datos necesarios para el funcionamiento del tutor multimedia.

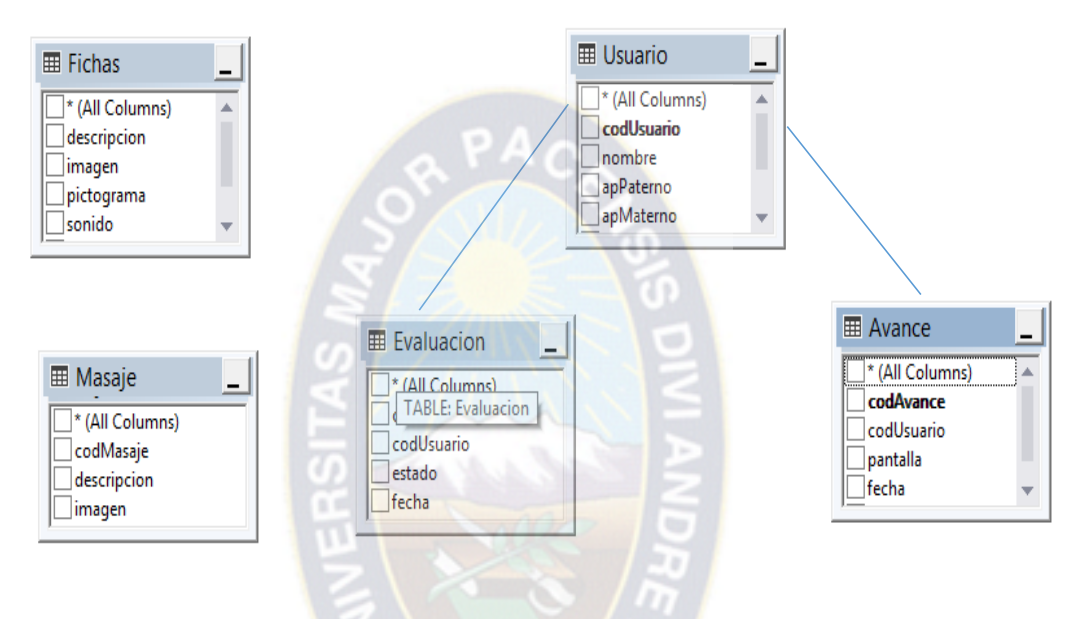

*Figura 3.19 Base de datos Local*

## **3.2.5 ITERACIÓN 2: REGISTRAR USUARIO**

## **3.2.5.1 DISEÑO CONCEPTUAL**

**Modelo de diseño.** La clase Usuario se diseñó para el registro de los datos del niño con Síndrome de Down. El cual tiene los siguientes métodos (Ver Figura 3.20):

- Altas(). En este método se adiciona los datos introducidos por el usuario.
- Modificaciones(). En este método se modifica los datos introducidos por el usuario.
- Eliminación(). En este método se elimina los datos introducidos por el usuario.
- Listar(). Este método es para listar a todos los usuarios registrados.

| USUARIO                                                                                                    |
|----------------------------------------------------------------------------------------------------|
| codUsuario : Integer<br>nombre : string<br>apPaterno : string<br>apMaterno : string<br>edad : Integer<br>fotografia : byte |
| Altas()<br>Modificaciones()<br>Eliminacion()<br>Consulta()                                                                 |

*Figura 3.20 Clase Usuario*

**Modelo de navegación.** El modelo de navegación para registrar a los niños se muestra a continuación en la Figura 3.21. Que tiene métodos: adicionar, eliminar y modificar al usuario.

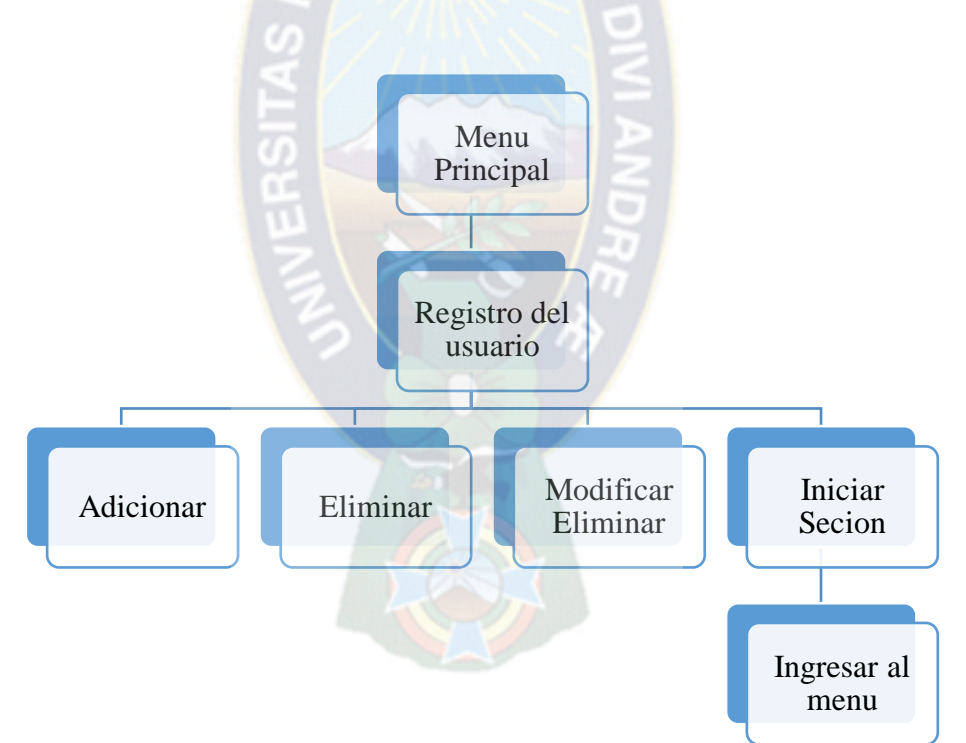

*Figura 3.21 Modelo de navegación de registro de Usuario*

**Modelo de diseño.** Para esta iteración se diseñó dos pantallas en la primera se lista a los usuarios y en la segunda se registra al usuario.

**Menú Principal.** A continuación en la Figura 3.22 se puede apreciar la pantalla principal, en esta pantalla el usuario tiene la opción de adicionar eliminar y editar a un usuario, también iniciar la sesión de un usuario ya que todas las modificaciones que se realicen sera unicamente para el usuario con el que haya iniciado la sesión.

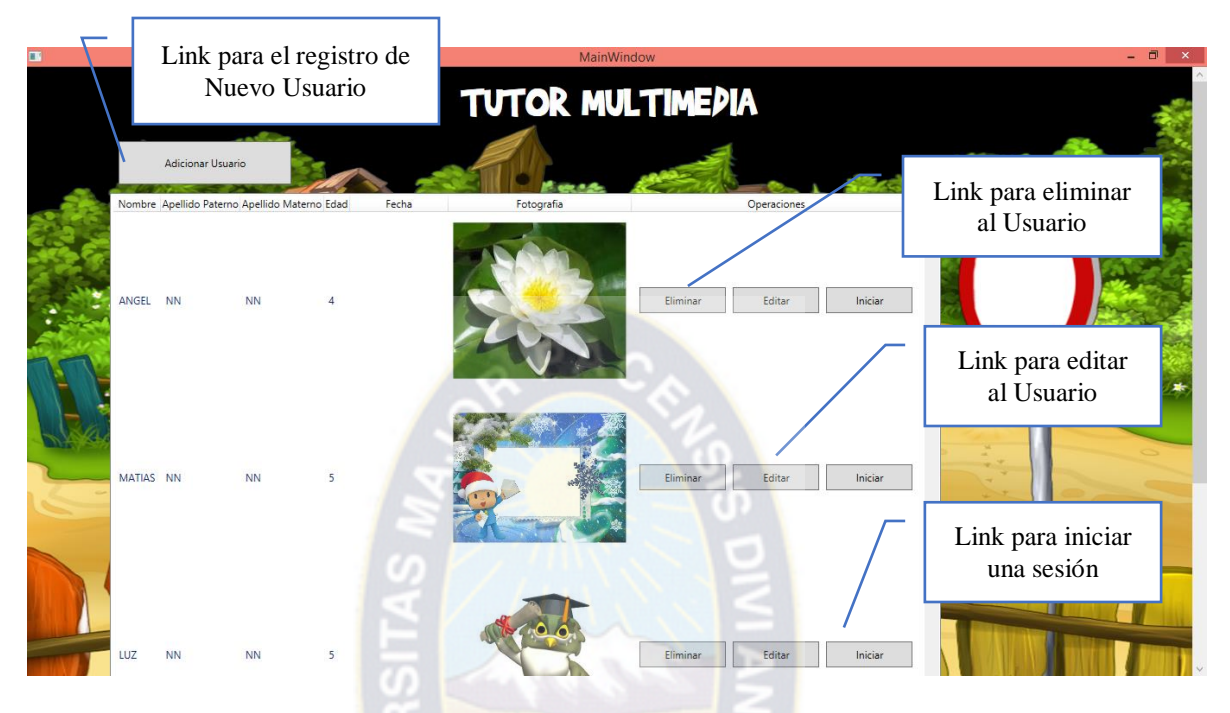

*Figura 3.22 Menú principal - Lista de los usuarios*

**Adicionar nuevo usuario.** En la Figura 3.23 se puede apreciar la pantalla de registro, donde se piden ingresar algunos datos personales para su posterior registro.

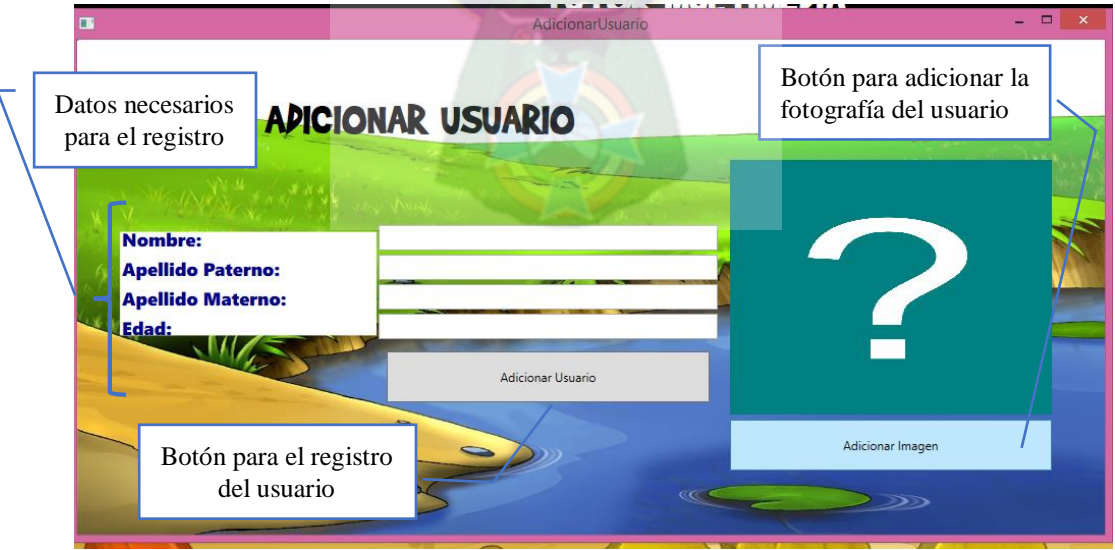

*Figura 3.23 Adiciona al usuario*

**Iniciar Sesión.** Al pulsar ese botón iniciar se ingresa al menú Secundario, el Tutor Multimedia obtiene el nombre del niño y se encarga de darle la bienvenida. En la Figura 3.24 se puede apreciar la interfaz que este tiene.

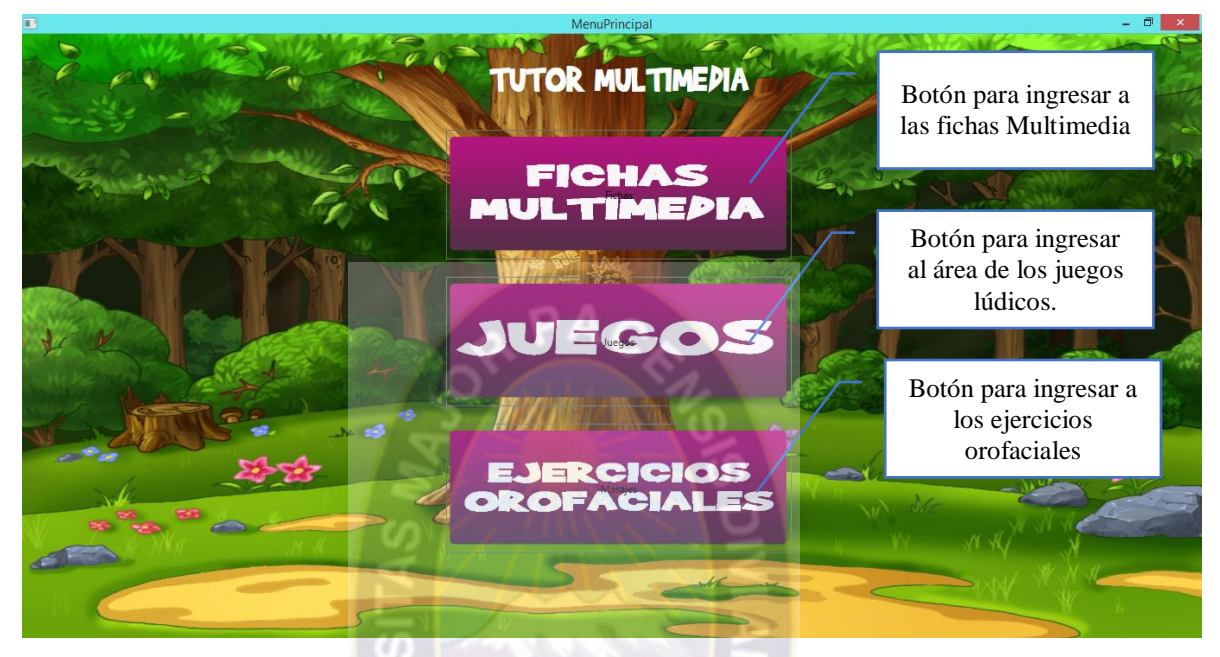

*Figura 3.24 Menú secundario permite ingresar a uno de los módulos*

## **3.2.5.2 DESARROLLO**

**Conexión a la base de datos local.** Para la conexión a la base de datos local se utilizó la librería SqlCe. Uno de los métodos utilizados para el registro del usuario se la puede ver a continuación en la Figura 3.25.

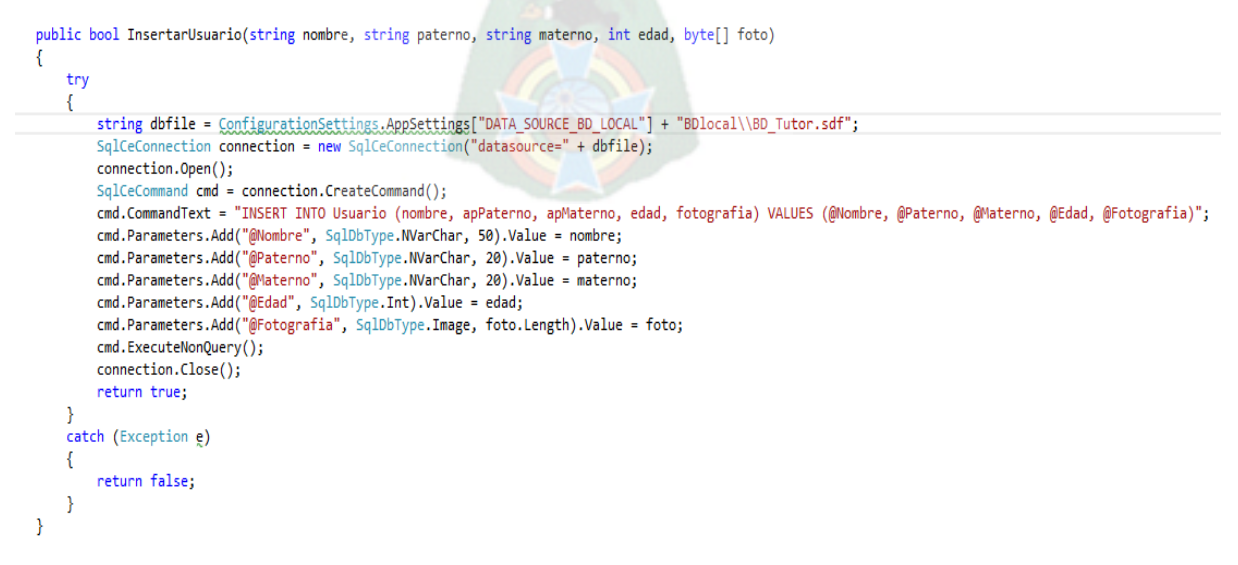

*Figura 3.25 Método para registrar al usuario*

**Pantalla principal del tutor.** En el menú principal se tiene la lista de los usuarios en este caso a los niños con SD que se encuentren registrados en el tutor multimedia, en la cual se podrá elegir con cuál de los niños se quiere trabajar, y así se tiene un aprendizaje personalizado, como se puede observar en la Figura 3.22.

**Registro de un nuevo niño con SD.** El registro de los niños se la realiza gracias al metodo mostrado en la Figura 3.25. En la pantalla se registra a un nuevo usuario, en la cual se piden que se ingrese los datos como ser : el nombre, apellido paterno, apellido materno la edad y una fotografia que el usuario podra elegir en su momento, como se puede observar en la Figura 3.23.

**Menú secundario.** Al ingresar a este menú el tutor multimedia obtiene sus datos y le habla dándole la bienvenida al usuario.

## **3.2.6 ITERACIÓN 3: FICHAS MULTIMEDIA**

### **3.2.6.1 DISEÑO CONCEPTUAL**

**Modelo de diseño.** La clase Ficha representa las fichas multimedia con las cuales el niño podrá aprender, como estas fichas se pueden personalizar a gusto del usuario se tienen los siguientes métodos:

- Altas(). En este método se adiciona los datos introducidos por el usuario.
- Modificaciones(). En este método se modifica los datos introducidos por el usuario.
- Eliminación(). En este método se elimina el registro que el usuario haya elegido.

| Fichas                                                                           |
|----------------------------------------------------------------------------------|
| descripcion : Integer<br>Imagen : byte<br>pictograma : string<br>sonido : string |
| altas()<br>bajas()<br>modificaciones()                                           |

*Figura 3.26 Clase Ficha*

**Modelo de navegación.** El modelo de navegación de las fichas multimedia se muestra a continuación en la Figura 3.27.

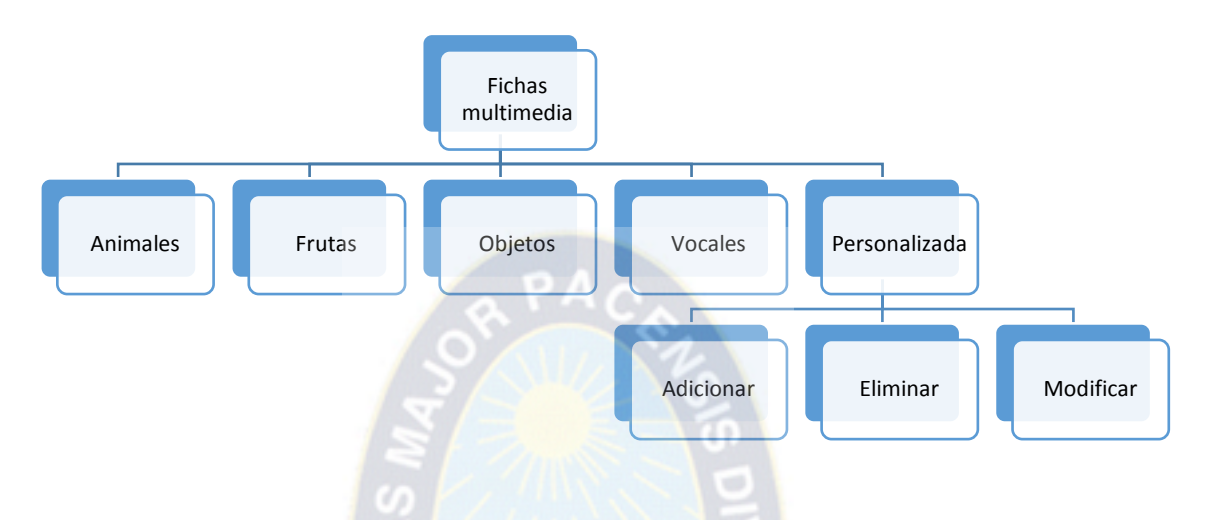

*Figura 3.27 Modelo de navegación de las fichas multimedia*

**Menú Fichas Multimedia.** En esta pantalla se puede elegir el tipo de ficha multimedia que el usuario desee aprender en ellas se tiene: frutas y verduras, animales, objetos, vocales y además de tener la opción de adicionar una ficha multimedia nueva. Como se aprecia en la Figura 3.28

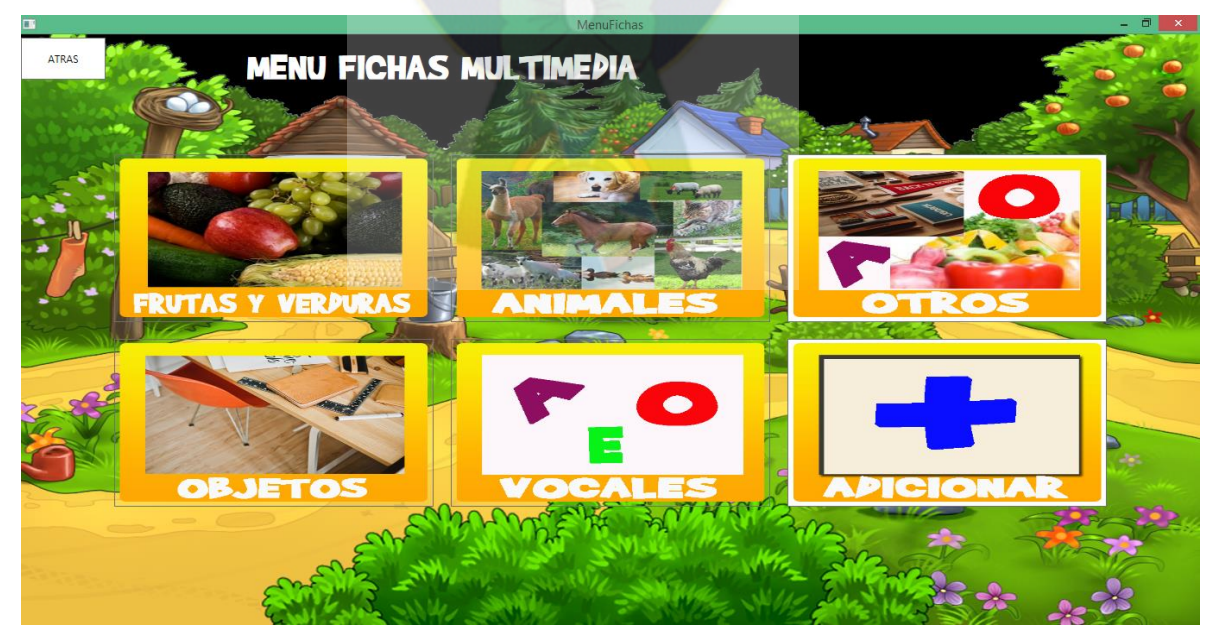

*Figura 3.28 Menú de Fichas Multimedia*

**Modelo de diseño de la ficha multimedia de animales.** En la Figura 3.29 se puede apreciar la captura de pantalla de las fichas multimedia del área de los animales.

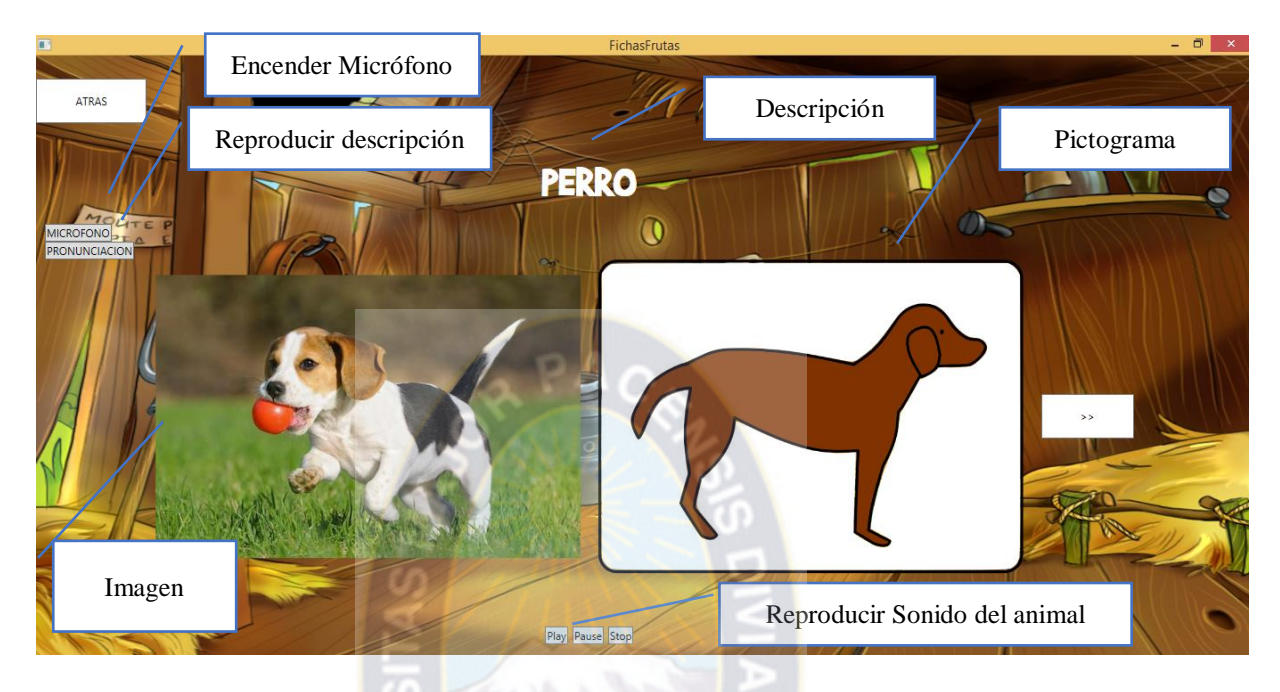

*Figura 3.29 Pantalla de las fichas multimedia para los animales*

**Ficha Multimedia de Frutas.** En la Figura 3.30 se puede apreciar la captura de pantalla de las fichas multimedia del área de frutas y verduras.

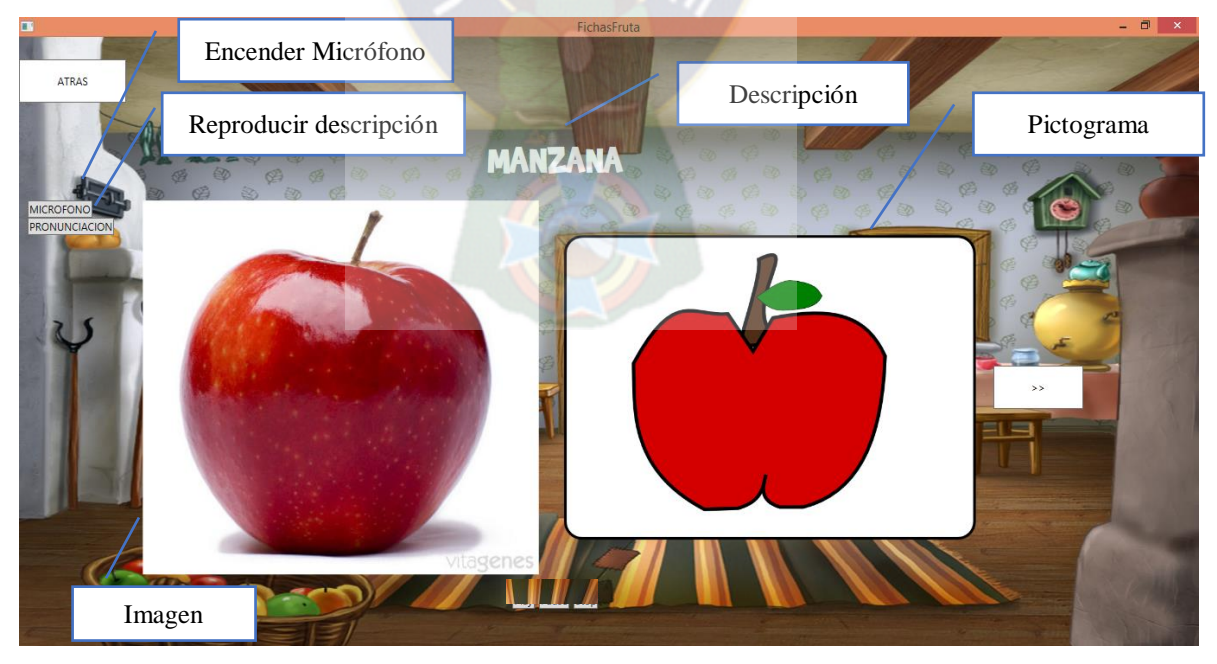

*Figura 3.30 Pantalla de ficha Multimedia de Frutas* 

**Fichas Multimedia de objetos.** En la Figura 3.31 se puede apreciar la captura de pantalla de las fichas multimedia del área de los objetos.

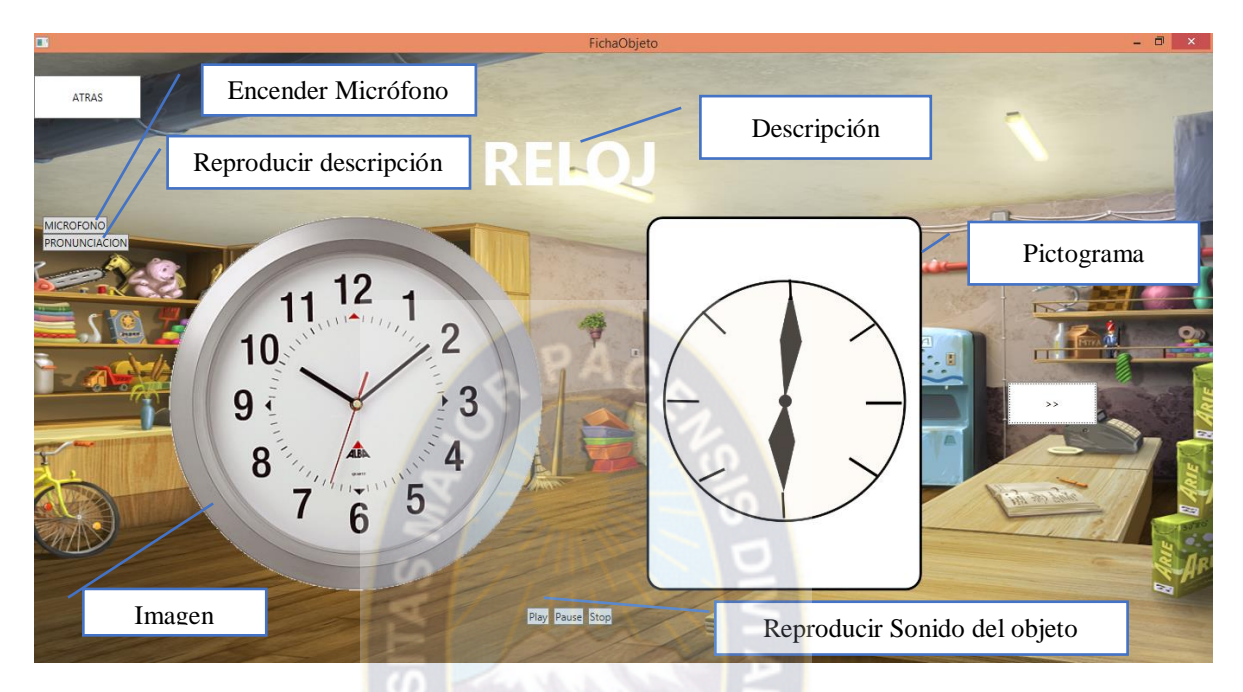

*Figura 3.31 Ficha Multimedia de Objetos*

**Ficha Multimedia de vocales.** En la Figura 3.32 se puede apreciar la captura de pantalla de las fichas multimedia de las vocales.

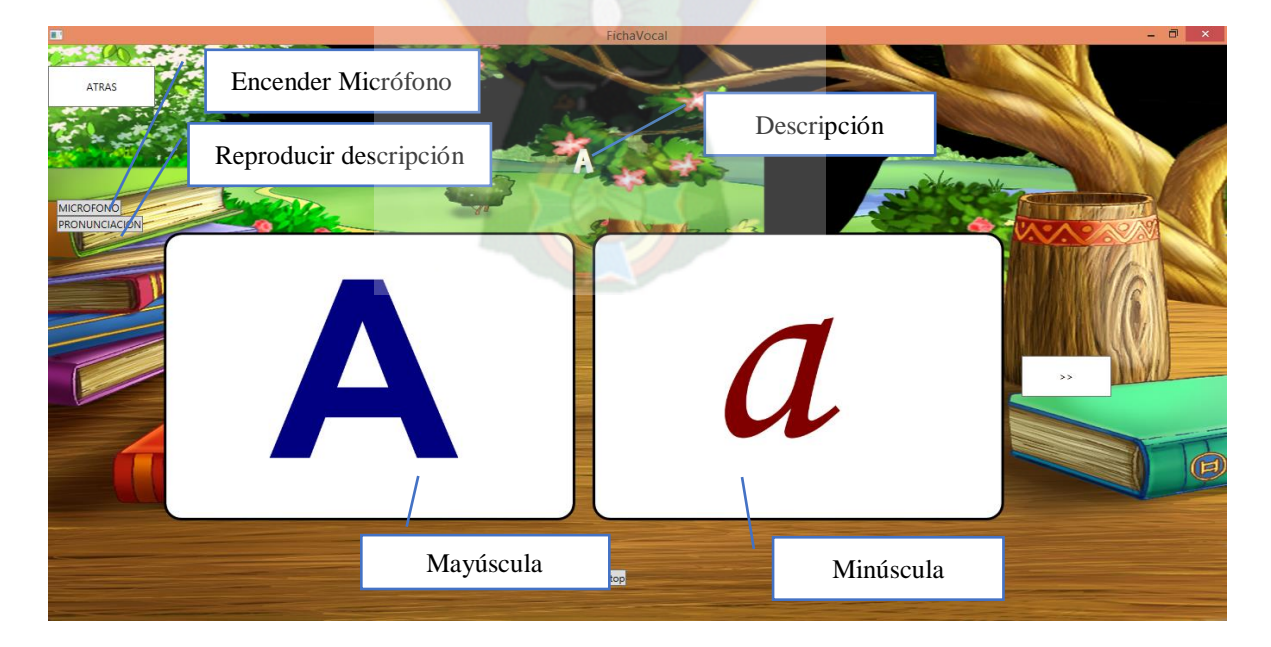

*Figura 3.32 Ficha Multimedia de vocales*

**Fichas Multimedia personalizadas.** En la Figura 3.33 se puede apreciar la captura de pantalla de las fichas multimedia personalizadas teniendo las mismas operaciones que las otras fichas multimedia.

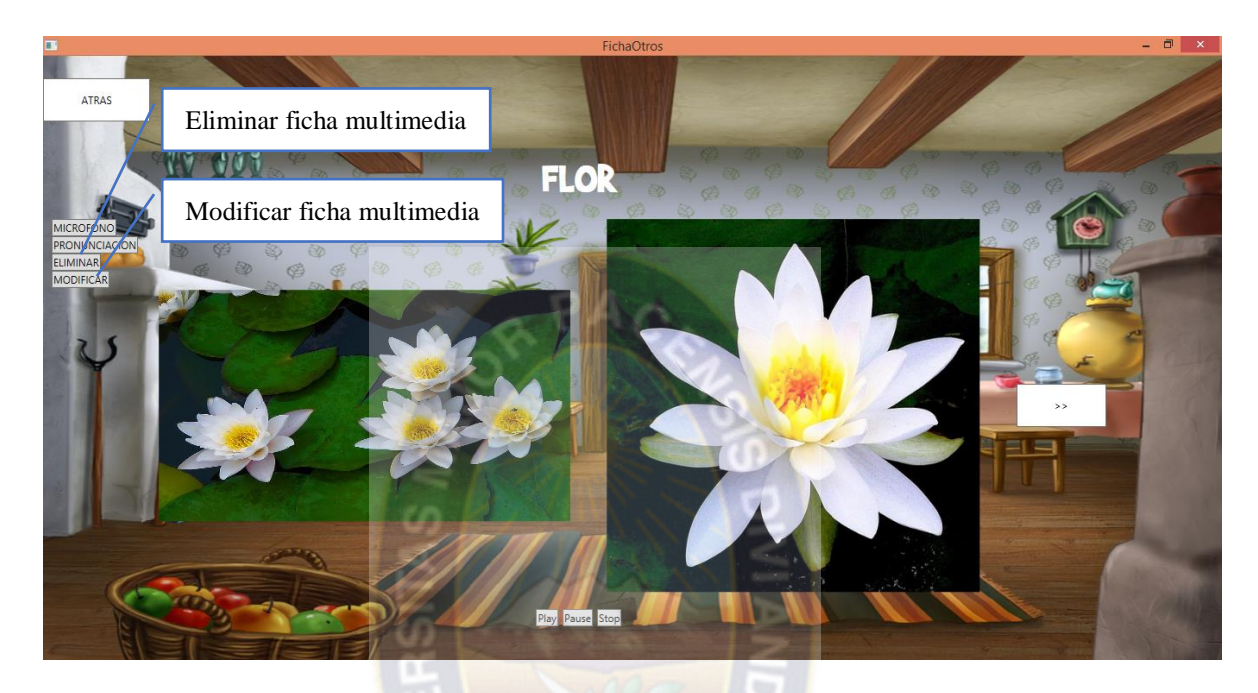

*Figura 3.33 Ficha Multimedia personalizada*

**Adicionar Ficha Multimedia.** En la Figura 3.34 se muestra la captura de pantalla, para adicionar una nueva ficha multimedia.

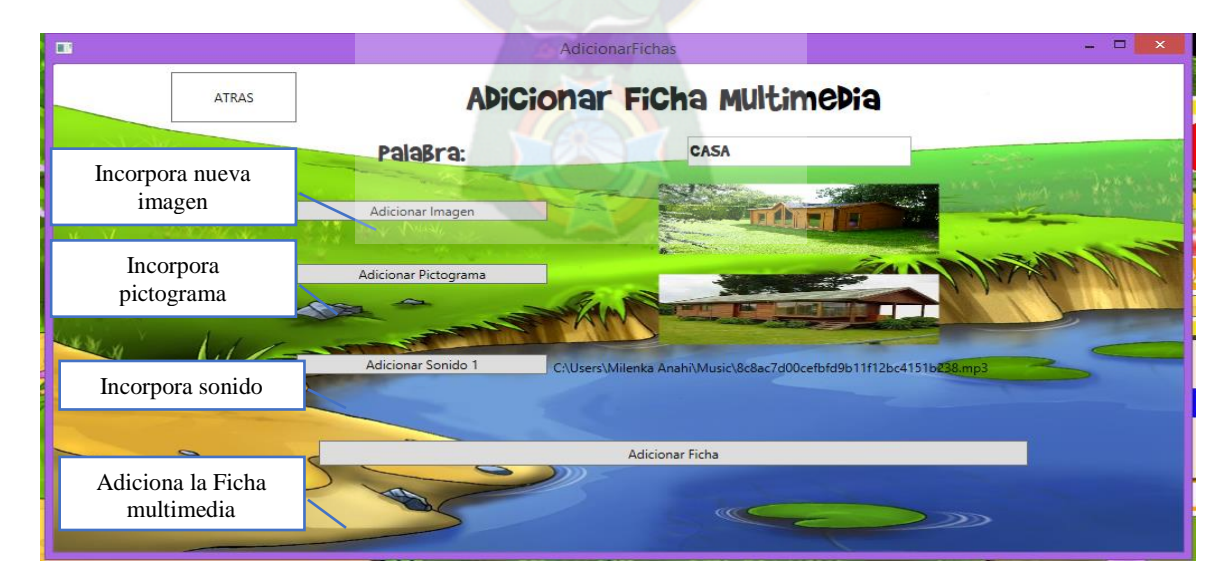

*Figura 3.34 Pantalla para adicionar una ficha Multimedia*

#### **3.2.6.2 DESARROLLO**

**Conexión a la base de datos local.** Para la conexión a la base de datos local se utilizó la librería SqlCe, como se describe en la Figura 3.22.

**Diseño de los pictogramas.** El diseño de los pictogramas se realizó utilizando el programa Inkscape, este es un software libre para el diseño de imágenes. A continuación se puede observar algunos diseños realizados para este módulo. Ver Figura 3.35

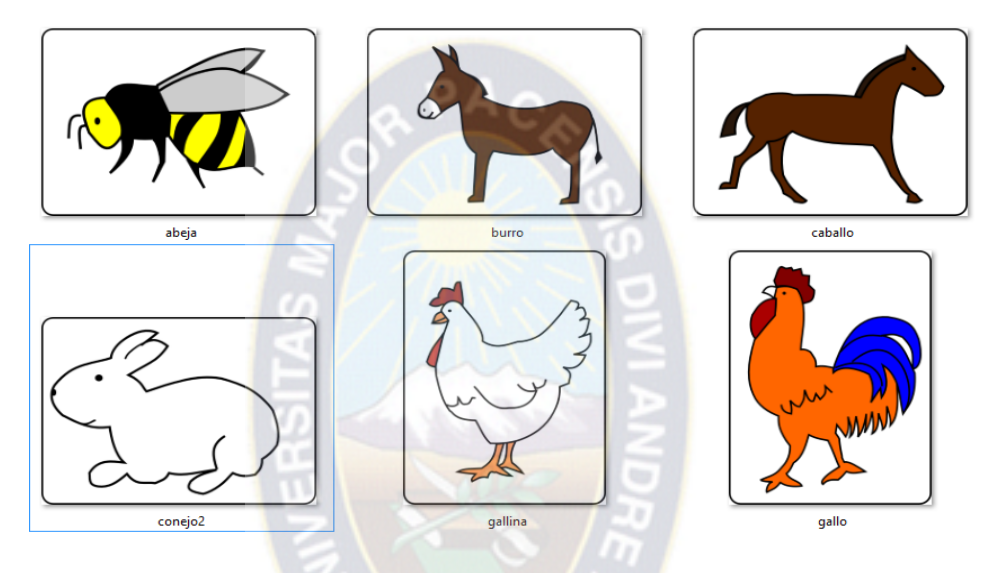

*Figura 3.35 Pictogramas*

**Aplicación de sonidos.** Los sonidos incorporados en cada una de las fichas fueron descargadas del sitio gratuito Sound free, sonidos que no tienen copyright.

**Aplicación del Micrófono.** El usuario tiene opción de encender el micrófono, para que el niño pueda repetir la palabra que corresponda, con el fin de evaluar si su pronunciación es correcta. Esta opción está elaborado gracias a la librería Microsoft Speech.

**Escuchar Pronunciación**. En todas las fichas multimedia se puede escuchar la pronunciación de cada palabra. Se elaborado gracias al uso de la librería Microsoft Speech.

**Fichas multimedia**. Este modulo es la parte de aprendizaje para el niño, donde podra aprender diversidad de palabras y si el usuario lo desee podra añadir nuevas fichas. Cada ficha multimedia contiene imágenes, sonidos, pictogramas, que hacen que el aprendizaje del

niño sea interactivo. Ademas de utilizar el microfono de la computadora para comprobar si la pronunciacion del niño es correcto.

# **3.2.7 ITERACIÓN 4: JUEGOS LÚDICOS**

## **3.2.7.1 DISEÑO CONCEPTUAL**

**Modelo de navegación.** El modelo de navegación de los juegos lúdicos se muestra a continuación en la Figura 3.36. La cual comprende de juegos como: Reconoce palabra, rompecabezas y reconoce sonido.

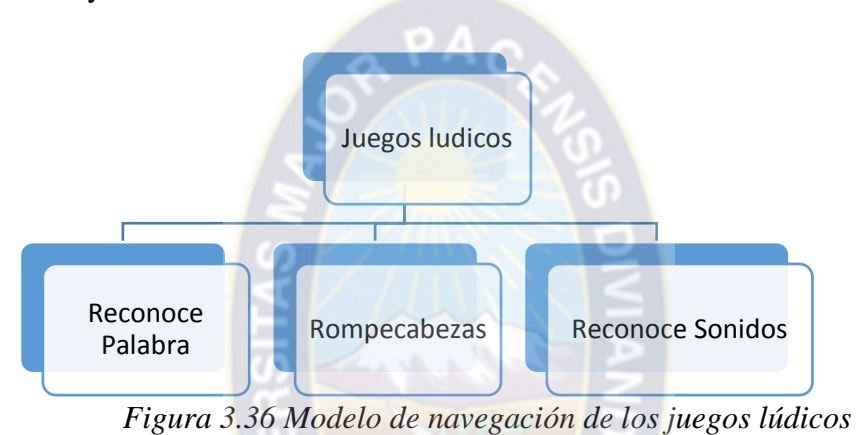

**Modelo de diseño.** En la Figura 3.37 se puede aprecia el menú de los juegos lúdicos que el tutor multimedia tiene.

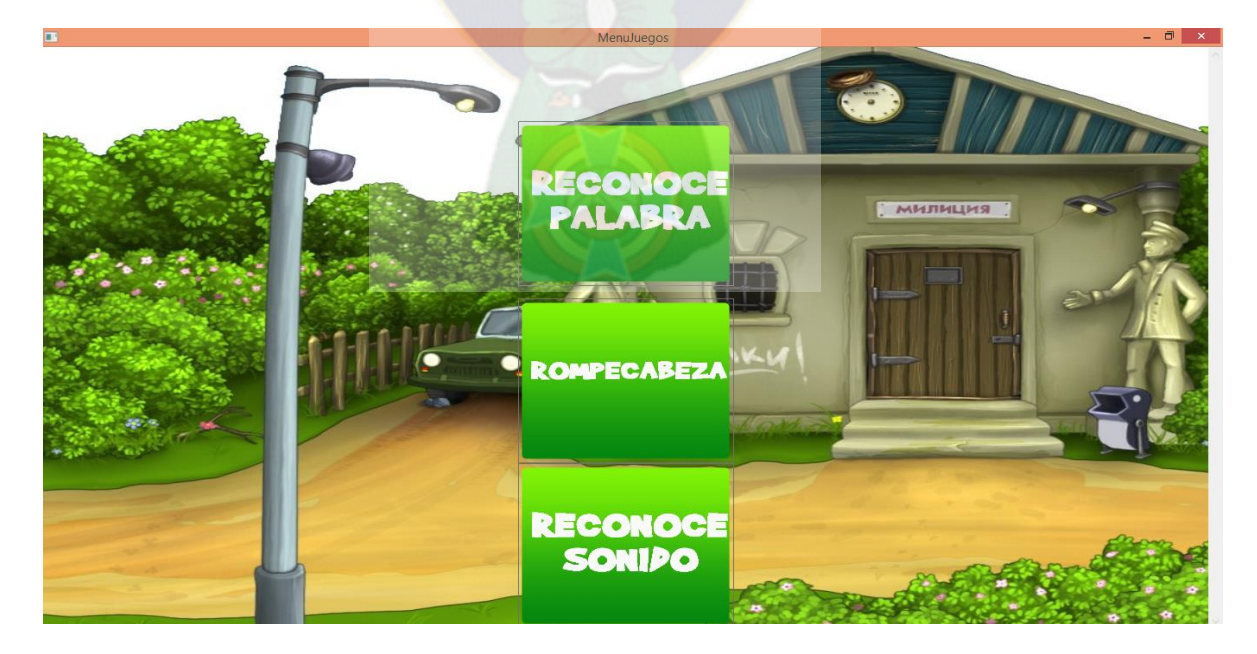

*Figura 3.37 Menú de Juegos Lúdicos* 

**Juego Reconoce palabra.** En la Figura 3.38 se aprecia la captura de pantalla del juego escucha y reconoce.

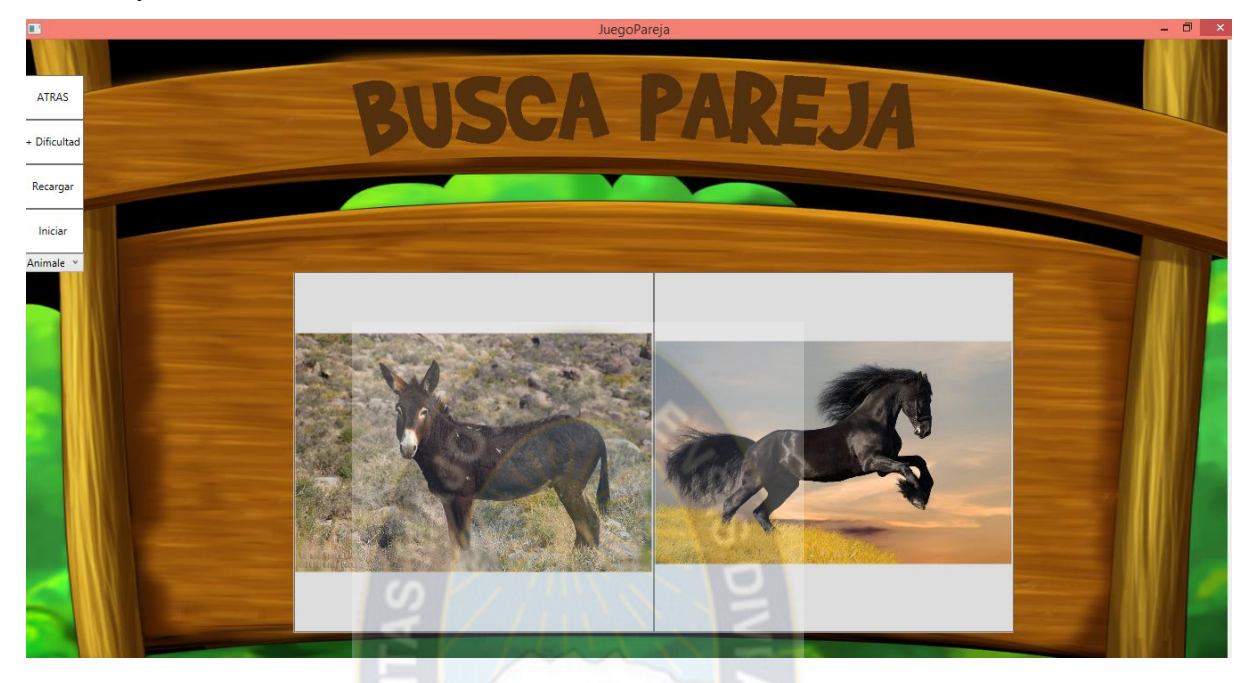

*Figura 3.38 Captura de pantalla del juego Reconoce Palabra*

**Juego Rompecabeza.** En la Figura 3.39 se muestra captura de pantalla del juego rompecapeza de dos piezas.

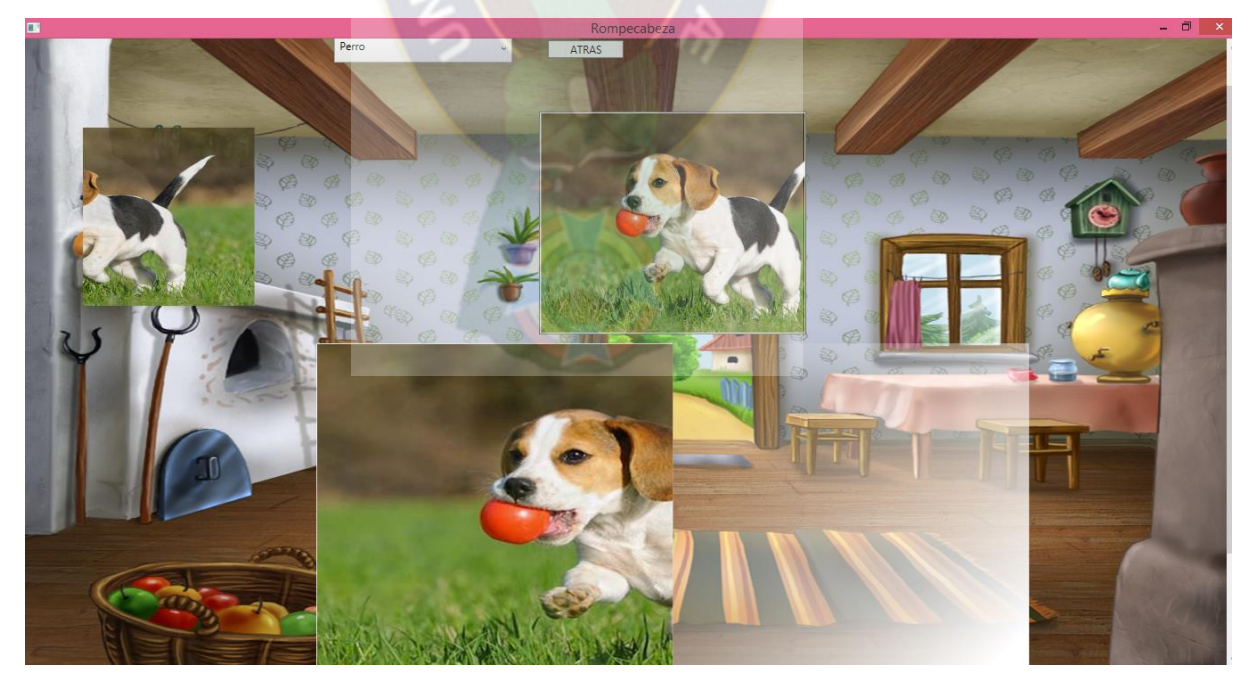

*Figura 3.39 Captura de pantalla del juego rompecabezas* 

**Juego Reconoce sonido.** En la Figura 3.40 se muestra la captura de pantalla del juego reconoce sonido, en este juego el tutor multimedia le pide que identifique el sonido escuchado.

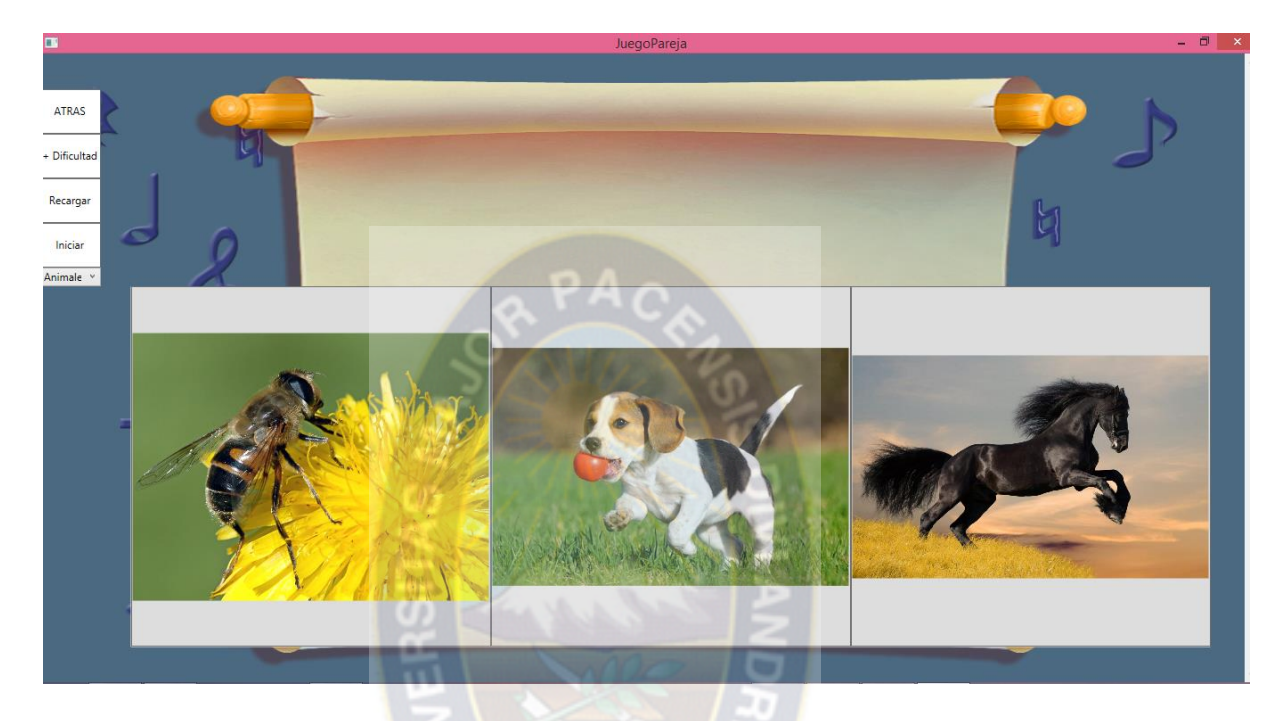

*Figura 3.40 Captura de pantalla del juego Reconocer Sonido*

**Historial de puntajes**. En esta pantalla se puede apreciar el historial de puntajes, de los juegos lúdicos, como se muestra en la Figura 3.41

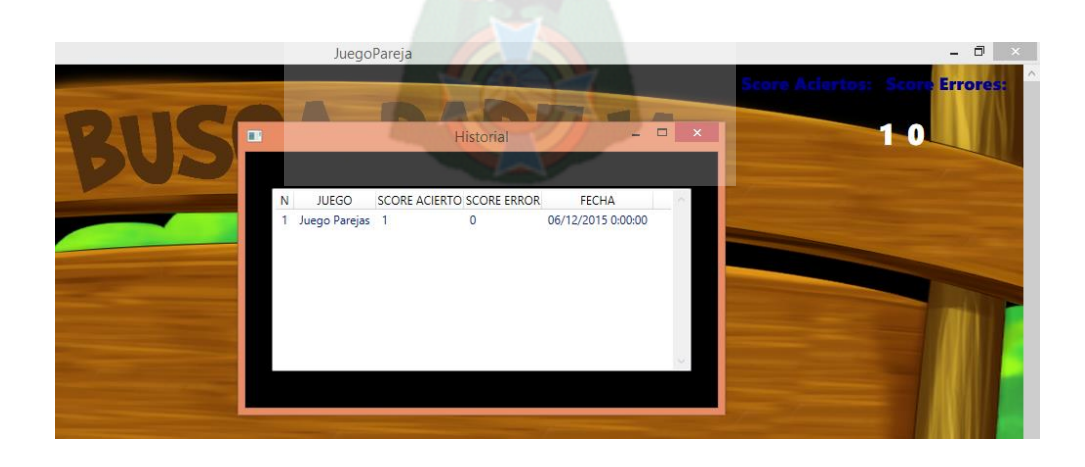

*Figura 3.41 Historial de puntajes*

## **3.2.7.2 DESARROLLO**

**Reconoce palabra.** En esta parte el niño podra jugar mientras aprende a asimilar y reconocer a los animales u objetos que se le muestre, en la Figura 3.38 se muestra la interfaz que tiene el juego.

Instrucciones del juego.

- $\triangleright$  En el juego al niño(a) el tutor le pregunta que tipo de objeto debe de reconocer.
- $\triangleright$  El niño(a) debera elegir la imagen correcta despues de haber escuchado la palabra.
- $\triangleright$  Si elige correctamente se recargara nuevas imágenes y si no acierta permanecera en el mismo nivel, para que lo vuelva a intentar.

#### **Operaciones**

- **Incrementar dificultad.** Con esta operación se puede incrementar la cantidad de imágenes que se muestra en pantalla con un máximo de 10 imágenes.
- **Recargar**. Le da la opción de recargar las imágenes mostradas.
- **Iniciar.** Recarga todas las imágenes como se encontraba en el estado inicial del juego.
- **Seleccionar imagen.** Se tiene la opción de elegir el grupo de imágenes con las que se quiere jugar como ser: animales, objetos, frutas y verduras.

**Rompecabezas**. Con este juego el niño va adquiriendo la habilidad de organizarse y a través de la práctica mejora la observación, la atención y la concentración.

En este juego se tiene las siguientes características:

- Al niño se le muestra una imagen para que pueda armar serán de dos piezas para empezar y así vayan comprendiendo lo que deben realizar.
- $\triangleright$  Se tiene la opción de elegir la imagen que se desea armar.

Como se muestra en la Figura 3.39

**Juego escucha sonido.** Con este juego el niño va reconociendo a través de los sonidos que emiten los animales y objetos a cuál de las figuras mostradas corresponde, este juego le ayuda al niño adquirir conocimiento, reconocer a través de los sonidos que es lo que se encuentra a su alrededor.

Este juego tiene las siguientes características:
- Al ingresar al juego el Tutor Multimedia reproduce el sonido y pregunta a qué tipo de animal u objeto corresponde el sonido y a través de esa pregunta el niño debe elegir a cuál de las figuras corresponde.
- $\triangleright$  Si se equivoca el tutor le volverá a preguntar, si elige la imagen correcta el tutor lo felicitara y recargara nuevas imágenes para que continúe con el juego.
- Este juego cuenta con las siguientes opciones: incrementar la dificultad, es decir al pulsar este botón las imágenes irán incrementando, volver a iniciar el juego y elegir el grupo de fichas con las que se quiere jugar.
- El historial de los puntajes obtenidos en los juegos lúdicos, es una información que le es útil al padre porque de esa manera sabrá si el niño va mejorando su aprendizaje. Como se muestra en la Figura 3.41.

# **3.2.8 ITERACIÓN 5: MASAJES OROFACIALES**

## **3.2.8.1 DISEÑO CONCEPTUAL**

**Modelo de navegación.** El modelo de navegación de los masajes orofaciales se muestra a continuación en la Figura 3.42. La cual comprende de áreas de: praxias linguales, praxias labiales y praxias de respiración.

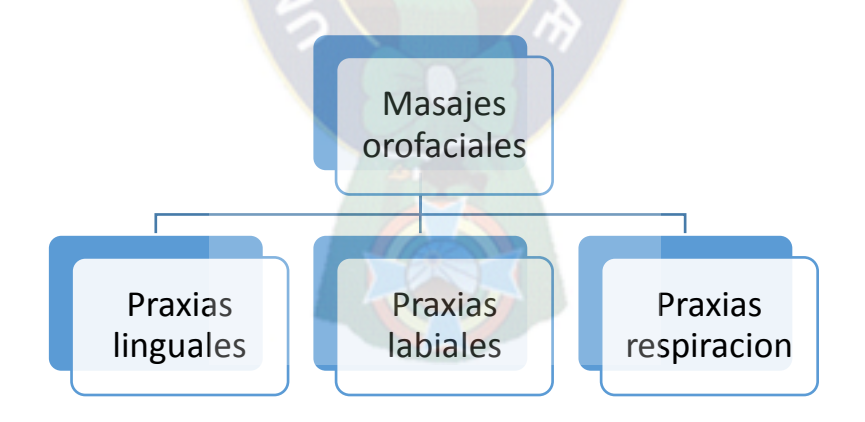

*Figura 3.42 Modelo de navegación de los masajes orofaciales*

**Modelo de diseño del menú de masajes orofaciales.** En la Figura 3.42 se puede apreciar la captura de pantalla del menú de los masajes orofaciales que se encuentra dividido en tres secciones: praxias linguales, praxias labiales y praxias respiración.

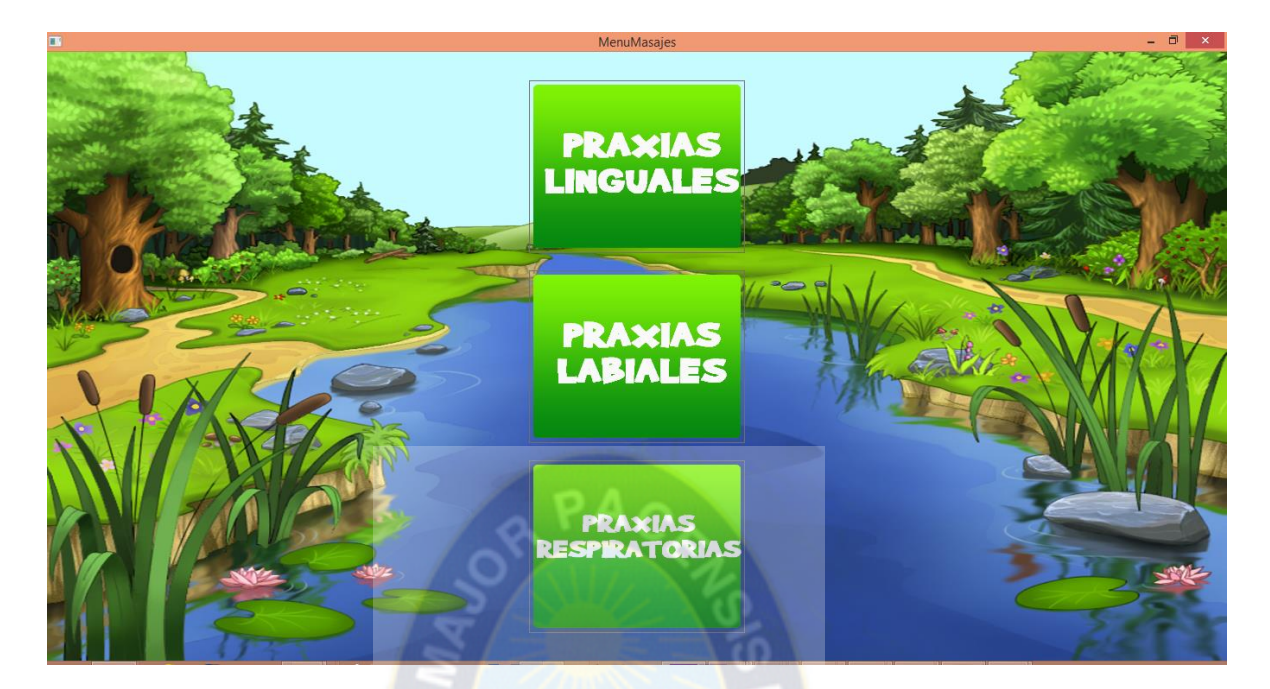

*Figura 3.43 Menú de los masajes orofaciales*

Todos los masajes se encuentran acorde a cada área. A continuación en la Figura 3.44 se muestra una lista de los masajes que corresponde al área de praxias labiales.

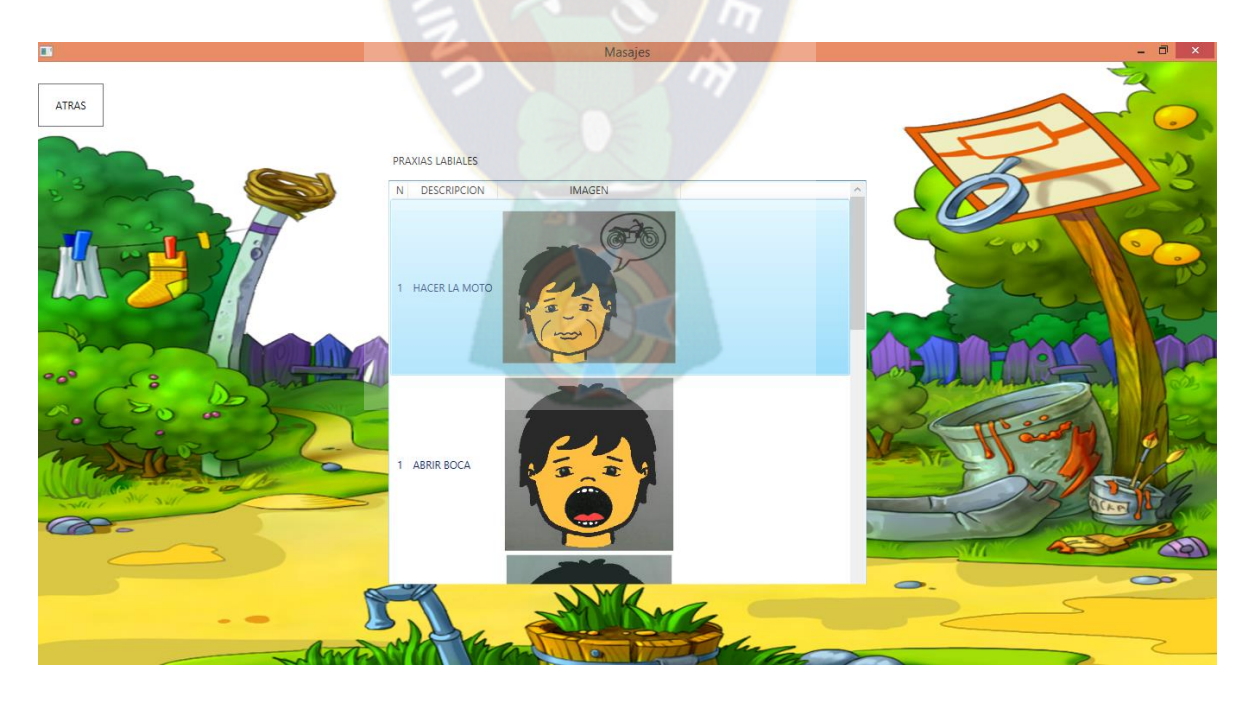

*Figura 3.44 Listado de Praxias labiales*

En cada uno de los listados se puede seleccionar un masaje para poder observar el detalle de cómo aplicar cada ejercicio orofacial, como se muestra en la Figura 3.45.

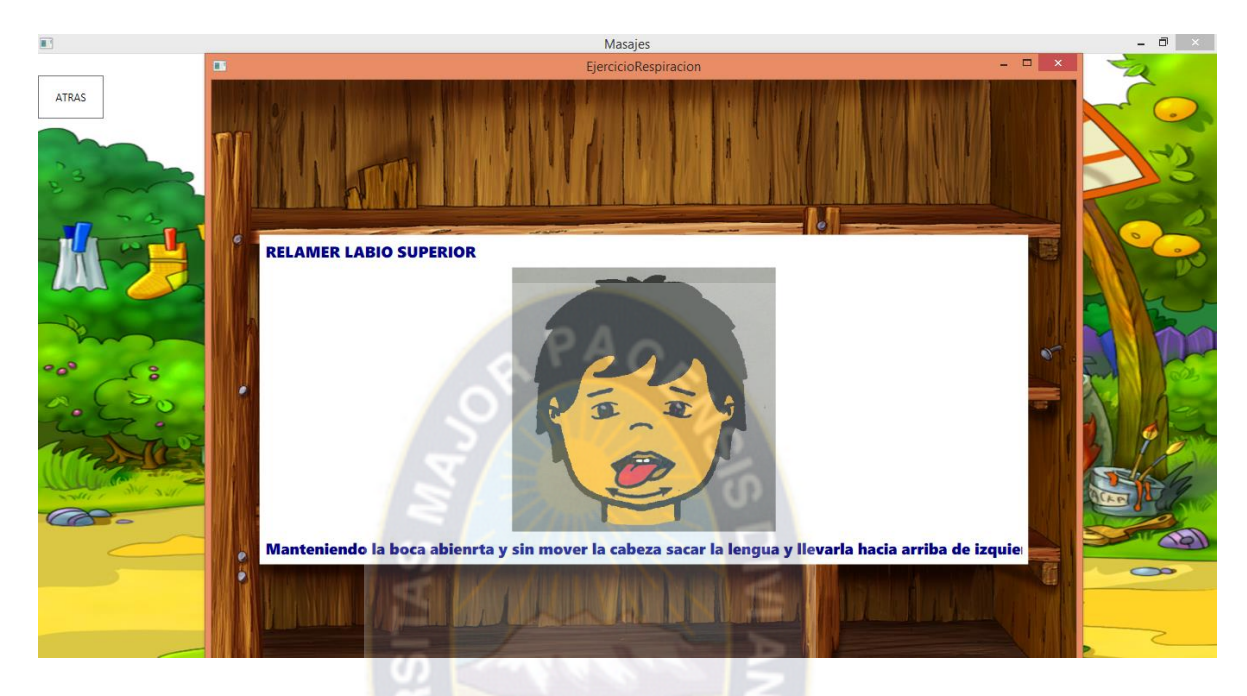

*Figura 3.45 Detalle de uno de los masajes orofaciales*

# **3.2.8.2 DESARROLLO**

**Selección de imágenes.** Se escogieron imágenes adecuadas, para ser diseñadas utilizando el programa de Inkscape.

**Conexión a la base de datos local.** Para la conexión a la base de datos local se utilizó la librería SqlCe, como se describe en la Figura 3.22.

**Enseñanza de los masajes orofaciales.** La enseñanza se hace a través de la librería Microsoft Speech, sacando la información de la Base de Datos Local. El responsable del niño tendrá que poner en práctica todos los ejercicios que le van enseñando el Tutor Multimedia, para fortalecer los músculos de articulación de los niños.

### **3.2.9 FASE DE DESPLIEGUE**

Una vez diseñado el modelo y realizado el producto, se realizaron las pruebas piloto realizando las adecuaciones necesarias para su implementación.

# **3.2.9.1 ACEPTACIÓN DEL USUARIO**

Se realizaron las pruebas del Tutor Multimedia con los usuarios finales, se pudo observar gran satisfacción por parte de los niños al aprender utilizando el Tutor Multimedia y de los padres al ver que sus hijos van aprendiendo. Los resultados obtenidos se detallan en el siguiente capítulo. (Ver Anexo 5)

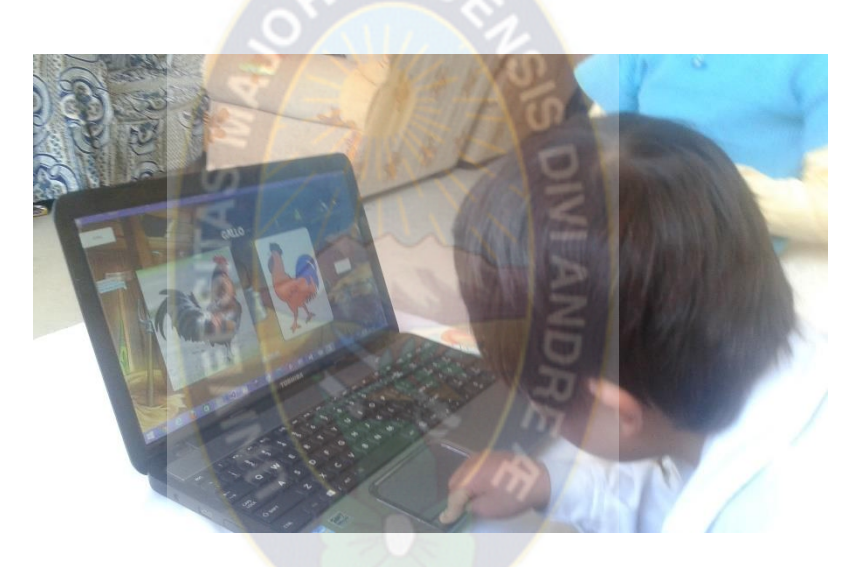

*Figura 3.46 Niño Interactuando con el tutor*

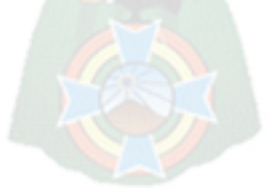

# **CAPÍTULO 4 ANALISIS DE RESULTADOS**

#### **INTRODUCCIÓN**   $4.1$

Una vez desarrollado el tutor multimedia se realiza la fase experimental de la investigación el cual consiste en desarrollar un plan o estrategia para obtener la información necesaria, de esa manera alcanzar el objetivo de estudio y obtener el porcentaje de conocimiento adquirido con el uso del tutor multimedia y así verificar la veracidad de la formulación de la hipótesis de investigación.

Se realiza la experimentación determinando las siguientes actividades:

- Determinar la población
- Determinar la curva de aprendizaje sin Tutor
- Determinar la curva de aprendizaje con Tutor
- Análisis de los resultados obtenidos

#### $4.2$ **INDICADORES DE RESULTADOS**

Para determinar el porcentaje de aprendizaje se utilizó la curva de aprendizaje descrita en el capítulo 2 acápite 2.7, por ser el método que mejor se adecua. En cada evaluación se tomó en cuenta dos escenarios de aprendizaje para cada niño:

- En el primer escenario se obtuvo datos para determinar la curva de aprendizaje sin el uso del tutor multimedia. Y para esto se utilizó tarjetas de: animales, frutas/verduras y objetos, haciendo un total de 25 tarjetas.
- En el segundo escenario se obtuvo datos para utilizando el tutor multimedia como guía de aprendizaje y de esa manera determinar la curva de aprendizaje.

Se midió lostiempos que le toma al niño con SD en aprender la primera y la segunda palabra; y anotando cuantas palabras aprende en 10 iteraciones. (Ver Anexo 1-4)

#### **DETERMINACIÓN DE LA POBLACIÓN** 4.3

La población que se tomó en cuenta para esta investigación son niños con Síndrome de Down que se encuentra en la etapa y aprendizaje del habla. No se establece un rango de edades para probar el Tutor Multimedia porque el desarrollo psicomotor de estos niños es diferente, depende de grado se Síndrome de Down y de la estimulación que pueda tener.

Las pruebas no se realizaron en un centro de educación especial debido a que los centros a los que tuve acceso se encontraban en diversas actividades con los niños, lo que imposibilito realizar las pruebas en los centros. Por tal motivo se optó a realizar visitas a los hogares de algunos niños con SD, para proseguir con las pruebas.

#### **DETERMINACIÓN DE LA CURVA DE APRENDIZAJE**  4.4

Para todos los casos de prueba se calcula el porcentaje de aprendizaje mediante la siguiente formula:

$$
b = \frac{Tiempo_n}{Tiempo_{initial}}
$$

**a) Primer caso de prueba sin tutor.** Los datos que se obtuvieron son de un niño de 6 años con un grado de Síndrome de Down leve.

Calculando el porcentaje de aprendizaje y remplazando los datos  $Tiempo<sub>initial</sub> = 4.59$  y  $Tiempo<sub>2</sub> = 3.54$ , se tiene:

$$
b = \frac{3.54}{4.59} = 0.77 = 77\%
$$

Calculando el porcentaje de pronunciación y remplazando los datos  $Tiempo_{initial}=6.5$  y  $Tiempo<sub>2</sub> = 4.57$ , se tiene:

$$
b = \frac{4.57}{6.5} = 0.70 = 70\%
$$

Con los resultados anteriores se obtuvo la Tabla 4.1.

|      |                       | Tiempo para cada u. mediante Yx | Cantidad de palabras  |                             |
|------|-----------------------|---------------------------------|-----------------------|-----------------------------|
| Nro. | Aprendizaje<br>$77\%$ | Pronunciación<br>70%            | <b>Aprendidas</b>     | <b>Pronunciadas</b>         |
|      | 4,59                  | 6,5                             |                       |                             |
| 2    | 3,54                  | 4,57                            | $\mathcal{D}_{\cdot}$ |                             |
| 3    | 3,04                  | 3,719                           | ∍                     |                             |
|      | 2,73                  | 3,213                           | ⌒                     | $\mathcal{P}$               |
| 5    | 2,51                  | 2,869                           | 3                     | $\mathcal{D}_{\mathcal{A}}$ |
| 6    | 2,35                  | 2,615                           | 4                     | っ                           |
| 7    | 2,21                  | 2,418                           | 4                     |                             |
| 8    | 2,11                  | 2,259                           |                       |                             |
| 9    | 2,01                  | 2,128                           |                       |                             |
| 10   | 1,94                  | 2,017                           | 6                     |                             |

*Tabla 4.1Datos del primer caso Sin el Tutor Multimedia*

Con los datos de la Tabla 4.1 se obtuvo la Figura 4.1.

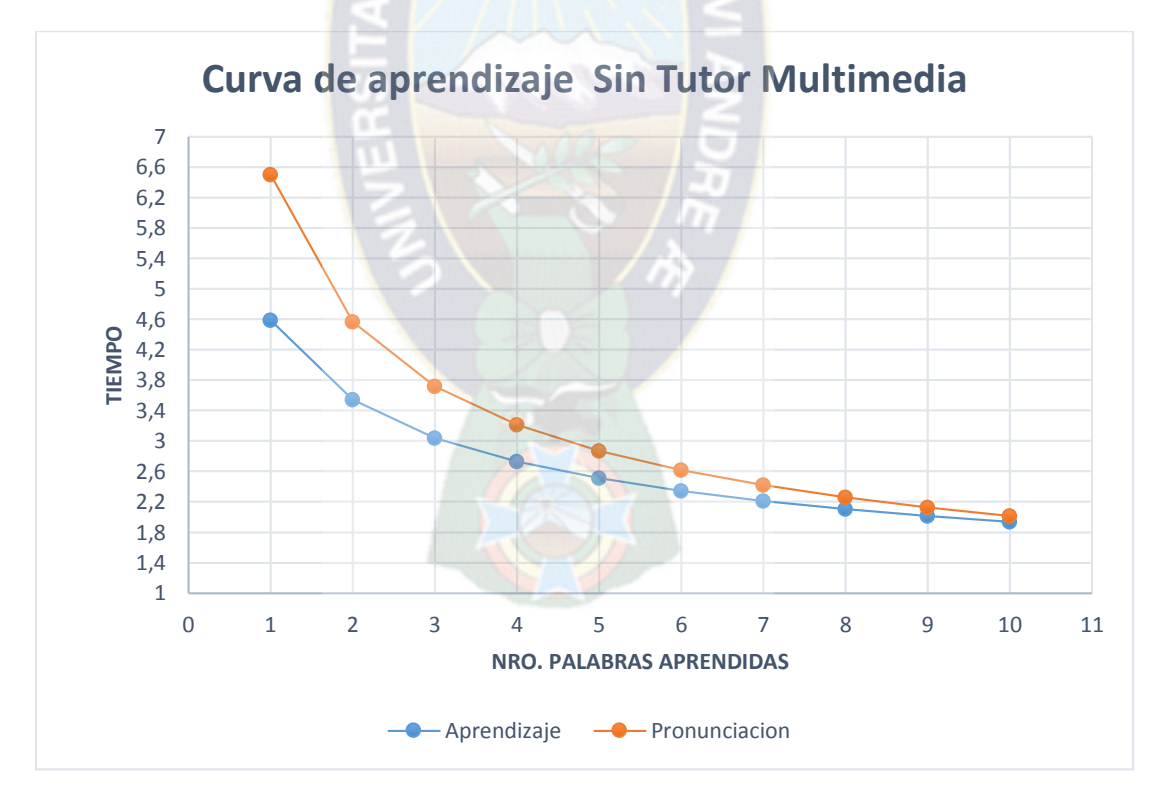

*Figura 4.1Curva de aprendizaje Sin Tutor-Primer Caso* 

### **b) Primer caso de prueba Con Tutor Multimedia**

Calculando el porcentaje de aprendizaje y remplazando los datos  $Tiempo<sub>inicial</sub> = 1.53$  y  $Tiempo<sub>2</sub> = 1.49$ , se tiene:

$$
b = \frac{1.49}{1.53} = 0.97 = 97\%
$$

Calculando el porcentaje de pronunciación y remplazando los datos  $Tiempo_{initial} = 2.42$  y  $Tiempo<sub>2</sub> = 2.04$ , se tiene:

$$
b = \frac{2.04}{2.42} = 0.84 = 84\%
$$

Con los resultados anteriores se obtuvo la Tabla 4.2.

|                         |                    | Tiempo estimado mediante Yx | Cantidad de palabras |                          |
|-------------------------|--------------------|-----------------------------|----------------------|--------------------------|
| Nro.                    | Aprendizaje<br>97% | Pronunciación<br>84%        | <b>Aprendidas</b>    | <b>Pronunciadas</b>      |
| 1                       | 1,53               | 2,42                        | 3                    |                          |
| $\overline{2}$          | 1,49               | 2,04                        | $\overline{4}$       | 2                        |
| 3                       | 1,47               | 1,846                       | $\overline{4}$       | $\overline{2}$           |
| $\overline{\mathbf{4}}$ | 1,45               | 1,720                       | 5                    | 3                        |
| 5                       | 1,44               | 1,628                       | 5                    | 3                        |
| 6                       | 1,43               | 1,556                       | 6                    | 3                        |
| 7                       | 1,42               | 1,498                       | 7                    | $\overline{\mathcal{A}}$ |
| 8                       | 1,41               | 1,450                       | 8                    | $\overline{4}$           |
| 9                       | 1,41               | 1,408                       | 8                    | 5                        |
| 10                      | 1,40               | 1,372                       | 9                    | 5                        |

*Tabla 4.2 Datos del primer caso Con el Tutor Multimedia*

Con los datos de la Tabla 4.2 se obtuvo la Figura 4.2.

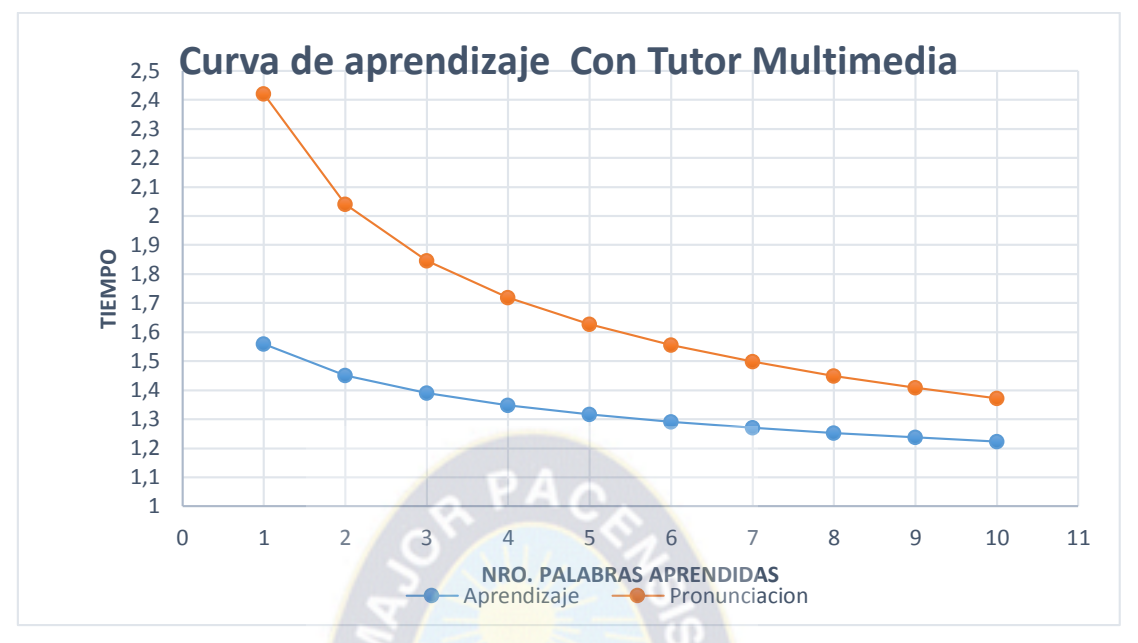

*Figura 4.2 Curva de aprendizaje Con Tutor – Primer Caso*

Comparando ambas curvas de aprendizaje se tiene la Figura 4.3.

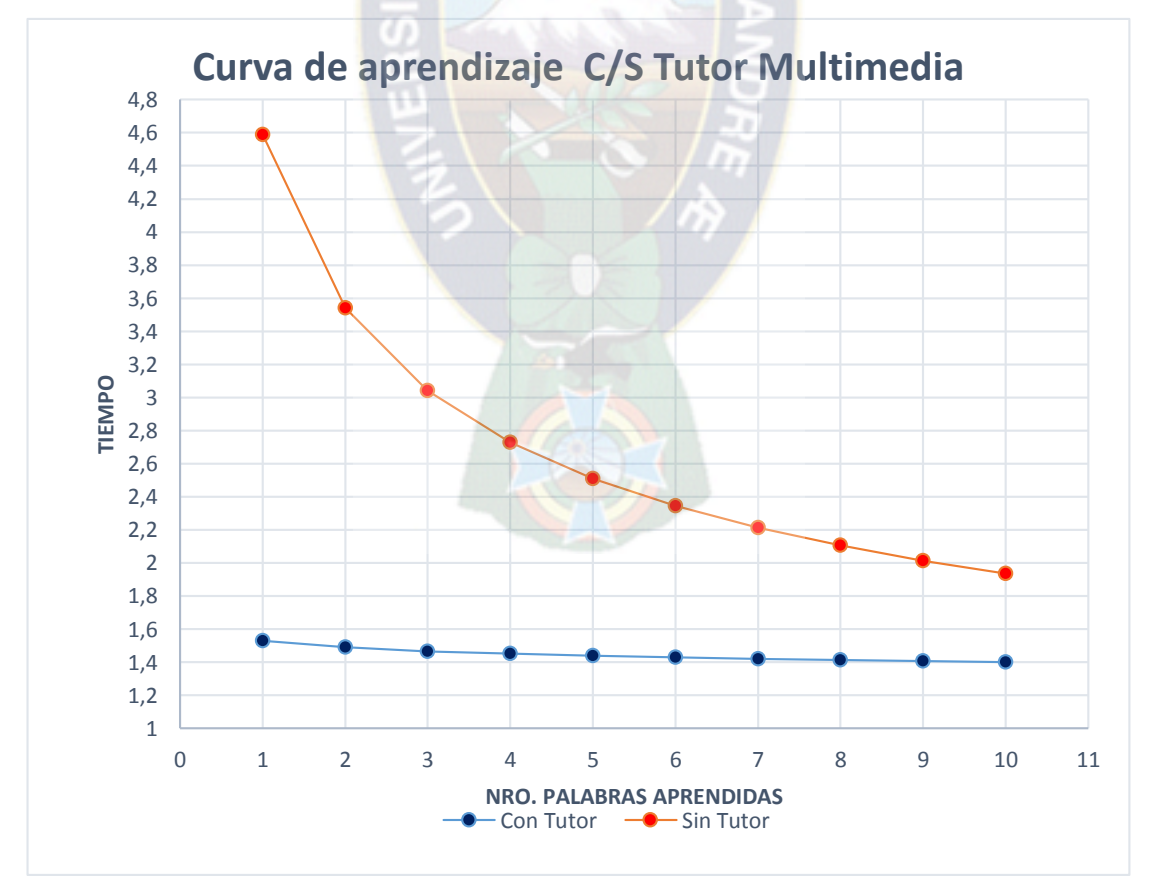

*Figura 4.3 Curvas de aprendizaje Con Tutor y Sin Tutor – Primer Caso*

**c) Segundo caso de prueba sin Tutor Multimedia.** Los datos que se obtuvieron son de un niño de 11 años con un grado de Síndrome de Down moderado.

Calculando el porcentaje de aprendizaje y remplazando los datos  $Tiempo<sub>inicial</sub> = 8.41$  y  $Tiempo<sub>2</sub> = 6$ , se tiene:

$$
b = \frac{6}{8.41} = 0.71 = 71\%
$$

Calculando el porcentaje de pronunciación y remplazando los datos  $Tiempo_{initial} = 14$ y  $Tiempo_2 = 9.45$ , se tiene:

$$
b = \frac{9.45}{14} = 0.67 = 67\%
$$

Con los resultados anteriores se obtuvo la Tabla 4.3.

|                | Tiempo para cada u. mediante Yx |                      | Cantidad de palabras |                     |
|----------------|---------------------------------|----------------------|----------------------|---------------------|
| Nro.           | Aprendizaje<br>71%              | Pronunciación<br>67% | <b>Aprendidas</b>    | <b>Pronunciadas</b> |
| 1              | 8,41                            | 14                   | 1                    | 0                   |
| $\overline{2}$ | 6                               | 9,45                 | $\mathbf{1}$         | 0                   |
| 3              | 4,92                            | 7,509                | 1                    | 0                   |
| 4              | 4,28                            | 6,379                | $\mathbf{1}$         | 0                   |
| 5              | 3,84                            | 5,621                | 2                    | 0                   |
| 6              | 3,51                            | 5,069                | $\overline{2}$       | 0                   |
| 7              | 3,26                            | 4,644                | 2                    | ŋ                   |
| 8              | 3,05                            | 4,306                | 3                    | O                   |
| 9              | 2,88                            | 4,027                | 3                    | ŋ                   |
| 10             | 2,74                            | 3,794                | 3                    | 0                   |

*Tabla 4.3 Datos del segundo caso Sin el Tutor Multimedia*

Con los datos de la Tabla 4.3 se obtuvo la Figura 4.4

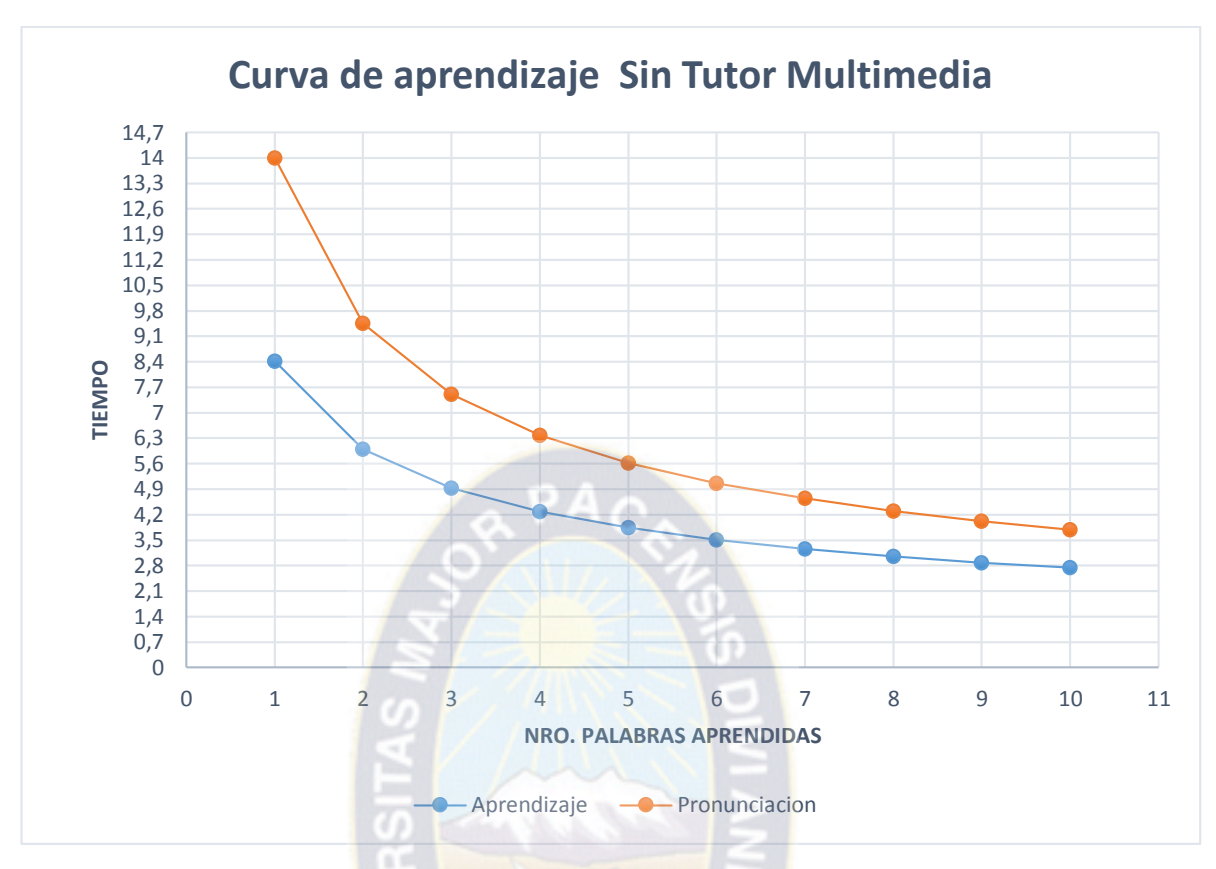

*Figura 4.4 Curva de aprendizaje Sin Tutor- Segundo caso*

### **d) Segundo caso de prueba con Tutor Multimedia**

Calculando el porcentaje de aprendizaje y remplazando los datos  $Tiempo<sub>inicial</sub> = 3.29$  y  $Tiempo<sub>2</sub> = 3.19$ , se tiene:

$$
b = \frac{3.19}{3.29} = 0.97 = 97\%
$$

Calculando el porcentaje de pronunciación y remplazando los datos  $Tiempo<sub>inicial</sub> = 3.42$ y  $Tiempo_2 = 3.3$ , se tiene:

$$
b = \frac{3.3}{3.42} = 0.96 = 96\%
$$

Con los resultados anteriores se obtuvo la Tabla 4.3.

| Nro.                    | Tiempo para cada u. mediante<br>$\mathbf{Y} \mathbf{x}$ |                      | <b>Cantidad de palabras</b> |                     |
|-------------------------|---------------------------------------------------------|----------------------|-----------------------------|---------------------|
|                         | Aprendizaje<br>97%                                      | Pronunciación<br>96% | <b>Aprendidas</b>           | <b>Pronunciadas</b> |
| 1                       | 3,29                                                    | 3,42                 |                             | 0                   |
| $\overline{2}$          | 3,19                                                    | 3,3                  |                             |                     |
| 3                       | 3,13                                                    | 3,232                | $\overline{2}$              |                     |
| $\overline{\mathbf{4}}$ | 3,09                                                    | 3,184                | $\overline{2}$              | 2                   |
| 5                       | 3,06                                                    | 3,148                | 3                           | $\overline{2}$      |
| 6                       | 3,04                                                    | 3,118                | 3                           | $\overline{2}$      |
| 7                       | 3,02                                                    | 3,094                | 4                           | 3                   |
| 8                       | 3,00                                                    | 3,072                | 4                           | 3                   |
| 9                       | 2,98                                                    | 3,054                | 5                           | 3                   |
| 10                      | 2,97                                                    | 3,037                | 5                           |                     |

*Tabla 4.4 Datos del segundo caso Con el Tutor Multimedia*

Con los datos de la Tabla 4.4 se obtuvo la Figura 4.5

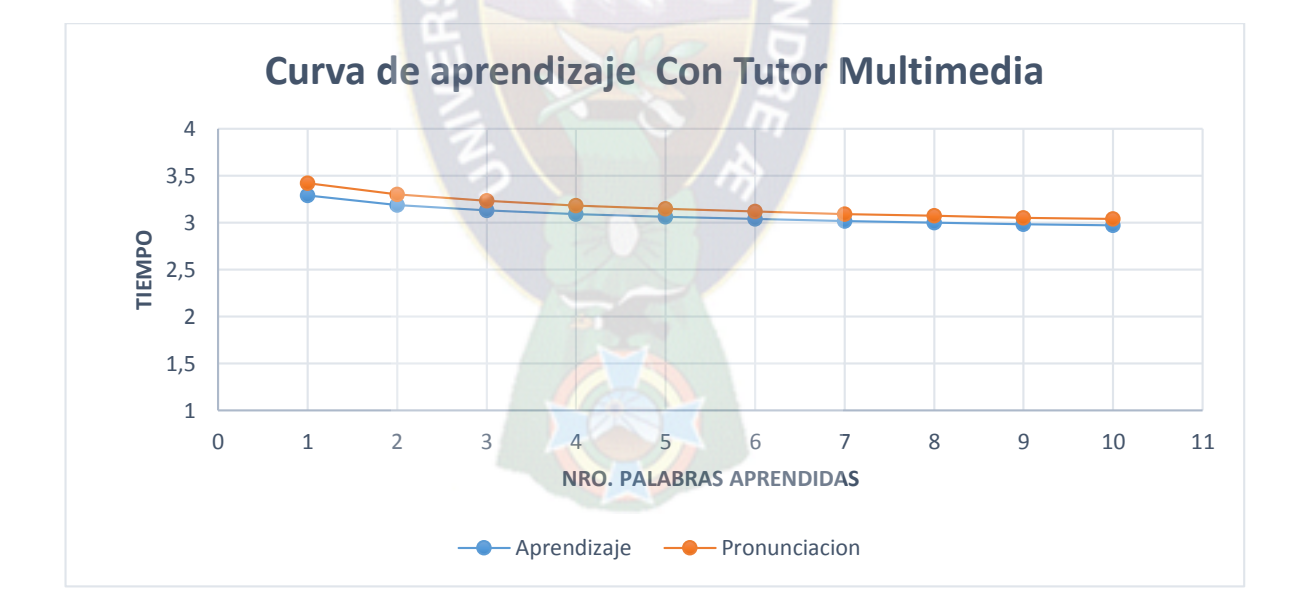

*Figura 4.5 Curva de aprendizaje Con Tutor – Segundo Caso*

Comparando ambas curvas de aprendizaje se tiene la Figura 4.6

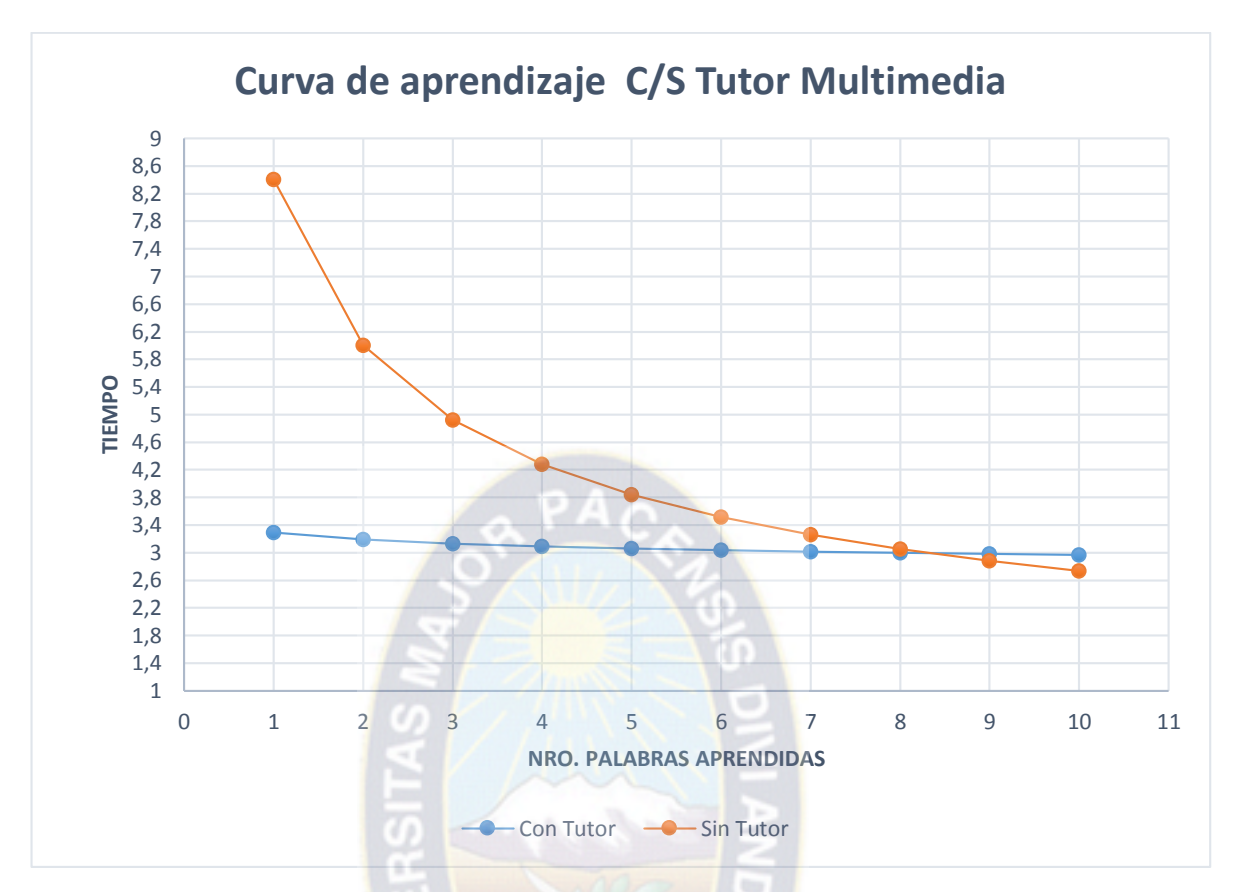

*Figura 4.6 Curvas de aprendizaje Con Tutor y Sin Tutor – Segundo Caso*

**e) Tercer caso de prueba sin Tutor Multimedia.** Los datos que se obtuvieron son de una niña de 6 años con un grado de Síndrome de Down leve.

Calculando el porcentaje de aprendizaje y remplazando los datos  $Tiempo<sub>inicial</sub> = 2.59$  y  $Tiempo<sub>2</sub> = 2.05$ , se tiene:

$$
b = \frac{2.05}{2.59} = 0.79 = 79\%
$$

Calculando el porcentaje de pronunciación y remplazando los datos  $Tiempo<sub>inicial</sub>=3.5$ y  $Tiempo_2 = 2.54$ , se tiene:

$$
b = \frac{2.54}{3.5} = 0.72 = 72\%
$$

Con los resultados anteriores se obtuvo la Tabla 4.5.

|                | Tiempo para cada u. mediante<br>Yx |                             | Cantidad de palabras |                     |
|----------------|------------------------------------|-----------------------------|----------------------|---------------------|
| Nro.           | Aprendizaje<br>79%                 | <b>Pronunciación</b><br>72% | <b>Aprendidas</b>    | <b>Pronunciadas</b> |
| 1              | 2,59                               | 3,5                         |                      |                     |
| $\overline{2}$ | 2,05                               | 2,54                        | $\overline{2}$       |                     |
| 3              | 1,79                               | 2,106                       | $\mathfrak{D}$       | 2                   |
| 4              | 1,62                               | 1,843                       | 3                    | $\overline{2}$      |
| 5              | 1,50                               | 1,663                       | 3                    | 3                   |
| 6              | 1,42                               | 1,528                       | 4                    | 3                   |
| 7              | 1,34                               | 1,423                       | 5                    | 3                   |
| 8              | 1,28                               | 1,338                       | 5                    | 4                   |
| 9              | 1,23                               | 1,267                       | 6                    | 4                   |
| 10             | 1,19                               | 1,207                       | 6                    |                     |

*Tabla 4.5 Datos del tercer caso Sin el Tutor Multimedia*

Con los datos de la Tabla 4.5 se obtuvo la Figura 4.7

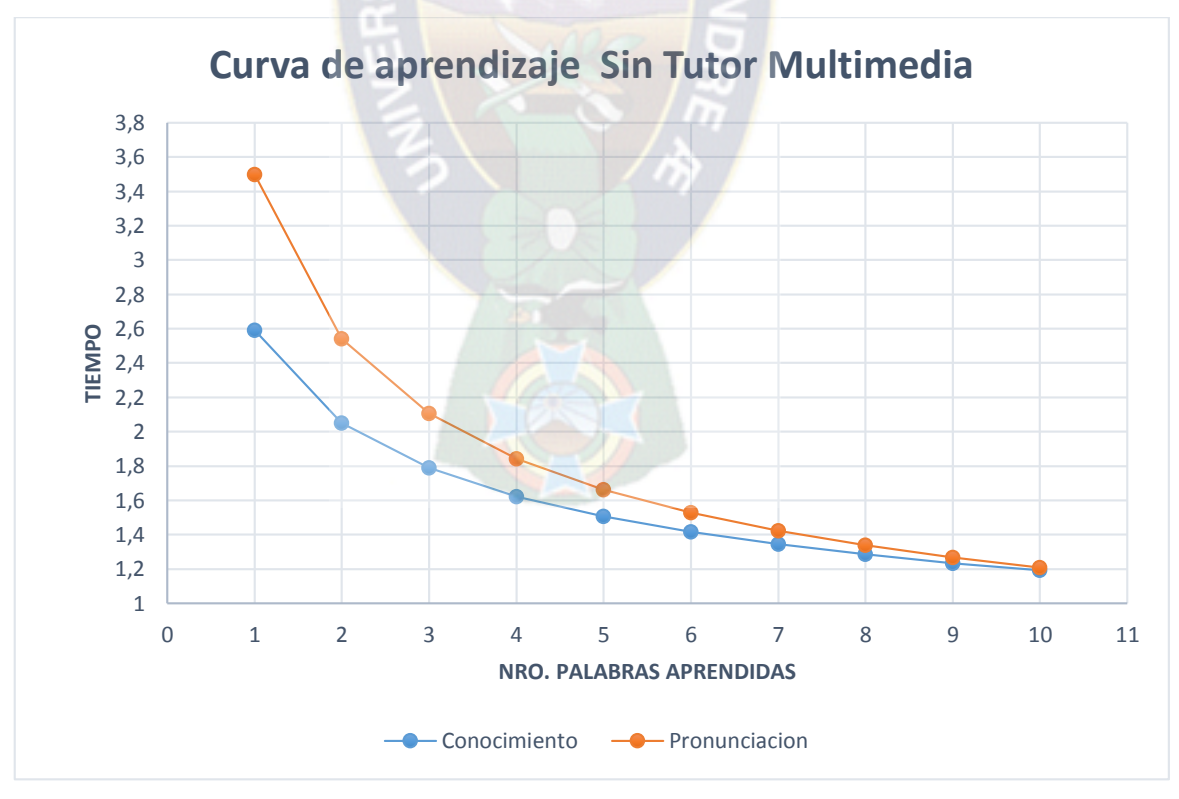

*Figura 4.7 Curva de aprendizaje Sin Tutor – Tercer Caso*

### **f) Tercer caso de prueba con Tutor Multimedia**

Calculando el porcentaje de aprendizaje y remplazando los datos  $Tiempo<sub>inicial</sub>=1.52$  y  $Tiempo<sub>2</sub> = 1.38$ , se tiene:

$$
b = \frac{1.38}{1.52} = 0.9 = 90\%
$$

Calculando el porcentaje de pronunciación y remplazando los datos Tiempo<sub>inicial</sub>=1.46

y  $Tiempo_2 = 1.3$ , se tiene:

$$
b = \frac{1.3}{1.46} = 0.89 = 89\%
$$

Con los resultados anteriores se obtuvo la Tabla 4.6.

| Nro.           | Tiempo para cada u. mediante<br>$\overline{\mathbf{Y}}$ |                      | Cantidad de palabras        |                     |
|----------------|---------------------------------------------------------|----------------------|-----------------------------|---------------------|
|                | Aprendizaje<br>77%                                      | Pronunciación<br>70% | Aprendidas                  | <b>Pronunciadas</b> |
| 1              | 1,52                                                    | 1,46                 |                             |                     |
| $\overline{2}$ | 1,38                                                    | 1,3                  | $\mathcal{D}_{\mathcal{A}}$ |                     |
| 3              | 1,30                                                    | 1,215                | 2                           | 2                   |
| 4              | 1,25                                                    | 1,158                | 3                           | $\overline{2}$      |
| 5              | 1,21                                                    | 1,115                | 4                           | 3                   |
| 6              | 1,18                                                    | 1,082                | 5                           | $\overline{4}$      |
| 7              | 1,16                                                    | 1,054                | 6                           | 4                   |
| 8              | 1,14                                                    | 1,031                | 7                           | 5                   |
| 9              | 1,12                                                    | 1,011                | 8                           | 6                   |
| 10             | 1,10                                                    | 0,993                | $\mathbf Q$                 |                     |
|                |                                                         |                      |                             |                     |

*Tabla 4.6 Datos del primer caso Con el Tutor Multimedia –Tercer Caso*

Con los datos de la Tabla 4.6 se obtuvo la Figura 4.8

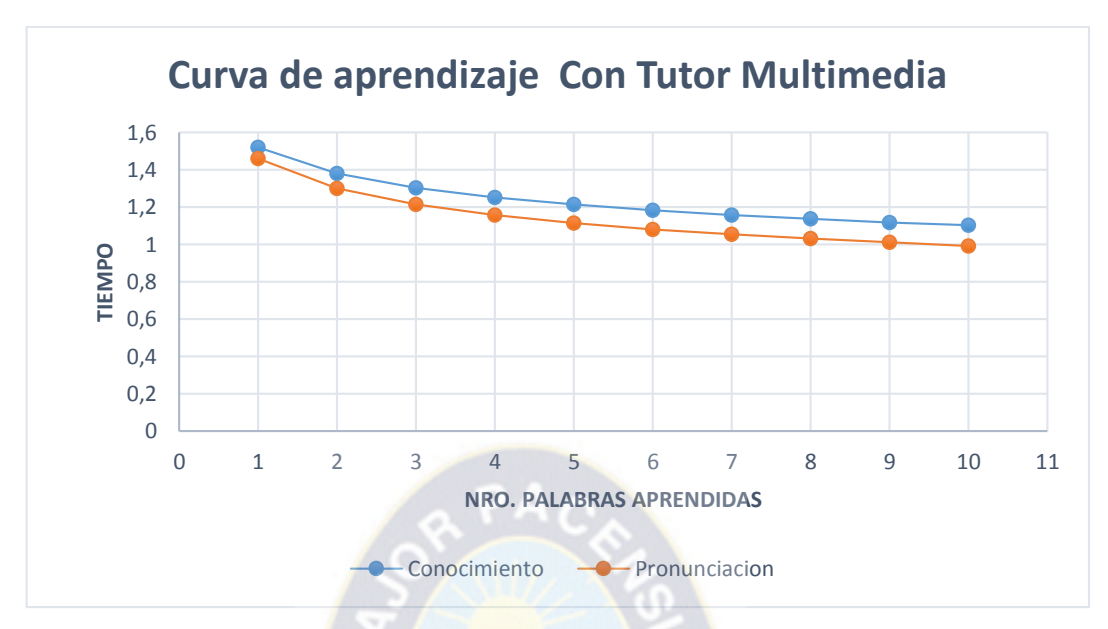

*Figura 4.8 Curva de aprendizaje Con Tutor Multimedia – Tercer caso*

Comparando ambas curvas de aprendizaje se tiene la Figura 4.9

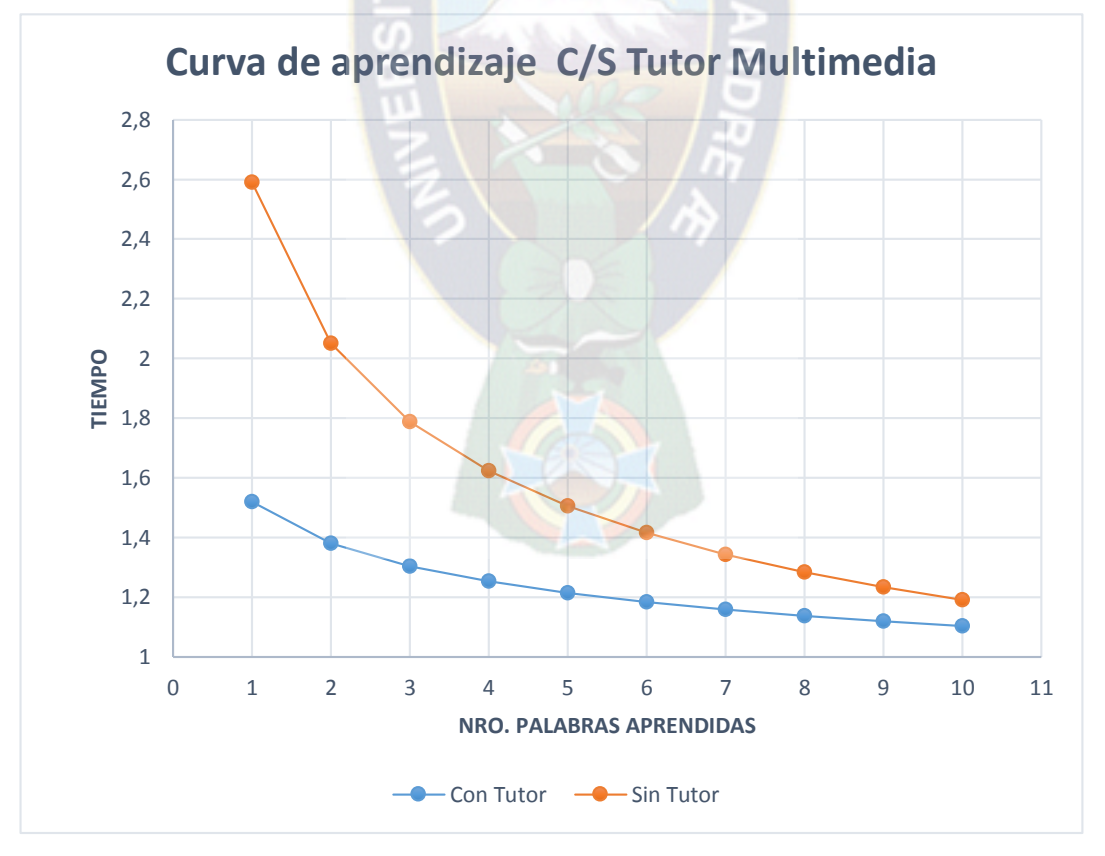

*Figura 4.9 Curvas de aprendizaje Con Tutor y Sin Tutor – Tercer Caso*

**g) Cuarto caso de prueba sin Tutor Multimedia.** Los datos que se obtuvieron son de un niño de 5 años con un grado de Síndrome de Down leve.

Calculando el porcentaje de aprendizaje y remplazando los datos  $Tiempo<sub>initial</sub> = 2.48$  y  $Tiempo<sub>2</sub> = 2.012$ , se tiene:

$$
b = \frac{2.012}{2.48} = 0.81 = 79\%
$$

Calculando el porcentaje de pronunciación y remplazando los datos  $Tiempo<sub>inicial</sub> = 3$ 

y  $Tiempo_2 = 2.4$ , se tiene:

$$
b = \frac{2.54}{3.5} = 0.72 = 72\%
$$

Con los resultados anteriores se obtuvo la Tabla 4.7.

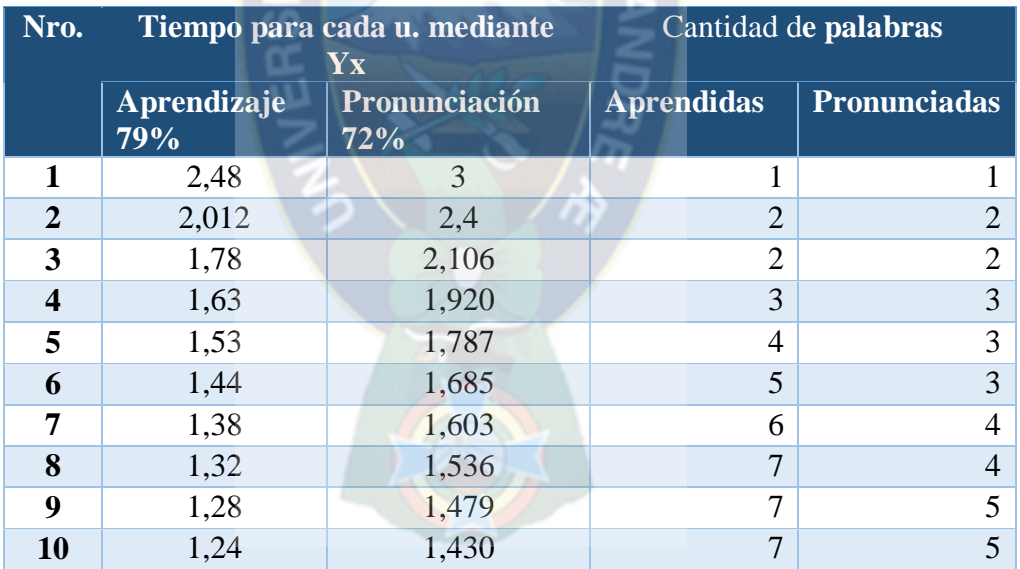

*Tabla 4.7 Datos del cuarto caso Sin el Tutor Multimedia*

Con los datos de la Tabla 4.7 se obtuvo la Figura 4.10

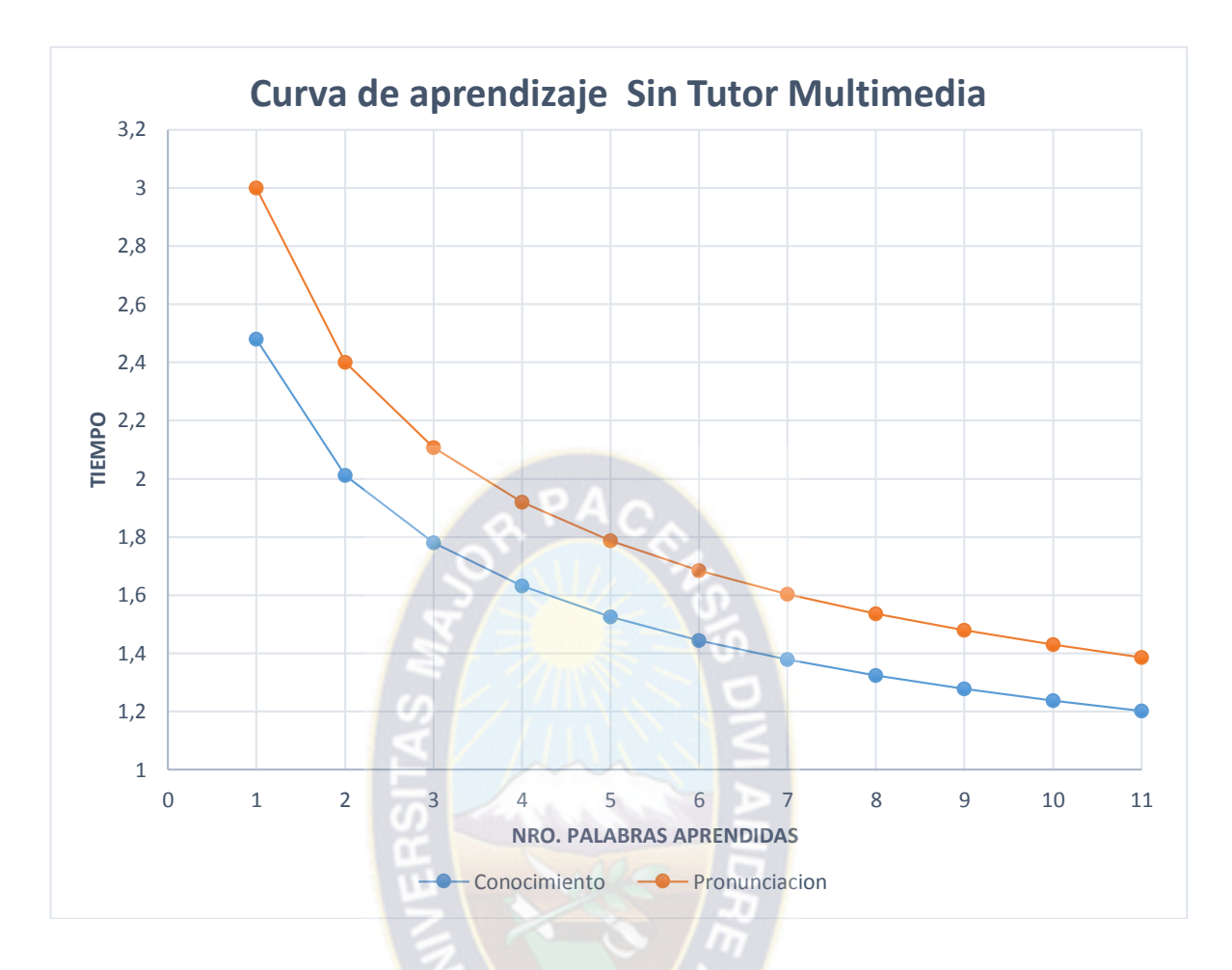

*Figura 4.10 Curva de aprendizaje Sin Tutor Multimedia – Cuarto Caso*

# **h) Cuarto caso de prueba con Tutor Multimedia**

Calculando el porcentaje de aprendizaje y remplazando los datos  $Tiempo<sub>initial</sub> = 2.48$  y  $Tiempo<sub>2</sub> = 1.49$ , se tiene:

$$
b = \frac{1.49}{1.59} = 0.93 = 93\%
$$

Calculando el porcentaje de pronunciación y remplazando los datos  $Tiempo<sub>inicial</sub> = 1.46$ ,  $Tiempo<sub>2</sub> = 1.39$  se tiene:

$$
b = \frac{1.39}{1.46} = 0.95 = 95\%
$$

Con los resultados anteriores se obtuvo la Tabla 4.7.

| Nro.         | Tiempo para cada u. mediante<br>Yx |                      | Cantidad de palabras |                       |
|--------------|------------------------------------|----------------------|----------------------|-----------------------|
|              | Aprendizaje<br>93%                 | Pronunciación<br>95% | <b>Aprendidas</b>    | <b>Pronunciadas</b>   |
| 1            | 1,59                               | 1,46                 |                      |                       |
| $\mathbf{2}$ | 1,49                               | 1,39                 | $\overline{2}$       | $\mathcal{D}_{\cdot}$ |
| 3            | 1,43                               | 1,351                | 3                    | $\overline{2}$        |
| 4            | 1,40                               | 1,323                | 4                    | 3                     |
| 5            | 1,37                               | 1,303                | 5                    | 3                     |
| 6            | 1,34                               | 1,286                | 6                    | $\overline{4}$        |
| 7            | 1,32                               | 1,272                | 7                    | 5                     |
| 8            | 1,31                               | 1,260                | 8                    | 5                     |
| 9            | 1,29                               | 1,249                | 9                    | 6                     |
| 10           | 1,28                               | 1,240                | 10                   |                       |

*Tabla 4.8 Datos del primer caso Con el Tutor Multimedia – Cuarto Caso*

Con los datos de la Tabla 4.8 se obtuvo la Figura 4.11

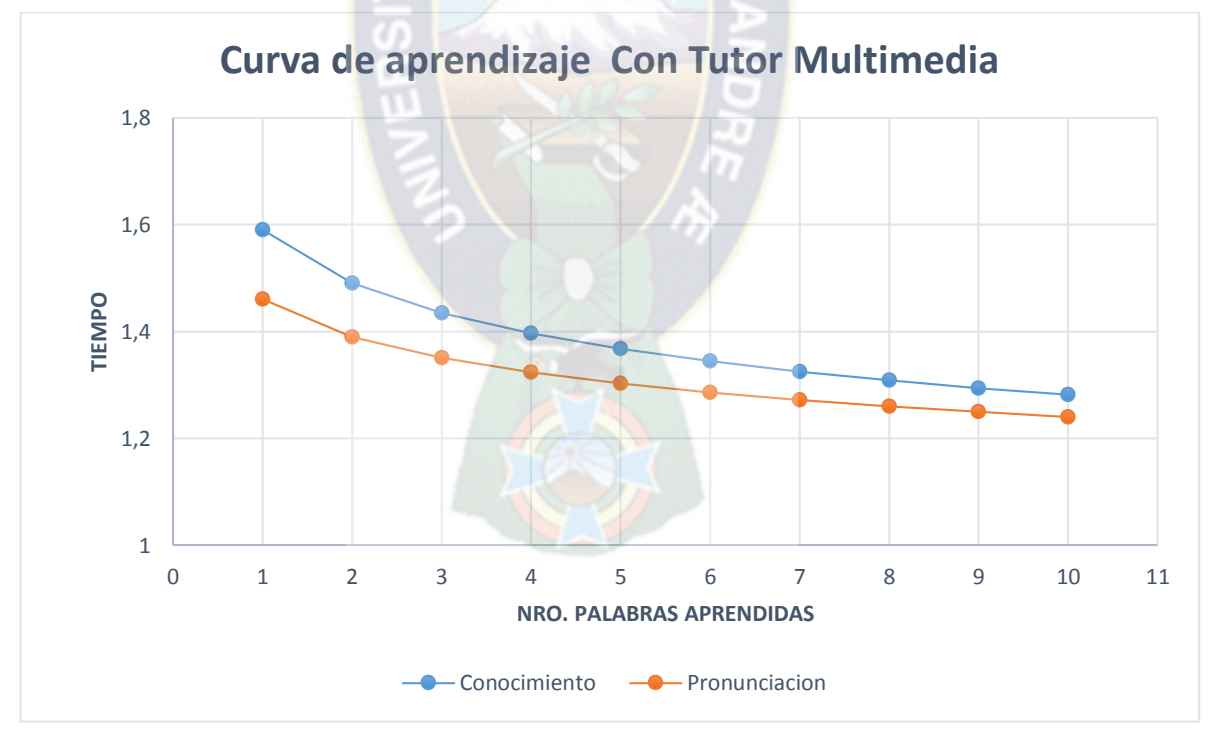

*Figura 4.11 Curva de aprendizaje Con Tutor –Cuarto Caso*

Comparando ambas curvas de aprendizaje se tiene la Figura 4.12

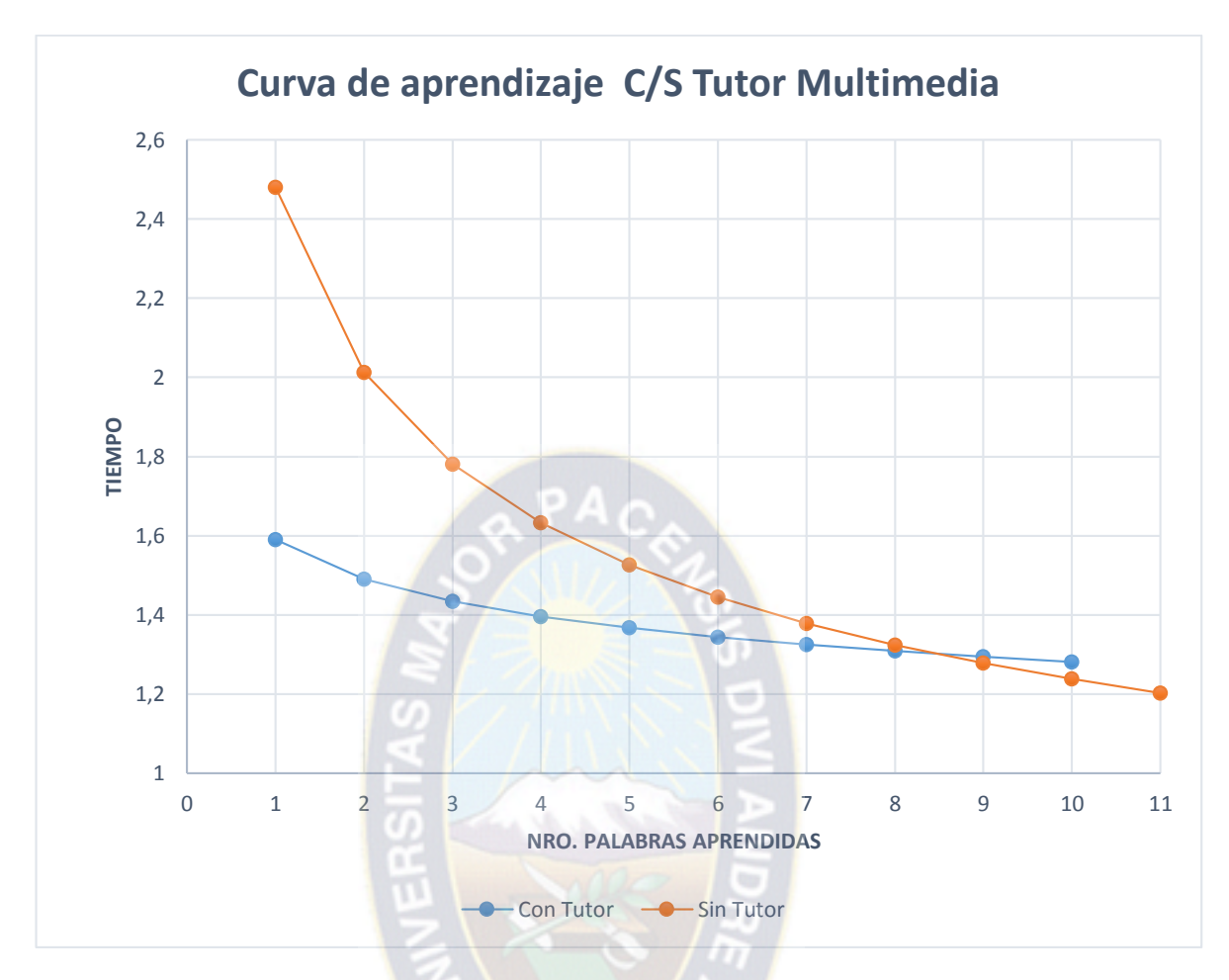

*Figura 4.12 Curvas de aprendizaje Con Tutor y Sin Tutor – Cuarto Caso*

Finalmente, se calcula el promedio de los porcentajes de aprendizaje.

Porcentaje de aprendizaje sin el uso del Tutor Multimedia y remplazando los datos Tiempo $_{\text{inicial}}$ =4.6, Tiempo<sub>2</sub> = 3.4 se tiene:

$$
b = \frac{3.4}{4.6} = 0.74 = 74\%
$$

Porcentaje de aprendizaje con el uso del Tutor Multimedia y remplazando los datos Tiempo<sub>inicial</sub>=1.95, Tiempo<sub>2</sub> = 1.83 se tiene:

$$
b = \frac{1.83}{1.95} = 0.938 = 94\%
$$

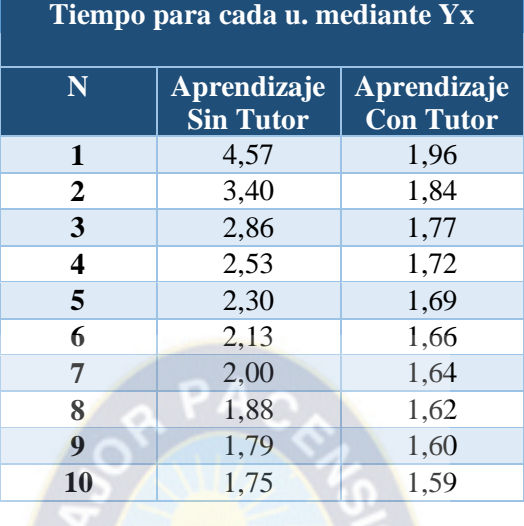

Con los resultados anteriores se obtuvo la Tabla 4.9:

*Tabla 4.9 Tiempos promedio del aprendizaje S/C el uso de Tutor Multimedia*

 $(1)$ 

Graficando los resultados de la Tabla 4.9 se tiene el resultado final.

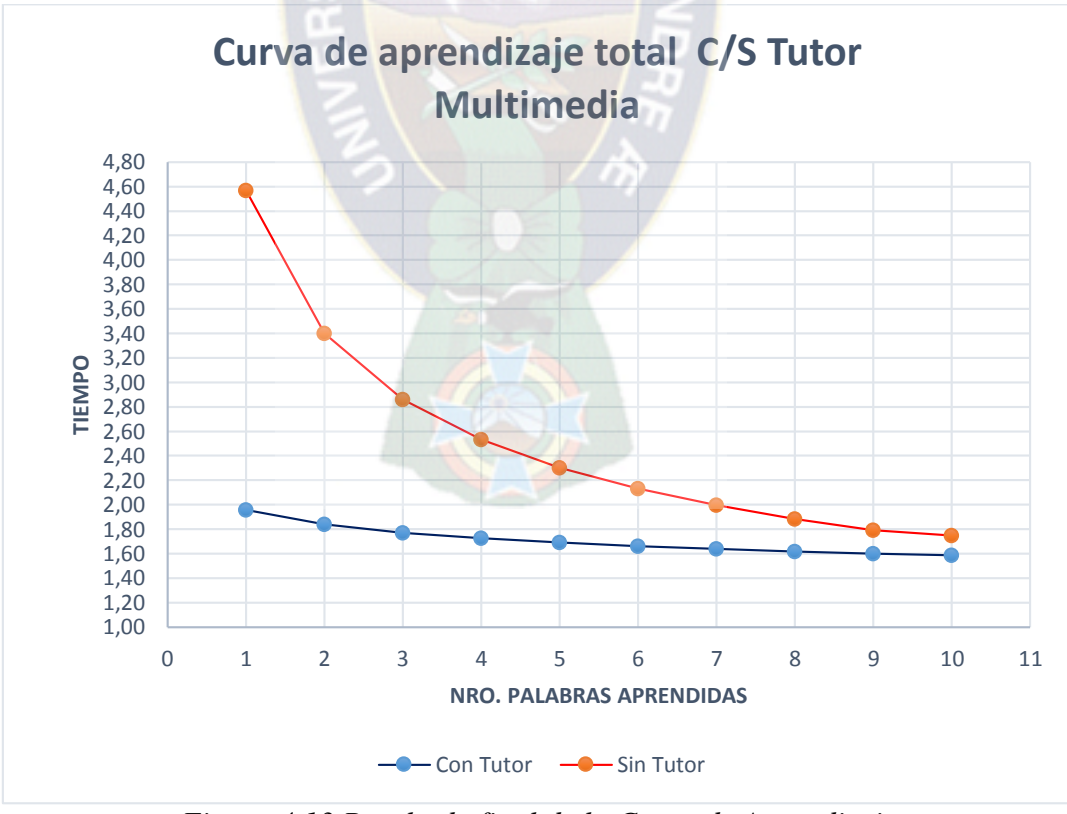

*Figura 4.13 Resultado final de la Curva de Aprendizaje* 

*C/S uso del Tutor Multimedia*

#### **ANÁLISIS DE RESULTADOS**   $4.5$

Tomando en cuenta el resultado final del porcentaje de aprendizaje:

% de aprendizaje sin uso del  $TM = 0.74 = 74\%$ % de aprendizaje con uso del  $TM = 0.938 = 94\%$ 

Se puede apreciar que con el uso del tutor multimedia se llega a un incremento notable del 20% en la curva de aprendizaje. Y analizando la Figura 4.13 se puede ver que utilizando el Tutor Multimedia el niño aprende de mejor manera y en un menor tiempo, a comparación del aprendizaje cotidiano.

Con los resultados obtenidos de manera general en la prueba del Tutor Multimedia, se puede concluir que esta herramienta educativa es un apoyo al proceso de aprendizaje y desarrollo del habla en los niños con Síndrome de Down, por mostrar un incremento del 20 % en la curva de aprendizaje.

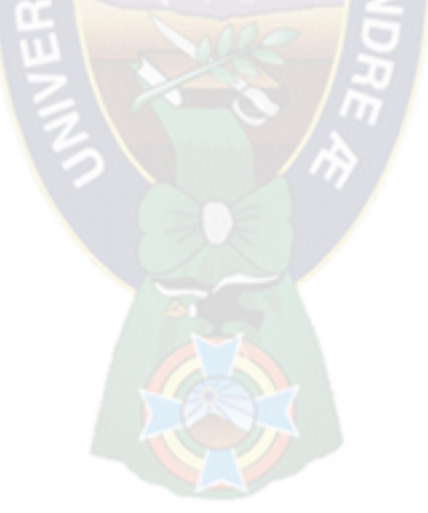

# **CAPÍTULO 5 CONCLUSIONES Y RECOMENDACIONES**

#### $5.1$ **CONCLUSIONES**

Después de plantear, diseñar, desarrollar y probar el tutor multimedia, en este capítulo se hace una síntesis de los resultados obtenidos durante la investigación.

- $\triangleright$  En el transcurso de la investigación se pudo observar que un niño con síndrome de Down aprende mejor viendo y escuchando. Y con la construcción del tutor multimedia se logró que el niño aprenda de manera interactiva y así mejorar su aprendizaje por ende su desarrollo en el habla.
- La metodología MeISED permitió la construcción, la elaboración del diseño de los módulos del dominio pedagógico, del estudiante y de interfaz del tutor multimedia.
- $\triangleright$  En la etapa experimental permitió demostrar la hipótesis, utilizando como instrumento la curva de aprendizaje para determinar el porcentaje de aprendizaje, tomando en cuenta dos escenarios: el primero determinando el aprendizaje sin el uso del Tutor Multimedia teniendo una media de aprendizaje de 74%; además que ese aprendizaje se da en un tiempo mayor. Utilizando el Tutor Multimedia se tiene como media de aprendizaje 94% en un lapso de tiempo menor. Comparando ambos resultados se puede apreciar que utilizando el tutor Multimedia la curva de aprendizaje tiene un incremento considerable del 20%, cumpliendo así con la hipótesis planteada.
- Se tomó como muestra a niños con Síndrome de Down de diferentes edades, pero que se encuentran en la etapa de aprendizajes del habla. El aprendizaje de cada niño es variado uno se encuentran más retrasados que otros, debido a que no recibieron la atención adecuada desde bebes. Cada niño tiene una historia de vida diferente lo cual afecta de sobremanera al desarrollo del niño.
- $\triangleright$  Se cumplió con los objetivos propuestos en el capítulo 1:
	- Se diseñó fichas multimedia de: animales, frutas, vocales, objetos y pictogramas.
	- Se desarrolló juegos lúdicos interactivos y de esa manera se pudo poner en práctica lo que niño aprendió con las fichas multimedia.
	- Se creó un área en el cual se muestran los ejercicios orofaciales: masajes en la lengua y masajes de sensibilización orales, para dar tono muscular a los órganos fono-articulatorios.
	- El tutor enseña a los padres tutores del niño con SD cómo deben practicar los ejercicios de respiración en los niños.

#### $5.2$ **RECOMENDACIONES**

- $\triangleright$  Se recomienda utilizar el Tutor Multimedia con la supervisión de una persona responsable del niño con SD, para la orientación que el niño pueda requerir no olvidemos que estos niños son nerviosos e hiperactivos. Los padres deben aprender los masajes orofaciales y poner en practica lo aprendido en los niños.
- Se debe tomar en cuenta que el Tutor Multimedia es una herramienta, no reemplaza a un profesional en fonoaudiología, es necesario que el niño asista a sus terapias con un profesional en el área.
- Se recomienda que a futuro el desarrollo del Tutor Multimedia sea llevado a otras plataformas para que funcione en otros dispositivos Touch y de esa manera se tenga un mayor beneficio a favor de la enseñanza.
- $\triangleright$  Se recomienda que el Tutor Multimedia sea utilizado en un centro educativo para niños con capacidades diferentes, para el beneficio de más niños.

# **BIBLIOGRAFÍA**

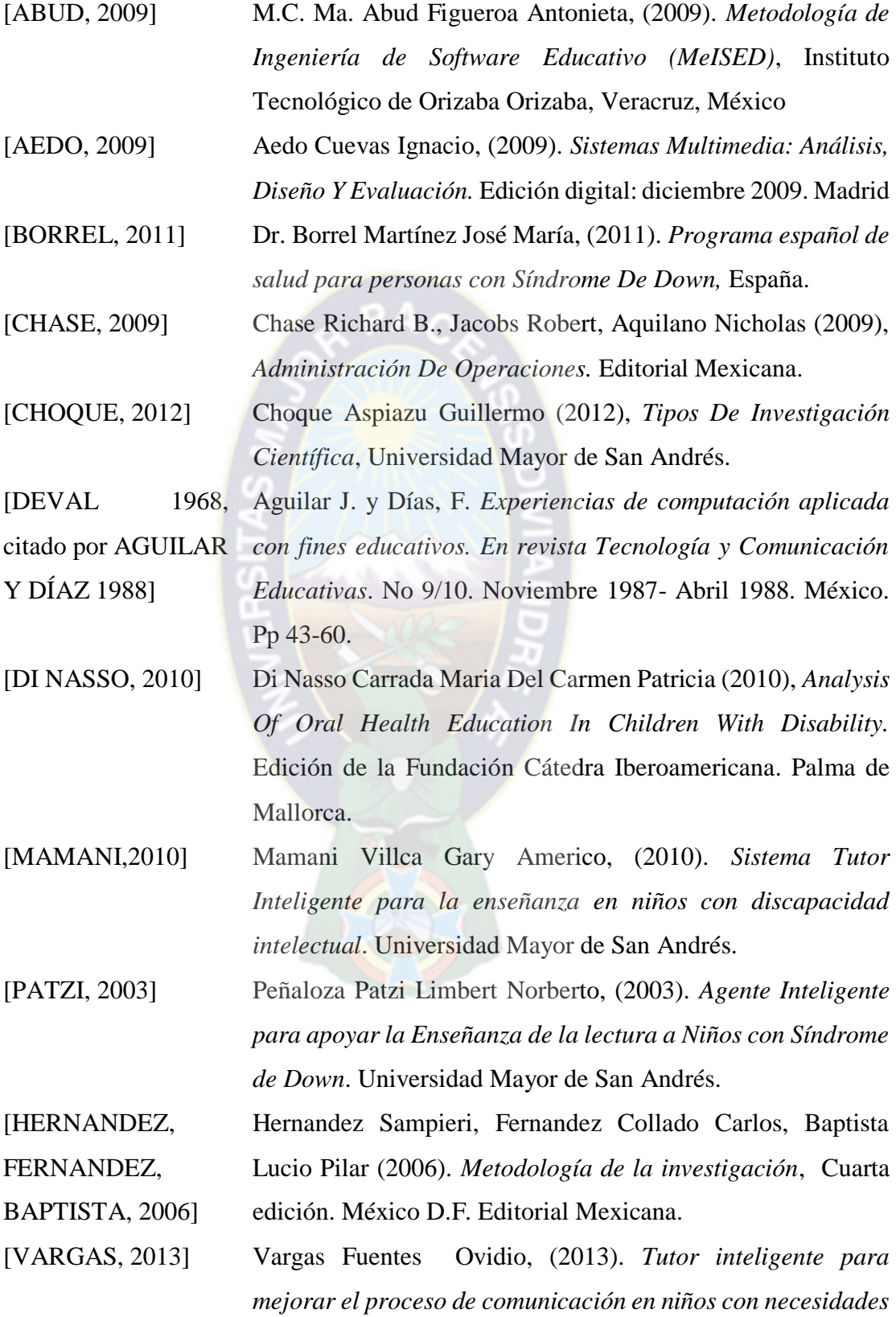

*educativas especiales*. *Niños de 4 a 7 años.* Universidad Mayor de San Andrés.

# **Direcciones electrónicas**

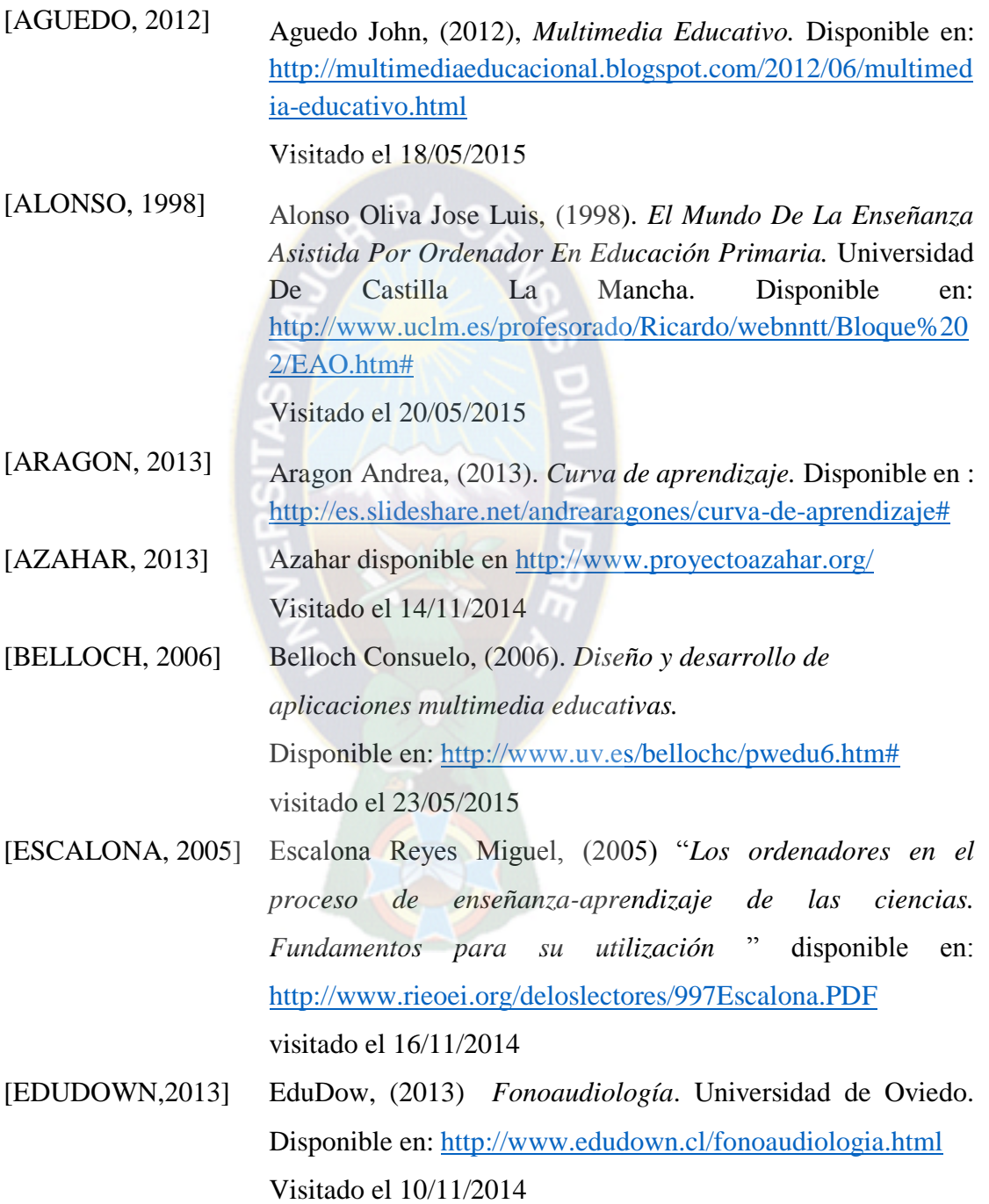

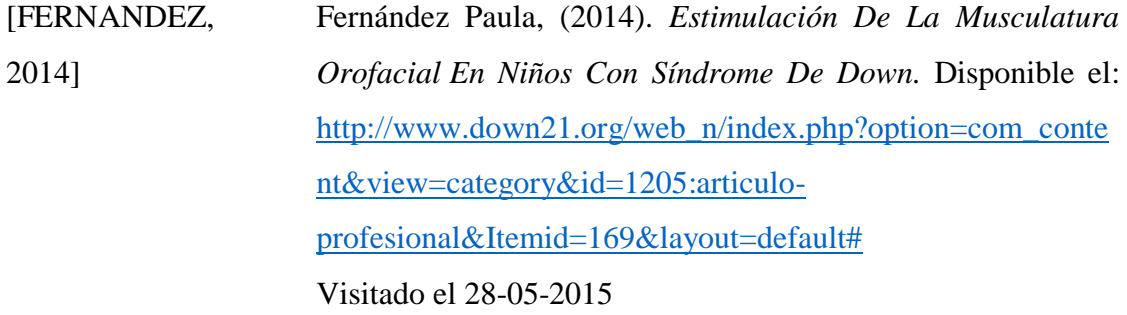

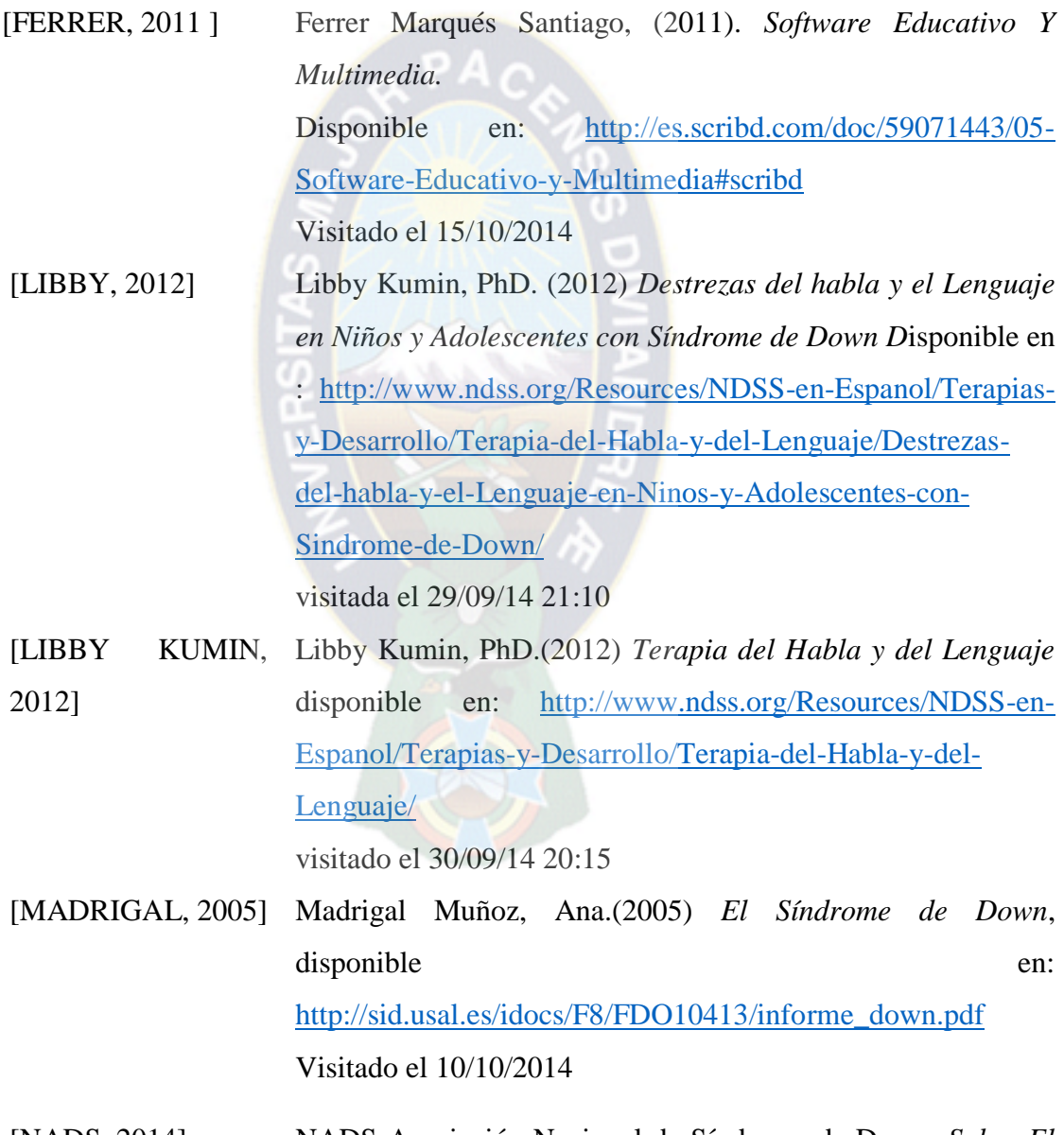

[NADS, 2014] NADS Asociación Nacional de Síndrome de Down, *Sobre El Síndrome De Down Factores*, página 3 disponible en:

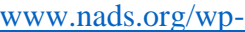

[content/uploads/2014/11/DS\\_Facts\\_Spanish.pdf](http://www.nads.org/wp-content/uploads/2014/11/DS_Facts_Spanish.pdf) 

visitado el 11/2014

[PICAA, 2009**]** PICAA, (2009) Aprendizaje Móvil Para Ios. Disponible en <http://asistic.ugr.es/picaa/>

Visitado el 09/10/14 20:53

[PONCE, 2012] Ponce Rodas Jesús Miguel, (2012). *Sistema tutorial multimedia basado en tecnología b-learning para mejorar el proceso de comunicación en niños con necesidades educativas especiales.*  Universidad Católica Santo Toribio de Mongrovejo Facultad de Ingeniería escuela de ingeniería de sistemas y computación Disponible en: [http://tesis.usat.edu.pe/jspui/bitstream/123456789/70/1/TL\\_Po](http://tesis.usat.edu.pe/jspui/bitstream/123456789/70/1/TL_Ponce_Rodas_Jesus.pdf) [nce\\_Rodas\\_Jesus.pdf](http://tesis.usat.edu.pe/jspui/bitstream/123456789/70/1/TL_Ponce_Rodas_Jesus.pdf) Visitado 15/11/2014

[SANCHEZ, 2013] Sánchez Halcón Valme, (2013). *Masaje Orofacial.* Disponible en:<http://www.logopedaencasa.es/ejercicios/masaje-orofacial/> Visitado 22/10/2015

[SUAREZ, 2011] Suárez Alonso Francisco José, (2011) *Tecnologías Multimedia*. Universidad de Oviedo. Disponible en: <http://www.atc.uniovi.es/teleco/5tm/archives/1intro.pdf> Visitado el 14/11/2014

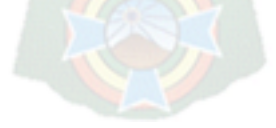

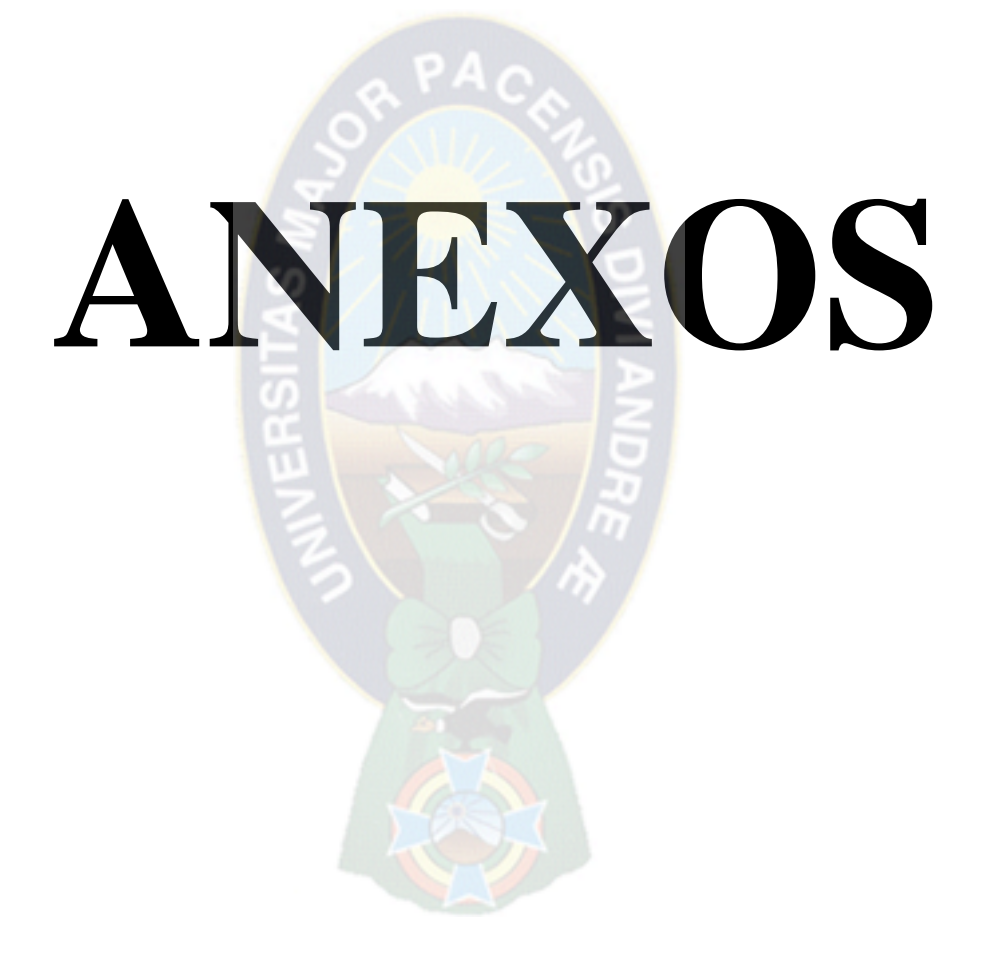

### **ANEXO 1 TABLA DE EVALUACIÓN – PRIMER NIÑO**

# **Edad:** 6 años

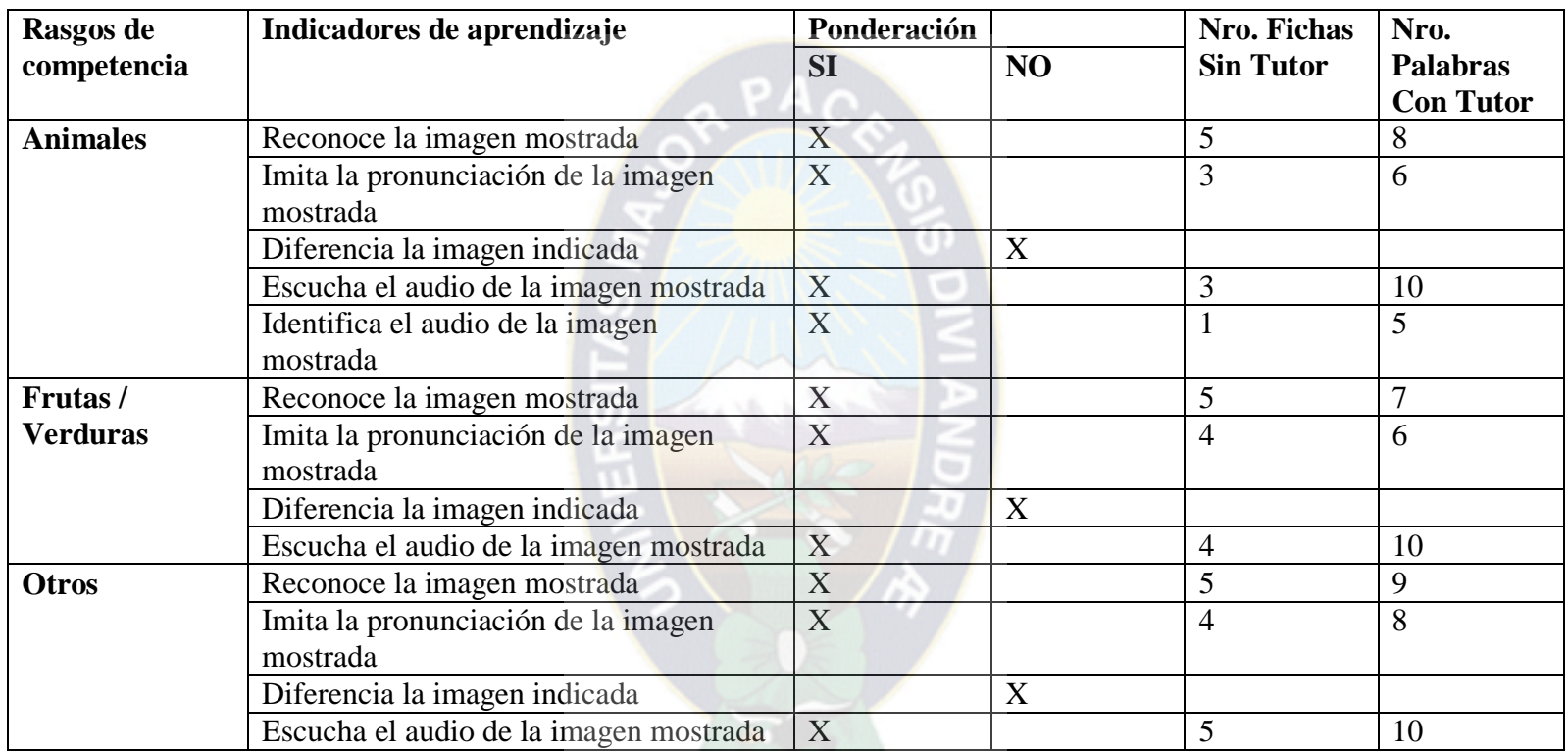

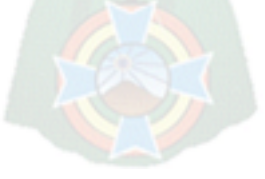

# **ANEXO 2 TABLA DE EVALUACIÓN – SEGUNDO NIÑO**

### **Edad:** 11 años

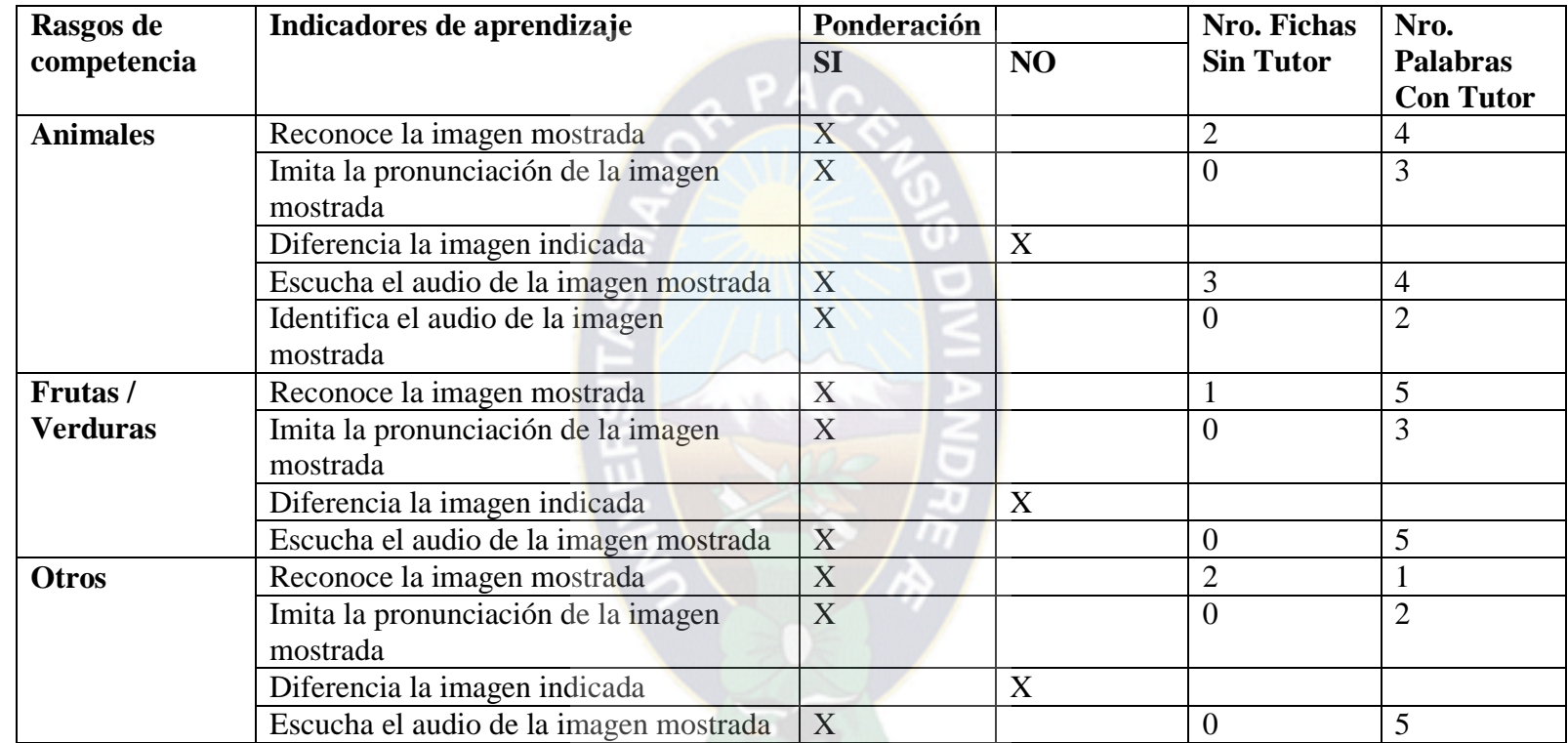

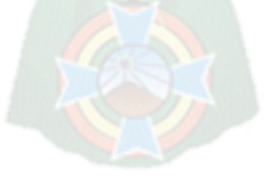

# **ANEXO 3 TABLA DE EVALUACIÓN – TERCER NIÑO**

### **Edad:** 6 años

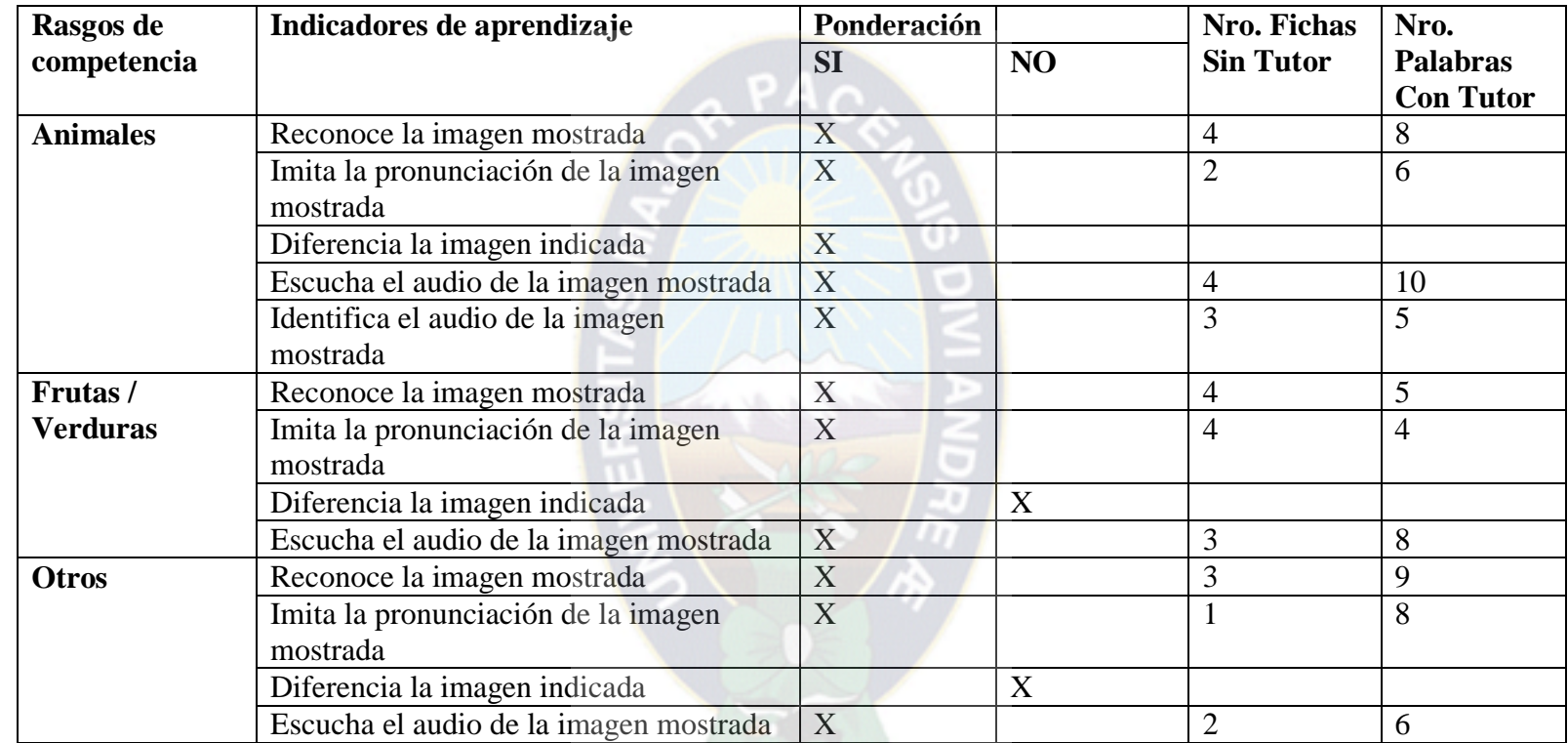

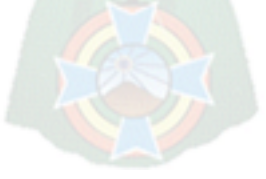

## **ANEXO 4 TABLA DE EVALUACIÓN – CUARTO NIÑO**

### **Edad:** 5 años

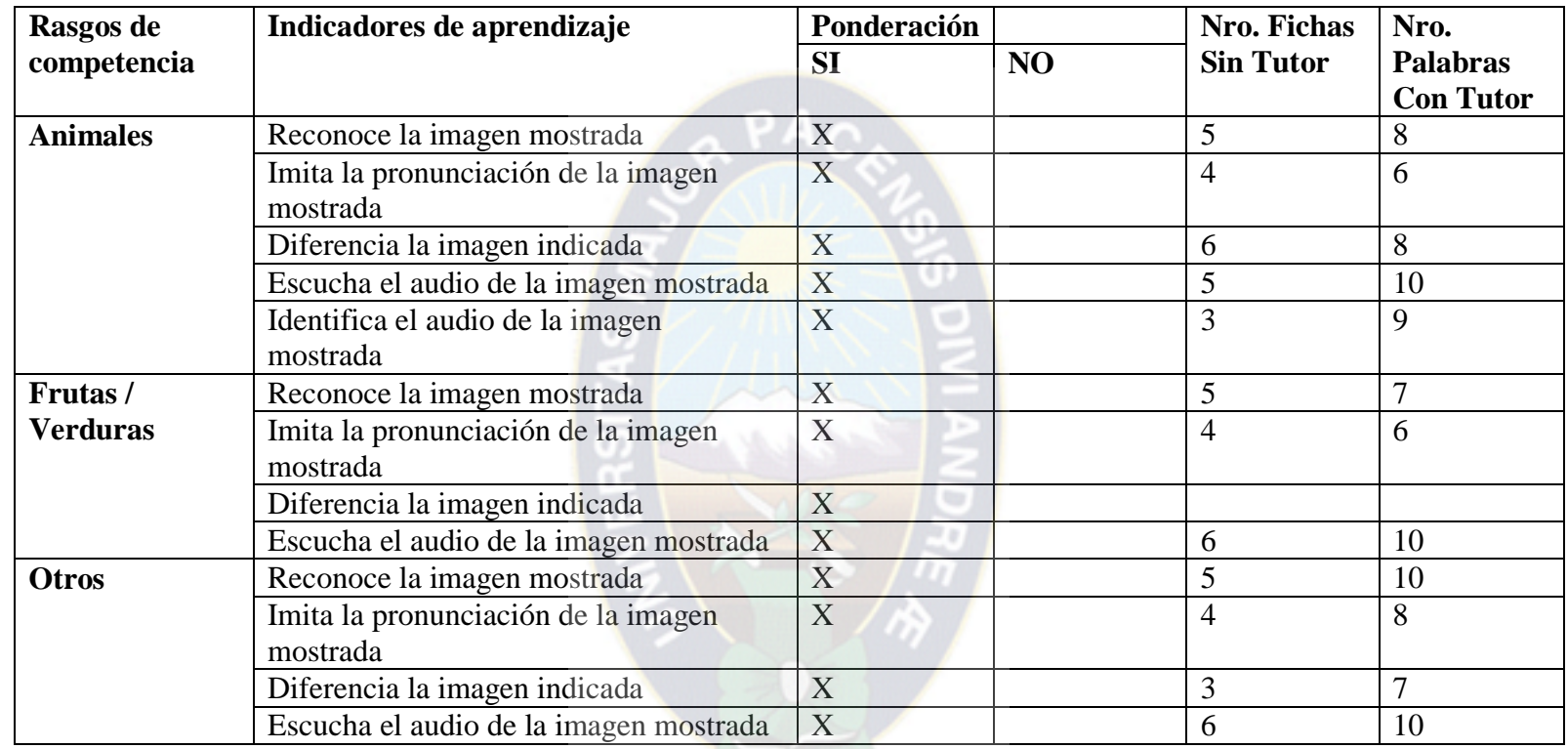

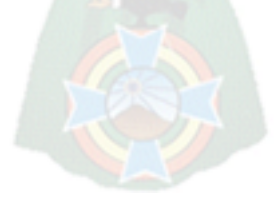

### **ANEXO 5**

### **FOTOGRAFIAS DE LAS PRUEBAS REALIZADAS**

Las fotos que se muestran a continuación fueron tomadas con el consentimiento de los padres, pero no todos accedieron a tomarlas.

Foto: Niño de 6 años Interactuando con el tutor Multimedia en el área de animales

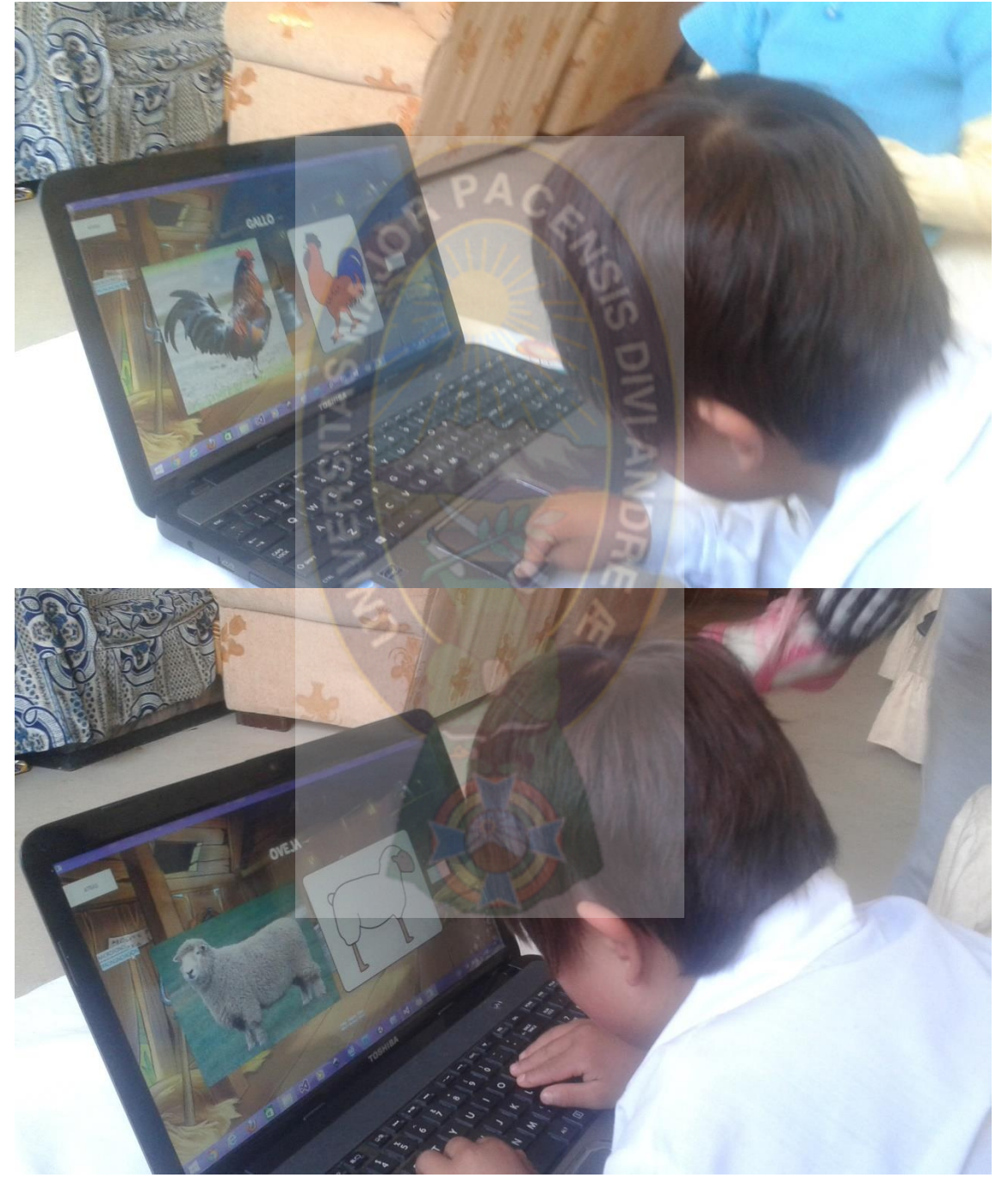

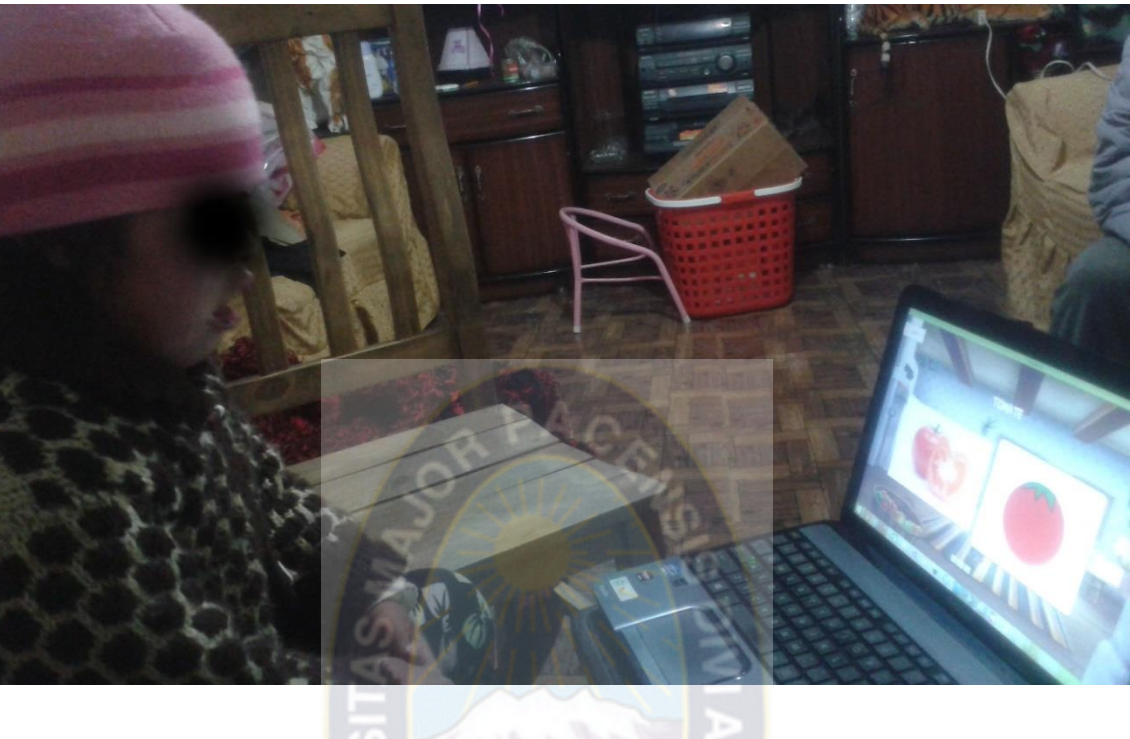

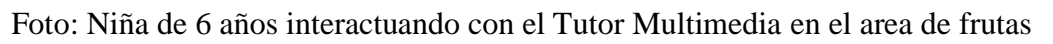

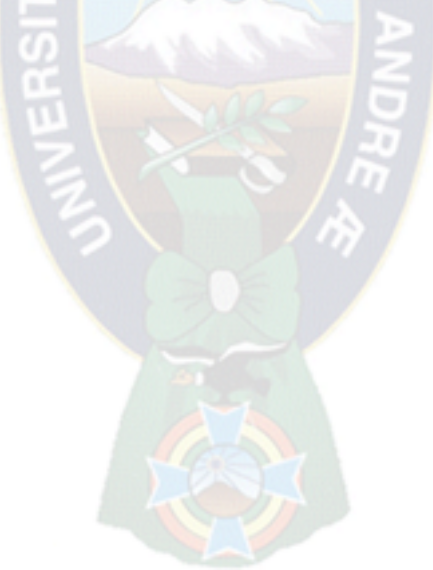